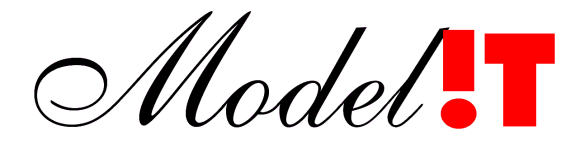

Modelit Elisabethdreef 5 4101kn Culemborg

> info@modelit.nl www.modelit.nl +31(345)531717

> > in opdracht van RIKZ

## **Handleiding: Wavix IV**

Datum 21 sept 2005 NvdZ/KJH

Modelit KvK Rotterdam 24290229

Model.

### Documentatiepagina

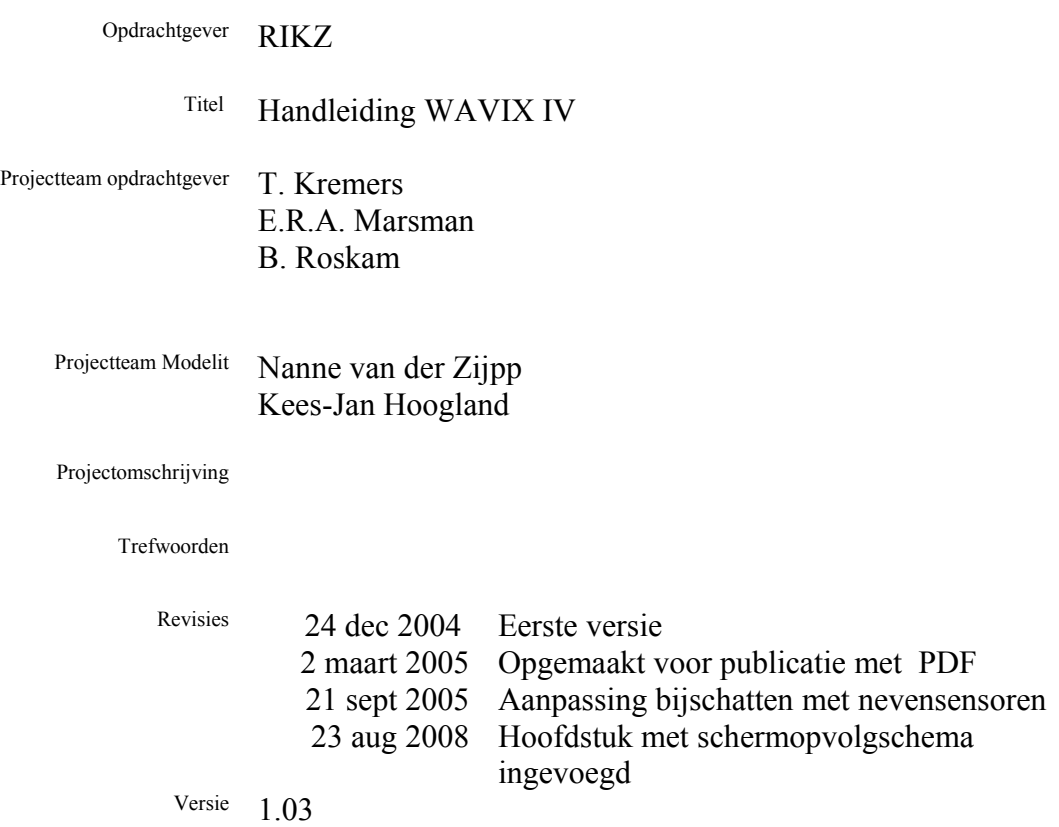

# **Inhoud**

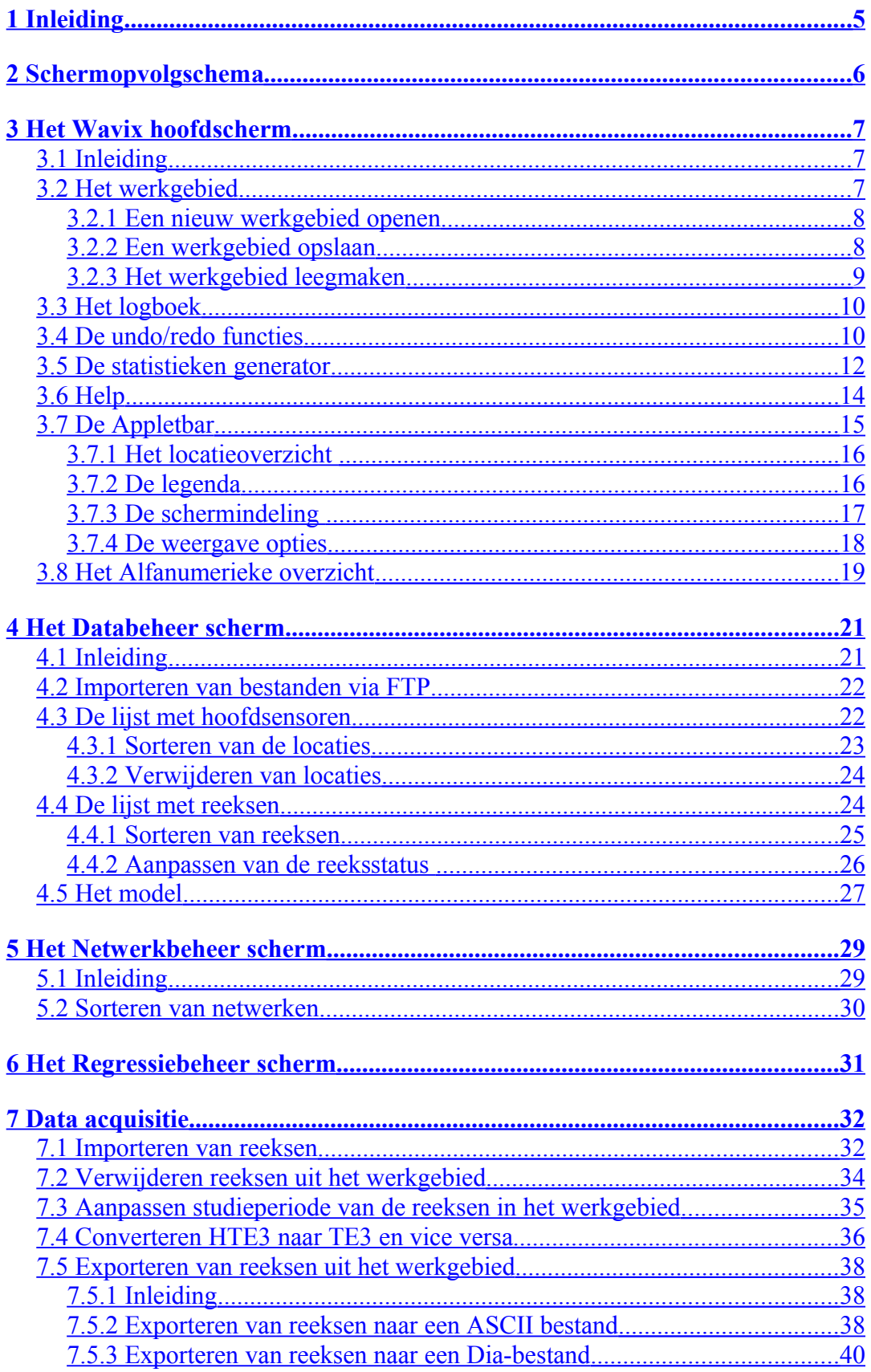

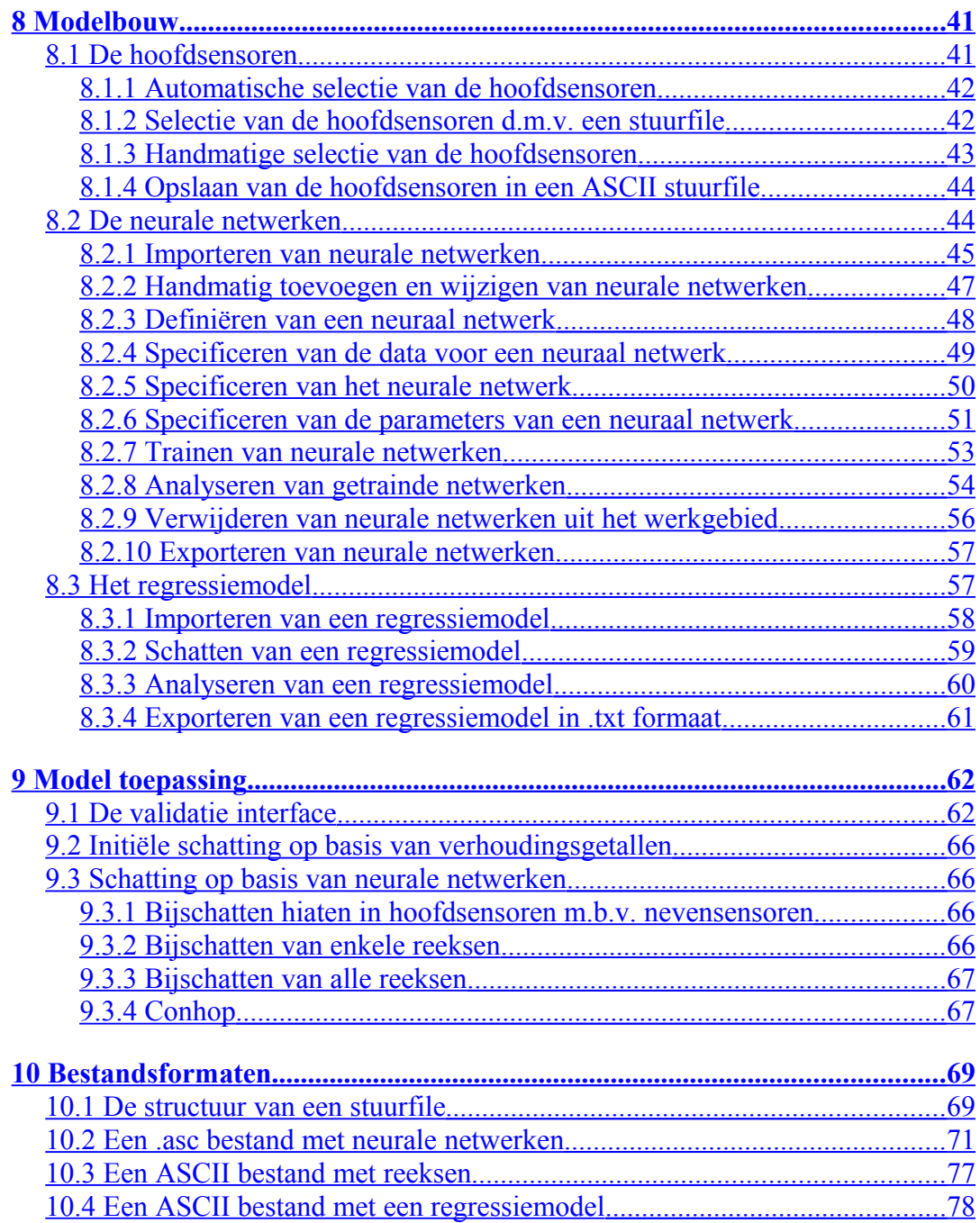

# <span id="page-4-0"></span>**1 Inleiding**

WavixIV is een applicatie voor het valideren en aanvullen van golfparameters. De kern van de applicatie, de validatieprocedure, wordt gevormd door een model dat schattingen maakt van de te valideren golfparameters door verbanden te leggen tussen deze golfparameters en parameters op andere locaties en tijdstippen. Vanwege de complexiteit van de verbanden tussen deze parameters is niet gekozen voor een expliciete fysische modellering, maar voor een beschrijvende aanpak op basis van neurale netwerken. Binnen WavixIV kunnen deze neurale netwerken gedefiniëerd en gekalibreerd worden en is het dus mogelijk om bij een verandering in de te valideren data (bijvoorbeeld een extra station of een extra parameter) een nieuw model met neurale netwerken te definiëren en te kalibreren (trainen), zonder dat de programmacode aangepast hoeft te worden.

Op grond van de door de neurale netwerken gemaakte geschatte waarden en geschatte betrouwbaarheidsintervallen kunnen verdachte waarden aangewezen worden, deze verdachte waarden vormen samen met de reeds aanwezige hiaten de verzameling van waarden die opnieuw geschat moet worden. Deze opnieuw te schatten waarden kunnen normaalgesproken niet in één keer bijgeschat worden omdat ze onderling van elkaar afhankelijk zijn. Door nu een doelfunctie te minimaliseren die het verschil tussen de voorspelde en gemeten waarden meet, gewogen naar de geschatte standaarddeviatie kunnen deze hiaten en verdachte waarden vervangen worden door een alternatieve waarde.

Als aangenomen wordt dat het model correct is dan kunnen de geschatte waarden opgevat worden als de meest aannemelijk schatting gegeven de de metingen van de waarden die niet aangepast worden.

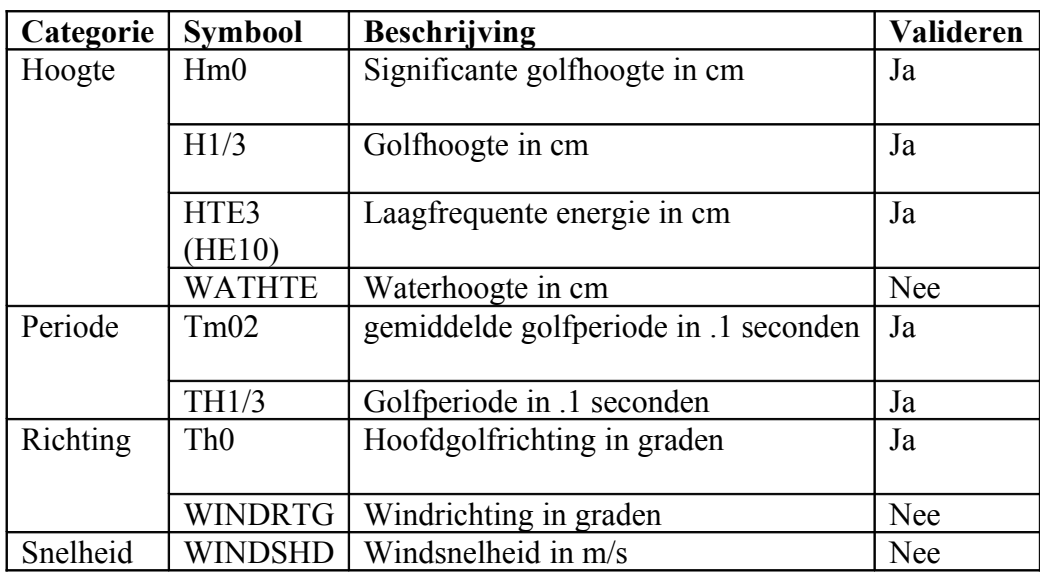

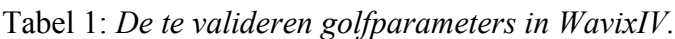

N.B. In WavixIV wordt aangenomen dat de reeksen met WATHTE, WINDRTG en WINDSHD volledig en correct zijn.

# <span id="page-5-0"></span>**2 Schermopvolgschema**

Na het opstarten van de applicatie via het desktop icon verschijnt het hoofdscherm. Vanuit dit scherm kunnen ook de vervolgschermen worden geactiveerd. De hiërarchie van schermen wordt getoond in [Figuur 1.](#page-5-1) De onderstaande tabel verwijst per scherm naar uitleg over de bijbehorende functionaliteit.

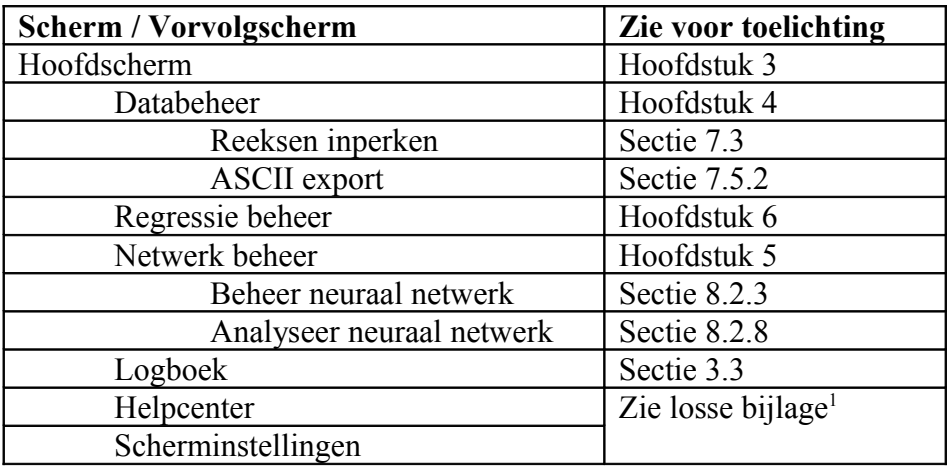

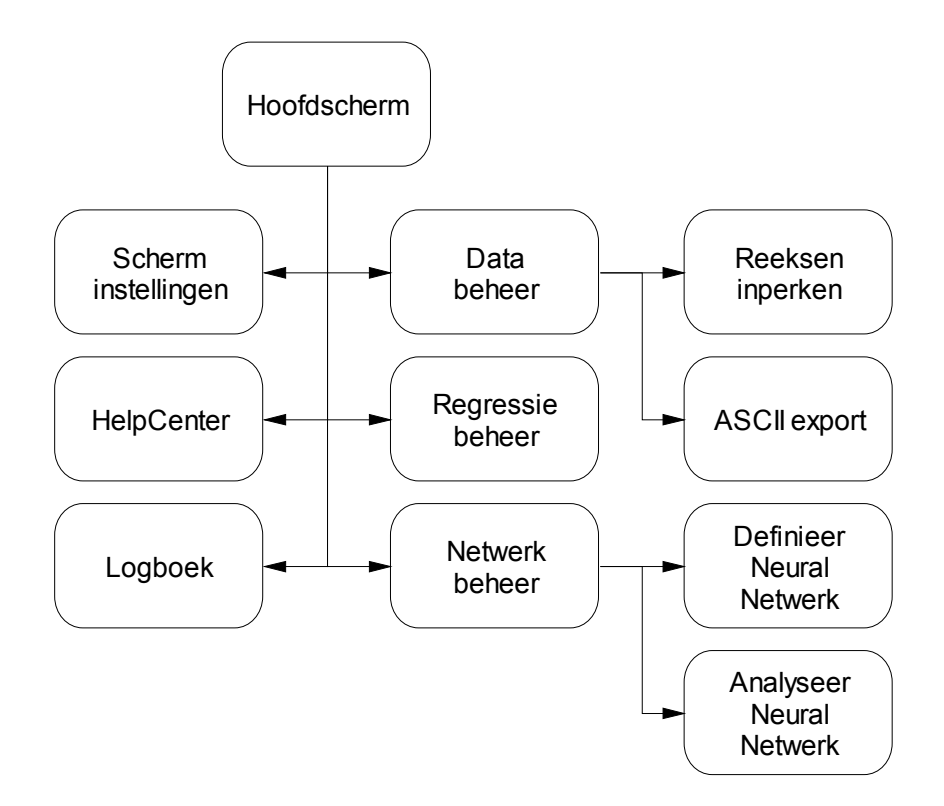

<span id="page-5-1"></span>**Figuur 1:** *Het schermopvolgschema van de Wavix applicatie*

<span id="page-5-2"></span><sup>&</sup>lt;sup>1</sup> Standaard Bedieningselementen voor Modelit Applicaties

# <span id="page-6-2"></span>**3 Het Wavix hoofdscherm**

## <span id="page-6-1"></span>**3.1 Inleiding**

Via het Databeheer scherm, het Netwerkbeheer scherm en het Regressiebeheer scherm is het mogelijk om met de button **op** het Wavix hoofdscherm te komen. In het Wavix hoofdscherm bevindt zich de validatie interface die het mogelijk maakt om de golfparameters te valideren, zie sectie [9.](#page-61-1) Alsmede enkele andere functionaliteiten die hierna beschreven zullen worden.

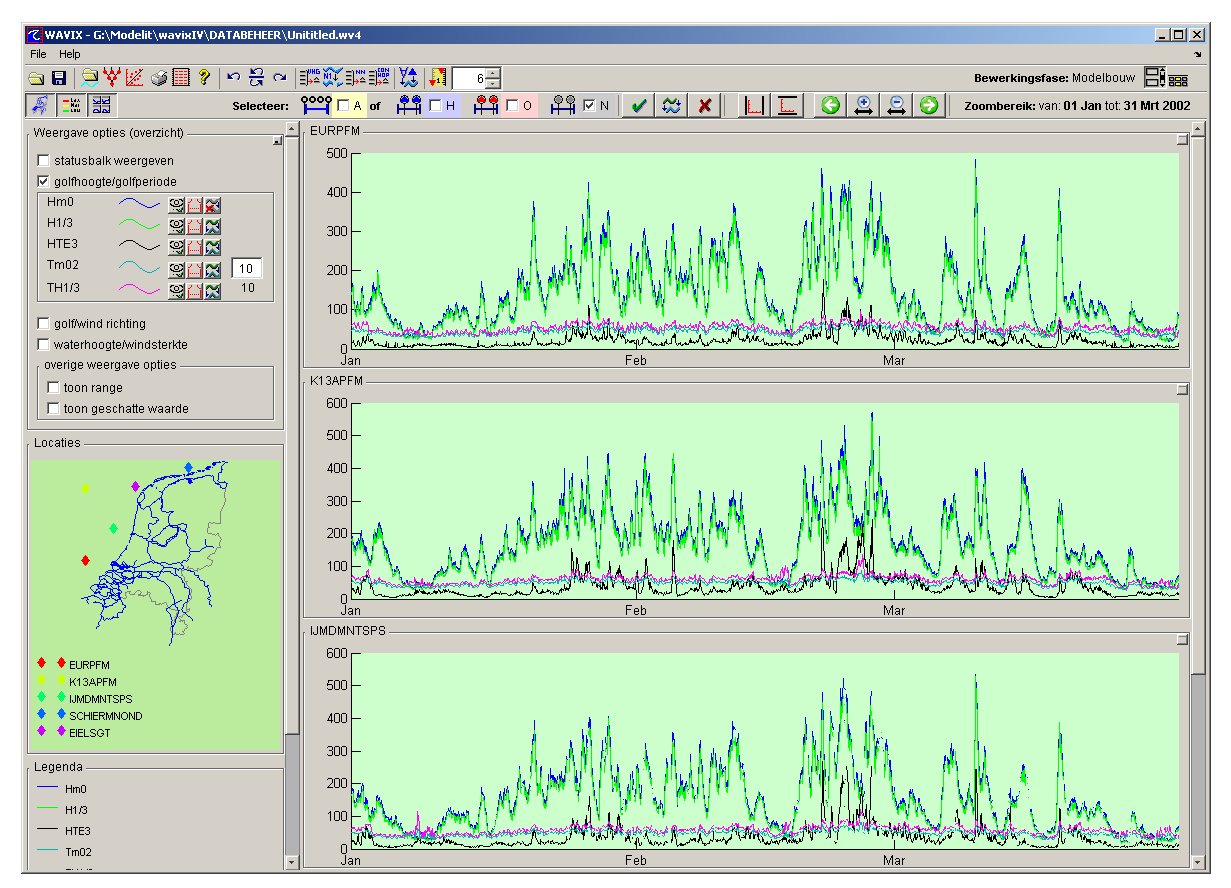

**Figuur 2:** *Het Wavix Hoofdscherm.*

## <span id="page-6-0"></span>**3.2 Het werkgebied**

Op elke willekeurig moment in het werkproces kan het werkgebied opgeslagen worden in een bestand (extensie .wv4). Alle data, modelgegevens en instellingen worden dan opgeslagen en op een later tijdstip kan weer verder gegaan worden op precies hetzelfde punt waar het werkproces werd beëindigd.

N.B. Het is niet mogelijk om met de undo/redo functies het openen of leegmaken van een werkgebied ongedaan te maken.

#### <span id="page-7-1"></span>**3.2.1 Een nieuw werkgebied openen**

- 1. Klik op de button **Fight** om op het Wavix hoofdscherm te komen en selecteer 'Open bestaand werkgebied' onder de 'File'-tab van het menu in het Wavix hoofdscherm, of klik op de button  $\Box$  in de taakbalk van het Wavix hoofdscherm, het Databeheer scherm, het Netwerkbeheer scherm of het Regressiebeheer scherm.
- .2 Specificeer de naam van het te openen werkgebied.

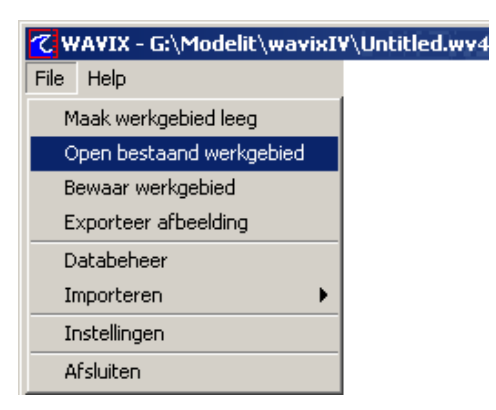

**Figuur 3:** *Open bestaand werkgebied via het menu in het Wavix hoofdscherm.*

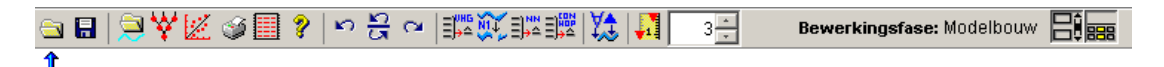

**Figuur 4:** *De 'Open werkgebied'-button in de taakbalk van het Wavix hoofdscherm.*

#### <span id="page-7-0"></span>**3.2.2 Een werkgebied opslaan**

- 1. Klik op de button **om** op het Wavix hoofdscherm te komen en selecteer 'Bewaar werkgebied' onder de 'File'-tab van het menu in het Wavix hoofdscherm, of Klik op de button  $\blacksquare$  in de taakbalk van het Wavix hoofdscherm, het Databeheer scherm, het Netwerkbeheer scherm of het Regressiebeheer scherm.
- 
- .2 Specificeer de naam van het te bewaren werkgebied.

| <b>7 WAVIX - G:\Modelit\wavixIV\Untitled.wv4</b> |  |  |  |  |  |  |  |
|--------------------------------------------------|--|--|--|--|--|--|--|
| File<br>Help                                     |  |  |  |  |  |  |  |
| Maak werkgebied leeg                             |  |  |  |  |  |  |  |
| Open bestaand werkgebied                         |  |  |  |  |  |  |  |
| Bewaar werkgebied                                |  |  |  |  |  |  |  |
| Exporteer afbeelding                             |  |  |  |  |  |  |  |
| Databeheer                                       |  |  |  |  |  |  |  |
| Importeren                                       |  |  |  |  |  |  |  |
| Instellingen                                     |  |  |  |  |  |  |  |
| Afsluiten                                        |  |  |  |  |  |  |  |

**Figuur 5:** *Bewaar werkgebied via het menu in het Wavix hoofdscherm.*

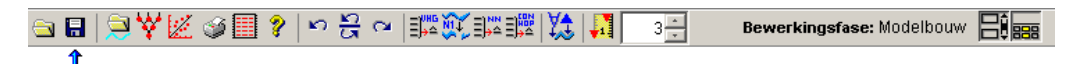

**Figuur 6:** *De 'Opslaan werkgebied'-button in de taakbalk van het Wavix hoofdscherm.*

#### <span id="page-8-0"></span>**3.2.3 Het werkgebied leegmaken**

Klik op de button **om** op het Wavix hoofdscherm te komen en selecteer 'Maak werkgebied leeg' onder de 'File'-tab van het menu in het Wavix hoofdscherm.

| <b>Z:</b> WAVIX - G:\Modelit\wavixIV\Untitled.wv4 |  |  |  |  |  |  |  |
|---------------------------------------------------|--|--|--|--|--|--|--|
| File<br>Help                                      |  |  |  |  |  |  |  |
| Maak werkgebied leeg                              |  |  |  |  |  |  |  |
| Open bestaand werkgebied                          |  |  |  |  |  |  |  |
| Bewaar werkgebied                                 |  |  |  |  |  |  |  |
| Exporteer afbeelding                              |  |  |  |  |  |  |  |
| Databeheer                                        |  |  |  |  |  |  |  |
| Importeren                                        |  |  |  |  |  |  |  |
| Instellingen                                      |  |  |  |  |  |  |  |
| Afsluiten                                         |  |  |  |  |  |  |  |

**Figuur 7:** *Leegmaken van een werkgebied.*

N.B. Na het leegmaken van het werkgebied is het niet meer mogelijk om m.b.v. de undo/redo functies deze actie ongedaan te maken.

## <span id="page-9-1"></span>**3.3 Het logboek**

In de taakbalk van het Wavix hoofdscherm (en diverse andere schermen van de

WavixIV applicatie) bevindt zich een button  $\mathcal{I}$  voor het bekijken, bewerken en afdrukken van het logboek. In het logboek worden alle belangrijke acties bijgehouden en eventuele bijzonderheden worden daarbij genoteerd.

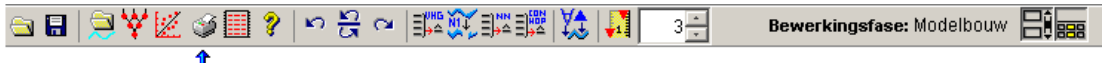

**Figuur 8:** *De logboek button in de taakbalk van het Wavix hoofdscherm.*

Het logboek bevat drie frames:

- Het 'Transactions'-frame Hierin staan alle belangrijke uitgevoerde transacties, met de 'Show transactions of type'-popupbox kan de lijst beperkt worden tot alleen de transacties van een bepaald type.
- Het 'Transaction data'-frame, hierin worden de bijzonderheden van de in het 'Transactions'-frame geselecteerde transactie getoond, in de 'User comments'-editbox kan de gebruiker commentaar toevoegen, dit commentaar blijft dan bewaard in het logboek.
- Het 'Reports'-frame, hierin kan een ASCII of HTML rapport van het logboek gegenereerd worden van alle transacties die in het 'Transactions'-frame aanwezig zijn of van een selectie daarvan.

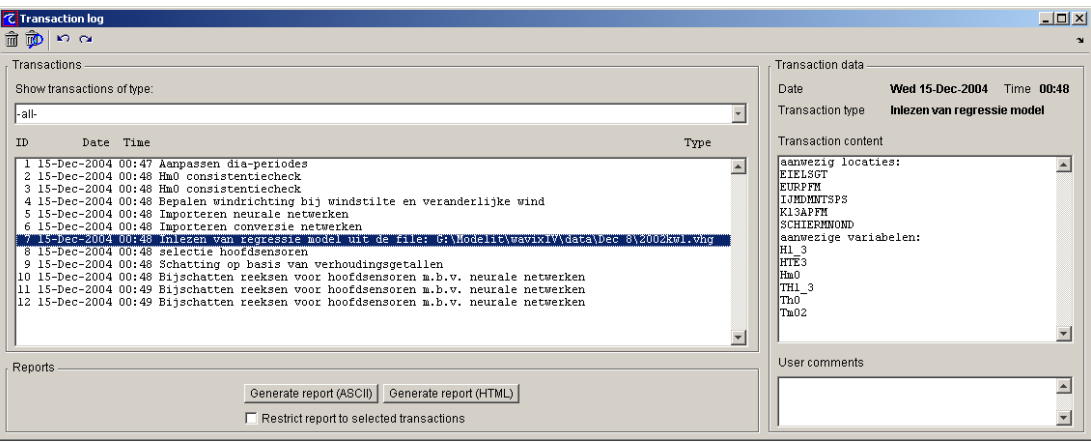

**Figuur 9:** *Het logboek.*

### <span id="page-9-0"></span>**3.4 De undo/redo functies**

In de taakbalk van het Wavix hoofdscherm en diverse andere schermen van de WavixIV applicatie bevinden zich buttons met undo/redo functies, deze functies maken het mogelijk om uitgevoerde acties ongedaan te maken en deze acties eventueel weer over te doen.

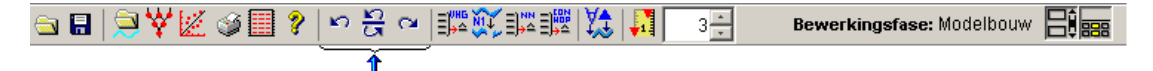

**Figuur 10:** *De undo/redo functies in de taakbalk van het Wavix hoofdscherm.*

De undo/redo functies zijn aan te roepen met de volgende buttons:

- 'Undo laatste actie', maak de laatste uitgevoerde actie ongedaan.
- 'Redo laatste actie', voer de laatste actie die ongedaan gemaakt is opnieuw  $\sim$ uit.
- Х

kO.

- 'Reset de undo/redo lijst', wis al items in de undo/redo lijst om geheugen te besparen.
- 'Undo/Redo via keuzemenu', voer alle acties tot en met het geselecteerde item uit,

In [Figuur 11](#page-10-0) worden bijvoorbeeld achtereenvolgens de acties uitgevoerd:

- Undo: Bijschatten reeksen voor hoofsensoren m.b.v. neurale netwerken;
- Undo: Schatting op basis van verhoudingsgetallen;
- Undo: Selectie hoofdsensoren op basis van een stuurfile.

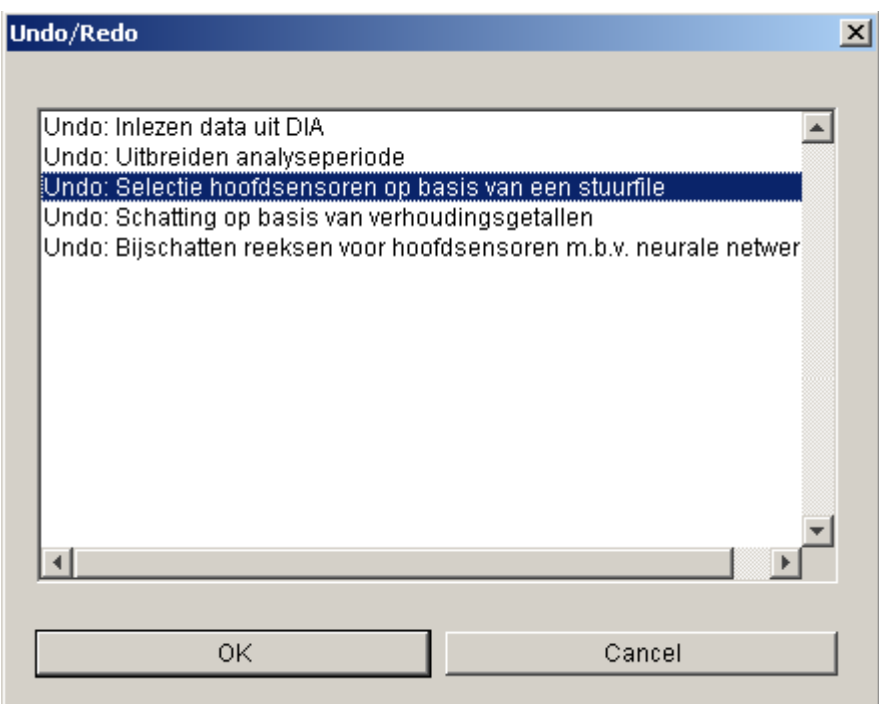

<span id="page-10-0"></span>**Figuur 11:** *Undo/redo via keuze lijst.* 

## <span id="page-11-0"></span>**3.5 De statistieken generator**

Met de button in de taakbalk van het Wavix hoofdscherm is het mogelijk om statistieken te genereren van de reeksen in het werkgebied die horen bij de hoofdsensoren.

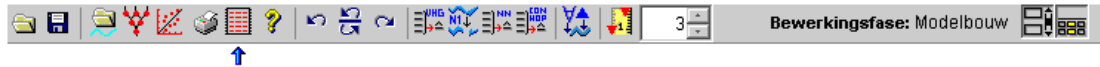

**Figuur 12:** *De button van de statistieken generator in de taakbalk van het Wavix hoofdscherm.*

In [Tabel 2](#page-11-1) is te zien welke statistieken gegenereerd worden.

In [Tabel 3](#page-12-0) is de structuur van het rapport te zien.

<span id="page-11-1"></span>**Tabel 2:** *Betekenis van de statistieken.*

| Statistiek  | Omschrijving                                                  |
|-------------|---------------------------------------------------------------|
| meanW       | gemiddelde waarde van de meting                               |
| meanV       | gemiddelde waarde van de voorspelling                         |
| <b>Bias</b> | gemiddelde waarde van het verschil van meting en voorspelling |
| stdErr      | variantie van het verschil van meting en voorspelling         |
| Chi Sq      | gemiddelde discrepantie                                       |
| #Hiaat      | aantal hiaten                                                 |
| #Outlier    | aantal outliers                                               |
| #Totaal     | totaal aantal datapunten                                      |

| Aggregatieniveau                | meanW | meanV | <b>Bias</b> | stdErr | Chi<br>Sq | #Hiaat | #Outlier | #Totaal |
|---------------------------------|-------|-------|-------------|--------|-----------|--------|----------|---------|
| Alle reeksen                    |       |       |             |        |           |        |          |         |
| Alle parameters                 |       |       |             |        |           |        |          |         |
| op locatie 1                    |       |       |             |        |           |        |          |         |
|                                 |       |       |             |        |           |        |          |         |
| Alle parameters                 |       |       |             |        |           |        |          |         |
| op locatie N                    |       |       |             |        |           |        |          |         |
| Parameter 1 op<br>alle locaties |       |       |             |        |           |        |          |         |
|                                 |       |       |             |        |           |        |          |         |
| Parameter M op                  |       |       |             |        |           |        |          |         |
| alle locaties                   |       |       |             |        |           |        |          |         |
| Parameter 1 op                  |       |       |             |        |           |        |          |         |
| locatie 1                       |       |       |             |        |           |        |          |         |
|                                 |       |       |             |        |           |        |          |         |
| Parameter M op                  |       |       |             |        |           |        |          |         |
| locatie 1                       |       |       |             |        |           |        |          |         |
|                                 |       |       |             |        |           |        |          |         |
| Parameter 1 op                  |       |       |             |        |           |        |          |         |
| locatie N                       |       |       |             |        |           |        |          |         |
|                                 |       |       |             |        |           |        |          |         |
| Parameter M op                  |       |       |             |        |           |        |          |         |
| locatie N                       |       |       |             |        |           |        |          |         |

<span id="page-12-0"></span>**Tabel 3:** *De structuur van het statistische rapport.*

Het statistische rapport is te bekijken op de console of in het logboek [\(Figuur 13\)](#page-13-1) (zie sectie [3.3\)](#page-9-1).

| <b>Fri 10-Dec-2004</b><br>Date<br>Time 14:16<br>Transaction type<br>Statistieken per reeks<br><b>Transaction content</b><br>Statistieken per reeks<br>kolom<br>1: locatie<br>kolom<br>2: parameter<br>3: gemiddelde waarde van de voorspelling<br>kolom<br>gemiddelde waarde van de meting<br>kolom<br>4: .<br>gemiddelde waarde van het verschil van meting e<br>kolom<br>5:<br>variantie van het verschil van meting en voorsp<br>kolom<br>6: .<br>kolom<br>7: gemiddelde discrepantie<br>kolom<br>8:<br>aantal hiaten<br>9: aantal outliers<br>kolom<br>kolom 10: totaal aantal datapunten<br>LOCATIE<br>PARAMETER<br>meanW<br>meanV<br>Bias<br>stdErr<br>96.20<br>98.52<br>2.32<br>31.51<br>$\langle$ alle $\rangle$<br>$\langle$ alle $\rangle$<br>37.38<br><b>EIELSGT</b><br>101.79<br>104.93<br>3.14<br><alle><br/>90.11<br/>89.21<br/><math>-0.91</math><br/>18.84<br/><b>EURPFM</b><br/><math>\langle</math>alle<math>\rangle</math><br/>94.92<br/>98.31<br/>3.39<br/>32.36<br/>IJMDMNTSPS<br/><alle><br/>101.50<br/>102.13<br/>0.63<br/>24.68<br/>K13APFM<br/><alle><br/>92.57<br/>SCHIERMNOND<br/>98.06<br/>5.49<br/>39.31<br/><alle><br/><math>-0.48</math><br/>16.30<br/>H1/3<br/>147.78<br/>147.30<br/><alle><br/>HTE3<br/>35.58<br/>12.66<br/>33.90<br/>1.68<br/><alle><br/>157.26<br/>159.26<br/>1.99<br/>21.58<br/><alle><br/>Hm0<br/>TH1/3<br/>5.86<br/>5.93<br/>0.08<br/>0.48<br/><alle><br/>70.56<br/><math>\langle</math>alle<math>\rangle</math><br/>Th0<br/>227.77<br/>238.34<br/>10.57<br/>4.75<br/>0.07<br/>0.40<br/><math>\langle</math>alle<math>\rangle</math><br/>Tm02<br/>4.68<br/>17.79<br/>EIELSGT<br/>H1/3<br/>158.98<br/>157.99<br/><math>-0.99</math><br/>EIELSGT<br/>168.36<br/>170.04<br/>1.68<br/>HTE3<br/>21.33<br/>EIELSGT<br/>6.06<br/>6.22<br/>0.16<br/>0.55<br/>Hm0<br/>232.57<br/>84.99<br/>EIELSGT<br/>248.66<br/>16.08<br/>TH1/3<br/>EIELSGT<br/>4.84<br/>Thū<br/>4.92<br/>0.08<br/>0.33<br/><math>m \sim</math><br/><math>\cdots</math><br/><math>\mathbf{r}</math> and</alle></alle></alle></alle></alle></alle></alle></alle> | Transaction data |  |  |  |
|----------------------------------------------------------------------------------------------------|------------------|--|--|--|
|                                                                                                    |                  |  |  |  |
|                                                                                                    |                  |  |  |  |
|                                                                                                    |                  |  |  |  |
|                                                                                                    |                  |  |  |  |
|                                                                                                    |                  |  |  |  |
|                                                                                                    |                  |  |  |  |
|                                                                                                    |                  |  |  |  |
|                                                                                                    |                  |  |  |  |
|                                                                                                    |                  |  |  |  |
|                                                                                                    |                  |  |  |  |
|                                                                                                    |                  |  |  |  |
|                                                                                                    |                  |  |  |  |
|                                                                                                    |                  |  |  |  |
|                                                                                                    |                  |  |  |  |
|                                                                                                    |                  |  |  |  |
|                                                                                                    |                  |  |  |  |
|                                                                                                    |                  |  |  |  |
|                                                                                                    |                  |  |  |  |
|                                                                                                    |                  |  |  |  |
|                                                                                                    |                  |  |  |  |
|                                                                                                    |                  |  |  |  |
|                                                                                                    |                  |  |  |  |
|                                                                                                    |                  |  |  |  |
|                                                                                                    |                  |  |  |  |
|                                                                                                    |                  |  |  |  |
|                                                                                                    |                  |  |  |  |
|                                                                                                    |                  |  |  |  |
|                                                                                                    |                  |  |  |  |
|                                                                                                    |                  |  |  |  |
|                                                                                                    |                  |  |  |  |
|                                                                                                    |                  |  |  |  |
|                                                                                                    |                  |  |  |  |
|                                                                                                    |                  |  |  |  |
|                                                                                                    |                  |  |  |  |

<span id="page-13-1"></span>**Figuur 13:** *De gegenereerde statistieken in het logboek.*

### <span id="page-13-0"></span>**3.6 Help**

In de taakbalk van het Wavix scherm, het Databeheer scherm, het Netwerkbeheer scherm en het Regressiebeheer scherm bevindt zich de button van de help documentatie van de WavixIV applicatie te bekijken.

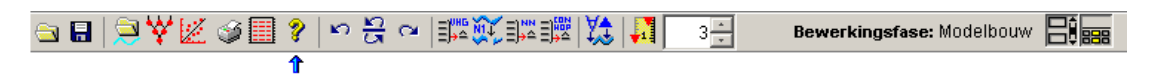

**Figuur 14:** *De Wavix help button in de taakbalk van het Wavix hoofdscherm.*

## <span id="page-14-0"></span>**3.7 De Appletbar**

Aan de linkerkant van het Wavix hoofdscherm bevindt zich een frame met opties voor de visualisering van de reeksen die horen bij de hoofdsensoren, de beschrijving van de verschillend frames waaruit de appletbar is opgebouwd is te vinden in de volgende vier paragrafen.

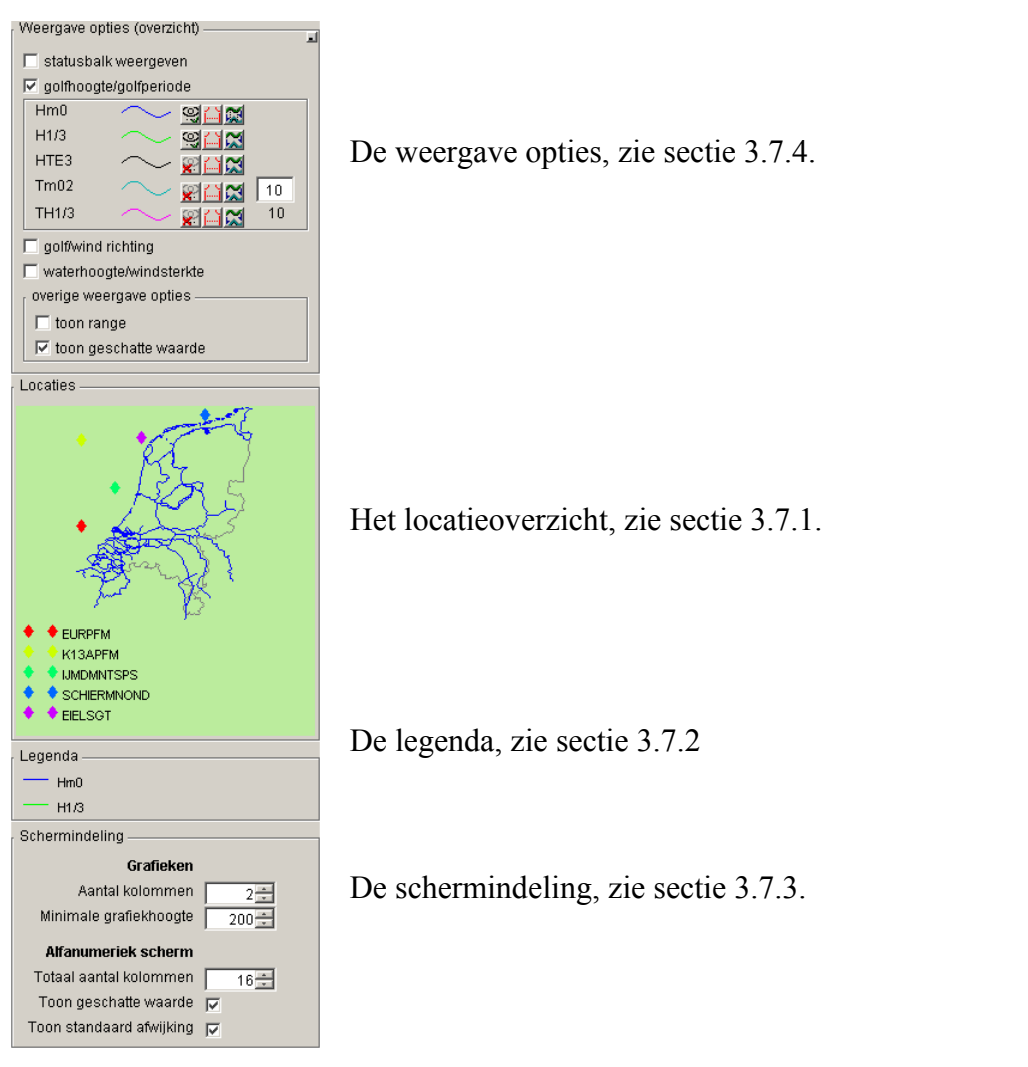

**Figuur 15:** *De appletbar in het Wavix hoofdscherm.*

Om ruimte te besparen kan de appletbar aan en uit gezet worden met de button  $\Xi^{\sharp}$  in de taakbalk van het Wavix scherm.

**Figuur 16:** *De 'Tonen appletbar aan/uit' button in de taakbalk van het Wavix hoofdscherm.*

#### <span id="page-15-1"></span>**3.7.1 Het locatieoverzicht**

Als de hoofdsensoren geselecteerd zijn, zie sectie [8.1,](#page-40-0) dan wordt de geografische ligging van de bijbehorende locaties automatisch weergegeven op de kaart van Nederland. Door te klikken op een locatie worden de grafieken van de reeksen die horen bij een hoofdsensor op deze locatie gemaximaliseerd weergegeven in het Wavix hoofdscherm.

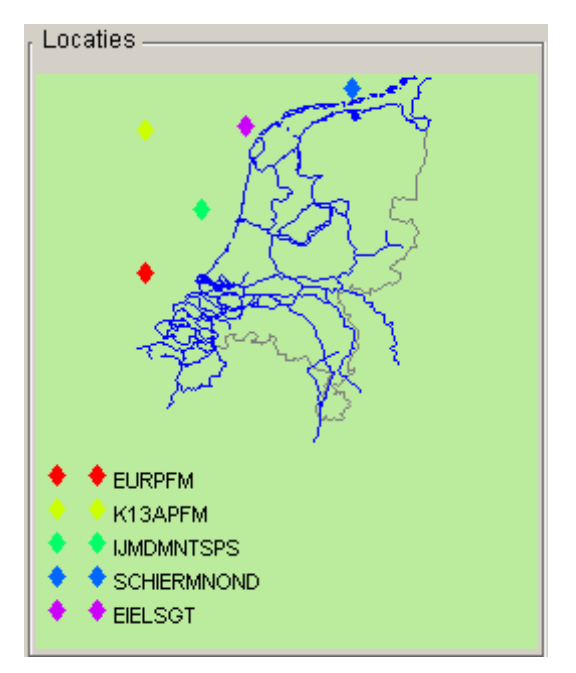

**Figuur 17:** *Het Locatieoverzicht.*

Het Locatieoverzicht kan aan en uit worden gezet met de button in de taakbalk van het Wavix hoofdscherm.

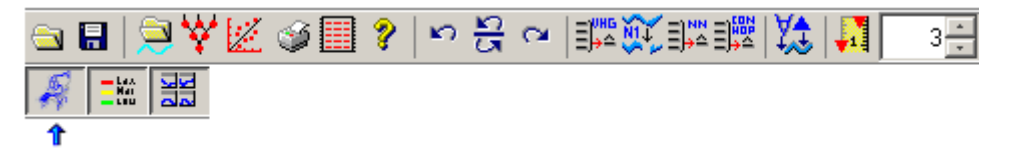

**Figuur 18:** *De 'Zet locatieoverzicht aan of uit' button in de taakbalk van het Wavix hoofdscherm.*

#### <span id="page-15-0"></span>**3.7.2 De legenda**

De legenda bevindt zich in het Wavix hoofdscherm in de Appletbar en verklaart alle elementen die op dat moment in de grafieken en statusbalken in het Wavix hoofdscherm voorkomen.

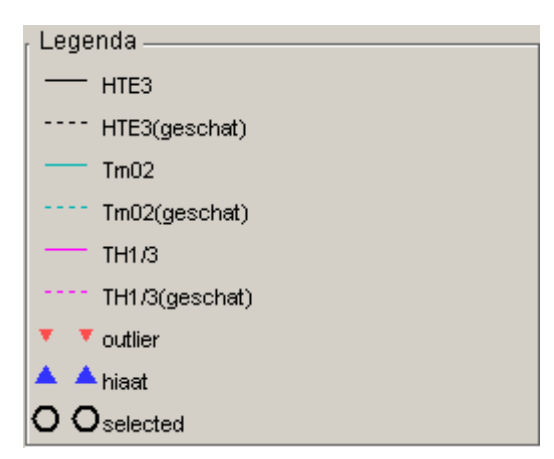

**Figuur 19:** *De Legenda van de grafieken in het Wavix hoofdscherm.*

Met de button  $\frac{-\pi}{\pi}$  in de taakbalk van het Wavix scherm kan de legenda aan en uit gezet worden.

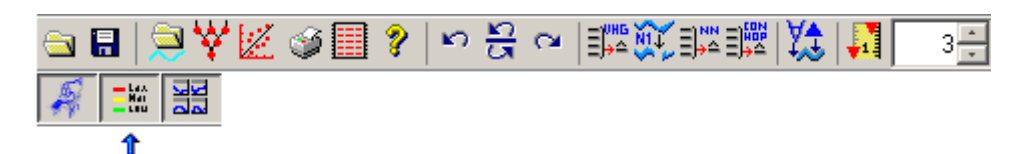

**Figuur 20:** *De 'Zet legenda aan of uit' button in de taakbalk van het Wavix hoofdscherm.*

#### <span id="page-16-0"></span>**3.7.3 De schermindeling**

In het 'Schermindeling'-frame van de appletbar kan de lay-out van de grafieken en het alfanumerieke overzicht veranderd worden.

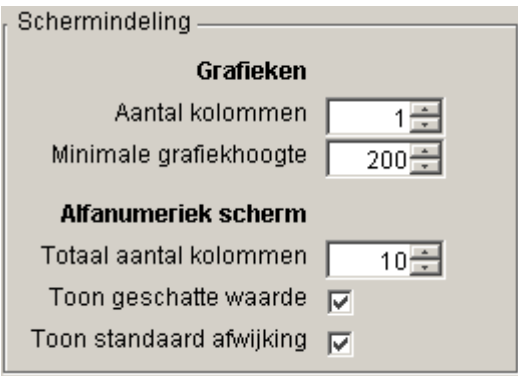

**Figuur 21:** *De Schermindeling.*

Het 'Schermindeling'-frame bestaat uit twee delen:

- Grafieken,
	- o *Aantal kolommen:*  Hoeveel grafieken moeten er in elke rij afgebeeld worden. N.B. het is ook mogelijk om maar één grafiek af te beelden door op

 de button **Error! Objects cannot be created from editing field codes.** in de rechterbovenhoek van een grafiek te klikken.

o *Minimale grafiekhoogte:*

Hoeveel pixels moeten de grafieken minimaal hoog zijn.

- Alfanumeriek scherm,
	- o *Totaal aantal kolommen:* De kolommen worden gebruikt om de gemeten en eventueel de geschatte waarden rond(vroeger en later) het geselecteerde tijdstip weer te geven. De kolom met de waarden op het geselecteerde tijdstip is blauw.
	- o *Toon geschatte waarde:* Maak voor elk tijdstip een extra kolom aan met de geschatte waarde.
	- o *Toon standaard afwijking:* Laat de range van de gemeten en geschatte waarden zien.

Om ruimte te besparen kan het 'Schermindeling'-frame aan en uit worden gezet met de button  $\frac{d}{d\alpha}$  die zich bevindt in de taakbalk van het Wavix hoofdscherm.

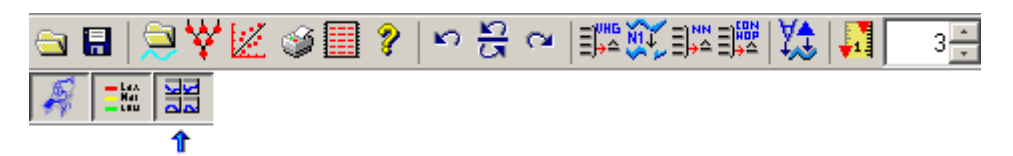

**Figuur 22:** *De 'Zet schermindeling aan of uit' button in de taakbalk van het Wavix hoofdscherm.*

#### <span id="page-17-0"></span>**3.7.4 De weergave opties**

In het 'Weergave opties'-frame in de appletbar kan ingesteld worden wat er in de grafieken van het Wavix Hoofdscherm afgebeeld moet worden.

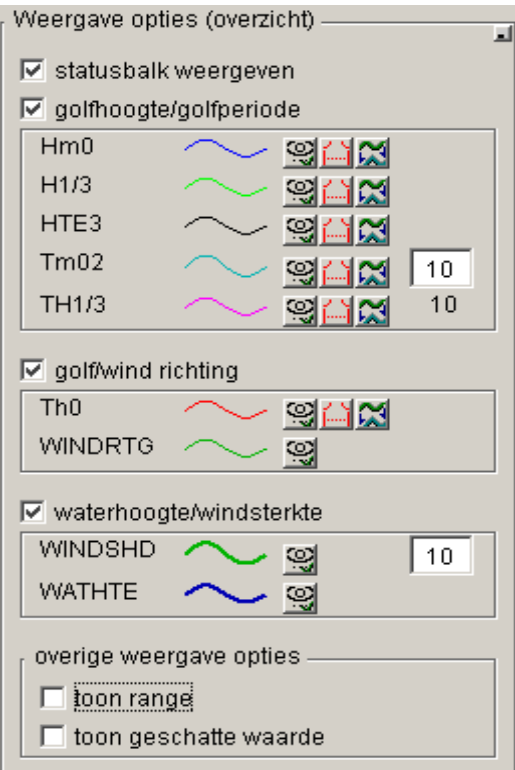

**Figuur 23:** *De Weergaveopties.*

In de statusbalk wordt weergegeven of een punt bijvoorbeeld een hiaat of een outlier is, zie [.](#page-18-1)

De golfparameters kunnen met de knop niet of wel getoond worden in de grafieken. Voor de parameters Tm02, TH1/3 en WINDSHD kan een schaalfactor in de editbox opgegeven worden.

Voor de betekenis van  $\mathbf{x}$  – en  $\mathbf{z}$   $\sim$  zie sectie [9.1.](#page-61-0)

De range wordt weergegeven in de grafiek door twee lijnen, door de waarden plus/min de range.

<span id="page-18-1"></span>De geschatte waarde wordt gestippeld weergegeven zie [.](#page-18-1)

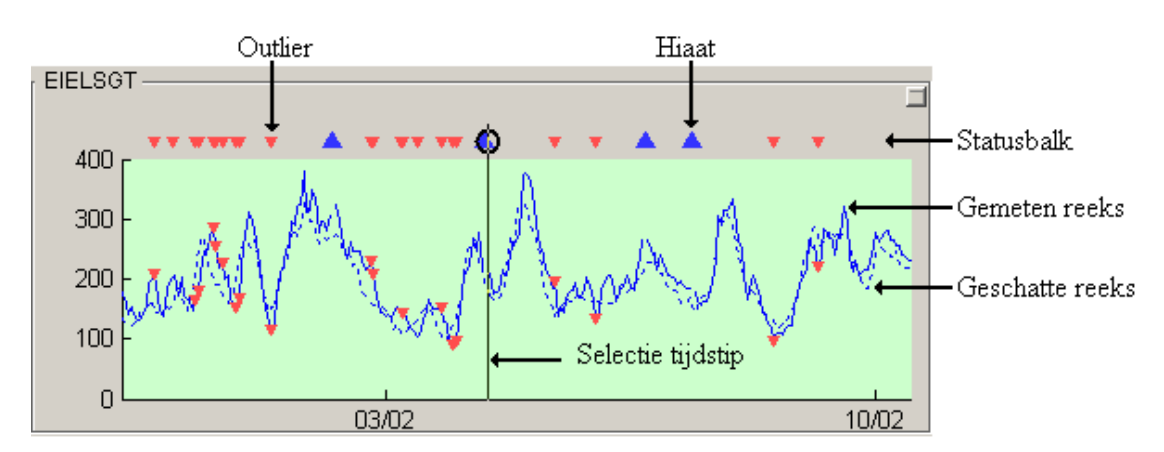

**Figuur 24:** *De grafiek van een golfparameter.*

### <span id="page-18-0"></span>**3.8 Het Alfanumerieke overzicht**

Door middel van de button **EBE** in de taakbalk van het Wavix hoofdscherm kan het alfanumerieke overzicht aan- en uitgezet worden.

| $\bullet$ $\blacksquare$<br>YZ | 「「「」。<br>Bewerkingsfase: Modelbouw<br>■ 日本<br>$3 -$ |
|--------------------------------|-----------------------------------------------------|
|                                |                                                     |

**Figuur 25:** *De 'Tonen alfanumeriek overzicht aan/uit' button in de taakbalk van het Wavix hoofdscherm.*

Met het alfanumerieke overzicht is het mogelijk om de waarden van de parameters op een bepaalde locatie in tabelvorm te bekijken. Doorloop de volgende stappen om een tabel te genereren:

- 1. Klik op de button  $\mathbb{E}$  om op het Wavix hoofdscherm te komen.
- .2 Selecteer in één van de grafieken een tijdstip door in de grafiek te klikken. De waarden van de parameters op het geselecteerde tijdstip voor de betreffende locatie verschijnen nu in de blauwe kolom in de tabel, daarbij worden eventuele 'Outliers' met rood aangegeven, zie sectie [9.1.](#page-61-0)
- .3 Zie sectie [3.7.3](#page-16-0) om de weergave opties van het alfanumerieke scherm in te stellen.

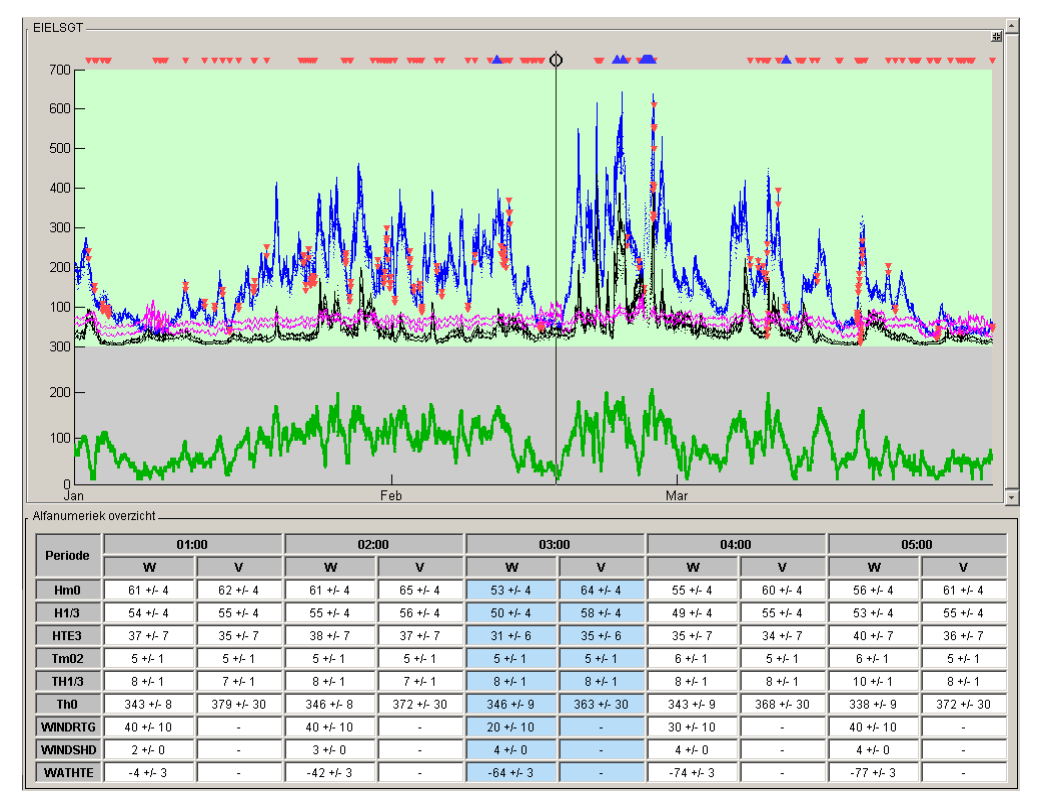

**Figuur 26:** *Het alfanumerieke overzicht van de reeksen op de locatie Eierlandse gat.*

# <span id="page-20-1"></span>**4 Het Databeheer scherm**

## <span id="page-20-0"></span>**4.1 Inleiding**

In het Databeheer scherm is het mogelijk om:

- De hele 'Data acquisitie'-fase af te handelen, zie sectie [7.](#page-31-1)
- De hoofdsensoren te selecteren, zie sectie [8.1.](#page-40-0)
- De componenten van het model om golfparameters bij te schatten te inspecteren, zie sectie [8.](#page-40-1)

Via het Wavix hoofdscherm, het Netwerkbeheer scherm en het Regressiebeheer scherm is het mogelijk om met de button op het Databeheer scherm te komen.

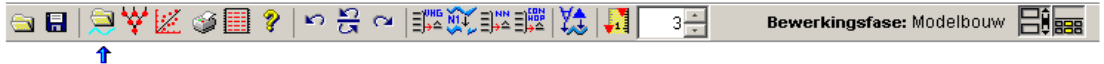

**Figuur 27:** *De Databeheer button in de taakbalk van het Wavix hoofdscherm.*

| <b><i>C</i></b> Databeheer                                                        |   | $\Box$ D $\mathsf{X}$                                                                                                    |
|-----------------------------------------------------------------------------------|---|----------------------------------------------------------------------------------------------------|
| <b>GB @Ÿ</b> ⊠`@? ∽∺Ӿ∾ 露                                                          |   |                                                                                                    |
| Invoer-                                                                           |   | Locatieoverzicht-                                                                                                    |
| Directory<br>Kies directory                                                       |   | Geen locaties aangewezen                                                                                                    |
| G:\ModeliftwavixlV                                                                |   | Ą                                                                                                    |
| FILES:<br>alles                                                                   |   |                                                                                                    |
| T. . 1<br>$\overline{\phantom{a}}$<br>2002kwl.dia Dia 09-Dec-2004 18:14:50 897973 | Þ | B-B-P-HISKO<br>Model -<br>Stuurfile<br>G<br>Netwerkfile<br>$\color{red} \blacksquare$<br>Conversiefile<br>G<br>VHGfile<br>$\blacksquare$                                                                                                    |
|                                                                                   |   | Reeksoverzicht<br>Locatie Type Paramet Veldappa Eenhe Begindat Einddatu<br>ID+ S<br>20020101 20020331<br>10 EURPFM<br>neven TH1/3<br>SAAB<br>$\overline{\mathbf{s}}$<br>$\hat{\phantom{a}}$<br>2 0 EURPFM<br>20020101 20020331<br>neven Tm02<br>SAAB<br>s<br>3 0 K13APFM<br>neven H1/3<br>SAAB<br>20020101 20020331<br><b>CII</b><br>SAAB<br>4 0 K13APFM<br>20020101 20020331<br>neven Hm0<br>$_{\rm cm}$<br>20020101 20020331<br>5 0 K13APFM<br>neven TH1/3<br>SAAB<br>s<br>20020101 20020331<br>6 0 K13APFM<br>neven Tm02<br>SAAB<br>s.<br>7 0 IJMDMNTSPS neven H1/3<br>WAVERDR cm<br>20020101 20020331<br>8 0 IJMDMNTSPS neven Hm0<br><b>WAVERDR</b><br>20020101 20020331<br>cm<br>9 0 IJMDMNTSPS<br>neven TH1/3<br><b><i>WAVERDR</i></b><br>20020101 20020331<br>$\mathbf{s}$<br>10 0 IJMDMNTSPS neven Tm02<br><b><i>WAVERDR</i></b><br>20020101 20020331<br>$\mathbf{s}$<br>20020101 20020331<br>11 0 EURPFM<br>neven H1/3<br>SAAB<br>$\overline{m}$<br>12 0 EURPFM<br>20020101 20020331<br>neven Hm0<br>SAAB<br>$CD$<br>13 0 EIELSGT<br><b>WAVERDDR</b> cm<br>20020101 20020331<br>neven H1/3<br>14 0 EIELSGT<br>neven Hm0<br>WAVERDDR cm<br>20020101 20020331<br>15 0 EIELSGT<br>20020101 20020331<br>neven TH1/3<br><b>WAVERDDR</b> s<br>[6] [6] [6] [6]<br>$2$ $\times$ $\bullet$<br>63 reeksen |

**Figuur 28:** *Het Databeheer scherm.*

## <span id="page-21-1"></span>**4.2 Importeren van bestanden via FTP**

In WavixIV is het mogelijk om via de Modelit FTP-site bestanden te downloaden. Bij gebruik van deze optie worden alle bestanden die aanwezig zijn op de site in één keer gedownload in een van te voren te specificeren directory, deze bestanden zijn typisch alle bestanden die nodig zijn voor het definiëren van een model (.net, .asc, .vhg en .dia bestanden, een stuurfile plus eventueel een werkgebied).

- 1. Klik op de button **om** op het Databeheer scherm te komen.
- .2 Navigeer in het 'Invoer'-frame naar de directory waar de te downloaden bestanden moeten komen, door middel van (zie [Figuur 29\)](#page-21-2):
	- o De 'Kies directory'-button (1);
	- o Het 'Directory'-editveld (2);
	- o De 'FILES'-listbox (3).
- .3 Klik op de button  $\mathbb{S}$  in de taakbalk van het Databeheer scherm.
- .4 Alle bestanden die zich bevinden op de Modelit FTP-site worden nu gedownload.

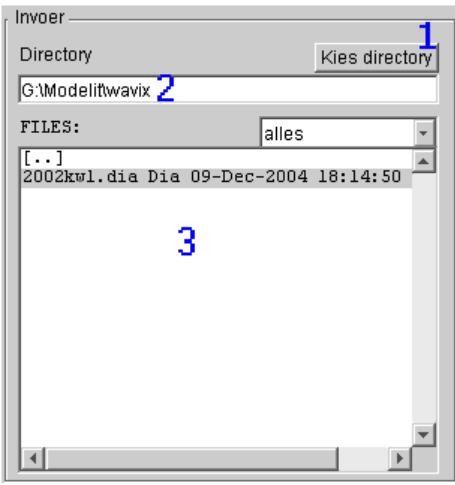

<span id="page-21-2"></span>**Figuur 29:** *Het 'Invoer'-frame met de directory waarnaar gedownload moet worden.*

### <span id="page-21-0"></span>**4.3 De lijst met hoofdsensoren**

De I.D.'s van de reeksen die als hoofdsensor zijn geselecteerd bevinden zich in het 'Locatieoverzicht'-frame. De reeksen die bij deze hoofdsensoren horen worden gevisualiseerd op het Wavix hoofdscherm. Tevens kan het validatieproces op deze reeksen uitgevoerd worden, zie ook sectie [8.1.](#page-40-0)

|       | Locatieoverzicht     |     |          |                  |            |    |     |       |       |              |
|-------|----------------------|-----|----------|------------------|------------|----|-----|-------|-------|--------------|
| $ID+$ | Locatie              | Hm0 | H1/3     | HTE <sub>3</sub> | Tm02 TH1/3 |    | ThU | WINDR | WINDS | <b>MATHT</b> |
| 1     | <b>EURPFM</b>        | 19  | 18       | 40               | 22         | 20 | 21  | 55    | 56    |              |
|       | 2 K13APFM            | 24  | 23       | 42               | 27         | 25 | 26  | 57    | 58    |              |
| з     | IJMDMNTSPS           | 29  | 28       | 43               | 32         | 30 | 31  | 59    | 60    |              |
| 4     | SCHIERMNOND          | 34  | 33       | 45               | 37         | 35 | 36  | 57    | 58    |              |
| 5.    | EIELSGT              | 14  | 13       | 38               | 17         | 15 | 16  | 53    | 54    |              |
|       |                      |     |          |                  |            |    |     |       |       |              |
|       |                      |     |          |                  |            |    |     |       |       |              |
| 目)    | āŀ,<br>$=$ WHG<br>ηa |     | 哪<br>≣Ľ" |                  |            |    |     |       |       |              |

**Figuur 30:** *De lijst met de I.D.'s van de reeksen die geselecteerd zijn als hoofdsensor.*

#### <span id="page-22-0"></span>**4.3.1 Sorteren van de locaties**

- 1. Klik op de button **om** op het Databeheer scherm te komen.
- .2 Klik in het 'Locatieoverzicht'-frame op één van de items in het kopje boven de reeksen lijst om de reeksen op- of aflopend te sorteren m.b.t. de geselecteerde variabele.

 $ID+$ Locatie Hm0 H1/3 HTE3 Tm02 TH1/3 Th0 WINDR WINDS WATHT

**Figuur 31:** *Het kopje boven de lijst met hoofdsensoren.*

.3 Met behulp van het contextmenu in het 'Locatieoverzicht'-frame is het mogelijk om te kiezen om bepaalde variabelen wel of niet te tonen in het overzicht.

|                           |                                       |          |                       |          |                              |          |                                                 |        | ID              |
|---------------------------|---------------------------------------|----------|-----------------------|----------|------------------------------|----------|-------------------------------------------------|--------|-----------------|
|                           |                                       |          |                       |          |                              |          |                                                 |        | Locatiecode     |
| Locatieoverzicht<br>$ID+$ | Locatie                               | Hm0      | HI/3                  | HTE3     | Tm02                         | TH1/3    | Th0.                                            | WINI   | Hm0             |
| <b>EURPFM</b>             |                                       | 19       | 18                    | 40       | 22                           | 20       | 21                                              | 5      | H1/3            |
| 2                         | K13APFM                               | 24       | 23                    | 42       | 27                           | 25       | 26                                              | 5      | HTE3            |
| з                         | IJMDMNTSPS<br>SCHIERMNOND             | 29<br>34 | 28<br>33              | 43<br>45 | 32<br>37                     | 30<br>35 | 31<br>36                                        | 5<br>5 | Tm02            |
| 5                         | EIELSGT                               | 14       | 13                    | 38       | 17                           | 15       | 16                                              |        | TH1/3           |
|                           |                                       |          |                       |          |                              |          |                                                 |        | Th <sub>0</sub> |
|                           |                                       |          |                       |          |                              |          |                                                 |        | WINDRTG         |
|                           |                                       |          |                       |          |                              |          | Verwijder gemarkeerde locatie(s) uit werkgebied |        | <b>WINDSHD</b>  |
|                           |                                       |          |                       |          | Selecteer zichtbare kolommen |          |                                                 |        | <b>WATHTE</b>   |
|                           |                                       |          |                       |          |                              |          |                                                 |        |                 |
|                           |                                       |          |                       |          |                              |          |                                                 |        |                 |
|                           | $\equiv$ $^{0\text{HB}}_{\text{Lip}}$ |          | E<br>EL <sup>NN</sup> |          |                              |          |                                                 |        |                 |

**Figuur 32:** *Contextmenu in het 'Locatieoverzicht'-frame voor het instellen van de zichtbare variabelen.*

#### <span id="page-23-1"></span>**4.3.2 Verwijderen van locaties**

- 1. Klik op de button **Error! Objects cannot be created from editing field codes.** om op het Databeheer scherm te komen.
- .2 Selecteer de te verwijderen locaties in het 'Locatieoverzicht'-frame.
- .3 Selecteer in het contextmenu de optie 'Verwijder gemarkeerde locatie(s) uit het werkgebied'.

| Locatieoverzicht                                                                                                    |               |     |                              |       |    |                                                 |     |      |        |              |  |
|----------------------------------------------------------------------------------------------------|---------------|-----|------------------------------|-------|----|-------------------------------------------------|-----|------|--------|--------------|--|
| $ID+$                                                                                                    | Locatie       | Hm0 | HI/3                         | HTE 3 |    | Tm02 TH1/3                                      | Th∏ | MIDR | WINDS. | <b>WATHT</b> |  |
|                                                                                                    | <b>EURPFM</b> | 19  | 18                           | 40    | 22 | 20                                              | 21  | 55   | 56     | 50           |  |
|                                                                                                    | 2 K13APFM     | 24  | 23                           | 42    | 27 | 25                                              | 26  | 57   | 58     | 62           |  |
| з                                                                                                    | IJMDMNTSPS    | 29  | 28                           | 43    | 32 | 30                                              | 31  | 59   | 60     | 48           |  |
| 4                                                                                                    | SCHIERMNOND   | 34  | 33                           | 45    | 37 | 35                                              | 36  | 57   | 58     | 47           |  |
| 5                                                                                                    | EIELSGT       | 14  | 13                           | 38    | 17 | 15                                              | 16  | 53   | 54     | 46           |  |
|                                                                                                    |               |     |                              |       |    | Verwijder gemarkeerde locatie(s) uit werkgebied |     |      |        |              |  |
|                                                                                                    |               |     | Selecteer zichtbare kolommen |       |    |                                                 |     |      |        |              |  |
|                                                                                                    |               |     |                              |       |    |                                                 |     |      |        |              |  |
|                                                                                                    |               |     |                              |       |    |                                                 |     |      |        |              |  |
|                                                                                                    |               |     |                              |       |    |                                                 |     |      |        |              |  |
| $\left \frac{\partial \mathbf{H} \mathbf{G}}{\partial \mathbf{F}}\right $<br>翼<br>非<br>랾<br>āŀ<br>$\equiv \frac{NN}{2}$ |               |     |                              |       |    |                                                 |     |      |        |              |  |

**Figuur 33:** *Contextmenu in het 'Locatieoverzicht'-frame voor het verwijderen van de geselecteerde locaties.*

### <span id="page-23-0"></span>**4.4 De lijst met reeksen**

De data van de WavixIV applicatie, de reeksen van parameters die op een bepaalde locatie door een bepaald veldapparaat zijn gemeten, bevinden zich in het 'Reeksoverzicht'-frame.

| Reeksoverzicht- |  |                 |             |             |                                               |               |                   |            |  |
|-----------------|--|-----------------|-------------|-------------|-----------------------------------------------|---------------|-------------------|------------|--|
| $ID + S$        |  | Locatie         |             |             | Type Paramet Veldappa Eenhe Begindat Einddatu |               |                   |            |  |
|                 |  | 0 EURPFM        |             | neven TH1/3 | SAAB                                          | s.            | 20020101 20020331 |            |  |
|                 |  | 2 O EURPFM      | neven Tm02  |             | SAAB                                          | s.            | 20020101 20020331 |            |  |
|                 |  | 3 O KISAPFM     | neven H1/3  |             | SAAB                                          | Сm            | 20020101 20020331 |            |  |
|                 |  | 4 0 K13APFM     | neven HmO   |             | <b>SAAB</b>                                   | $\texttt{cm}$ | 20020101 20020331 |            |  |
|                 |  | 5 O KISAPFM     |             | neven TH1/3 | <b>SAAB</b>                                   | $3 -$         | 20020101 20020331 |            |  |
|                 |  | 6 O KISAPFM     | neven Tm02  |             | SAAB                                          | s.            | 20020101 20020331 |            |  |
|                 |  | 7 O IJMDMNTSPS  | neven H1/3  |             | <b><i>WAVERDR</i></b>                         | $\texttt{cm}$ | 20020101 20020331 |            |  |
|                 |  | 8 O IJMDMNTSPS  | neven HmO   |             | <b><i>MAVERDR</i></b>                         | cm            | 20020101 20020331 |            |  |
|                 |  | 9 O IJMDMNTSPS  | neven TH1/3 |             | WAVERDR                                       | s.            | 20020101 20020331 |            |  |
|                 |  | 10 O IJMDMNTSPS | neven Tm02  |             | <b><i>MAVERDR</i></b>                         | s             | 20020101 20020331 |            |  |
|                 |  |                 |             |             |                                               |               |                   | 63 reeksen |  |

**Figuur 34:** *Het 'Reeksoverzicht'-frame in het Databeheer scherm.*

Deze data kunnen worden gebruikt om:

• Reeksen van golfparameters bij te schatten. Zie secties: [9.3](#page-65-2)[,9.2](#page-65-3) en [9.3.1.](#page-65-1)

- Neurale netwerken op te trainen en te analyseren. Zie secties: [8.2.7](#page-52-0) en [8.2.8.](#page-53-0)
- Een regressiemodel mee te schatten. Zie sectie [8.3.2.](#page-58-0)

#### <span id="page-24-0"></span>**4.4.1 Sorteren van reeksen**

- 1. Klik op de button **om** op het Databeheer scherm te komen;
- .2 Klik in het 'Reeksoverzicht'-frame op één van de items in het kopje boven de reeksen lijst om de reeksen op- of aflopend te sorteren m.b.t. het geselecteerde attribuut.

**ID↓** S **Locatie** Type Paramet Veldappa Eenhe Begindat Einddatu

**Figuur 35:** *Het kopje boven de reeksen lijst.*

**Tabel 4:** *De reeksattributen.*

| Attribuut    | <b>Betekenis</b>                         |
|--------------|------------------------------------------|
| ID           | Nummer in de database                    |
| S            | Reeksstatus, zie sectie 4.4.2            |
| Sensortype   | Neven- of Hoofdsensor, zie sectie 8.1    |
| Locatie      | Tripel dat een reeks eenduidig vastlegt, |
| Parameter    |                                          |
| Veldapparaat | zie ook sectie 4.4                       |
| Eenheid      | Eenheid van de parameter                 |
| Begindatum   |                                          |
| Einddatum    | Tijdstip dat de reeks begint en eindigt, |
| Begintijd    | zie ook sectie 7.3                       |
| Eindtijd     |                                          |

.3 Met behulp van het contextmenu in het 'Reeksoverzicht'-frame is het mogelijk om te kiezen om bepaalde attributen wel of niet te tonen.

|                                    |    | Reeksoverzicht     |         |            |                              |                                              |    |                                                            |           |              |
|------------------------------------|----|--------------------|---------|------------|------------------------------|----------------------------------------------|----|------------------------------------------------------------|-----------|--------------|
| $ID + S$                           |    |                    | Locatie |            |                              |                                              |    | Type Paramet Veldappa Eenhe Begindat Ei                    |           | ID           |
|                                    |    | 0 EURPFM           |         |            | neven TH1/3                  | SAAB                                         | s. | 20020101 20                                                |           | Reeksstatus  |
| з                                  | n. | EURPFM<br>0 K13AP~ |         | neven Tm02 |                              | SAAB                                         | s  | 20020101 20                                                | $\sim$    | Locatiecode  |
| 4                                  |    | 0 K13AP            |         |            |                              | Verwijder gemarkeerde reeksen uit werkgebied |    |                                                            |           | Sensortype   |
| 5.                                 |    | O KI3AP            |         |            |                              | Selecteer als hoofdsensor bij deze locatie   |    |                                                            |           | Parameter    |
| 6.                                 |    | 0 K13AP<br>O IJMDM |         |            |                              | Selecteer als hoofdsensor bij andere locatie |    |                                                            |           |              |
| 8                                  | n. | IJMDM              |         |            | Schrap als hoofdsensor       |                                              |    |                                                            |           | Veldapparaat |
| 9                                  | n  | IJMDM              |         |            |                              |                                              |    |                                                            |           | Eenheid      |
| 10 O                               |    | IJMDM              |         |            | Converteer TE3 naar HTE3     |                                              |    |                                                            |           | Begindatum   |
| Converteer HTE3 naar TE3<br>霝<br>呞 |    |                    |         |            |                              |                                              |    |                                                            | Einddatum |              |
|                                    |    |                    |         |            | Selecteer zichtbare kolommen |                                              |    |                                                            |           | Tijd         |
|                                    |    |                    |         |            |                              |                                              |    | Geselecteerde reeksen bijschatten m.b.v. neurale netwerken |           |              |

**Figuur 36:** *Contextmenu in het 'Reeksoverzicht'-frame voor het instellen van de zichtbare kolommen.*

#### <span id="page-25-0"></span>**4.4.2 Aanpassen van de reeksstatus**

Om het werkproces van controleren, schatten en valideren van golfparameters overzichtelijk te houden kan de gebruiker de status van de in het werkgebied aanwezige reeksen handmatig aanpassen, zodat de voortgang van het werkproces zichtbaar is. De status van de reeksen heeft geen enkele invloed op de validatie-, controle- en schattingstools.

- 1. Klik op de button **om** op het Databeheer scherm te komen.
- .2 Selecteer in het 'Reeksoverzicht'-frame de reeksen die aangepast moeten worden.
- .3 Klik op de button:
	- om de reeksstatus van de geselecteerde reeksen op ongecontroleerd te zetten. De status (S) in de reekslijst wordt nu op O gezet.
	- om de reeksstatus van de geselecteerde reeksen op goedgekeurd te zetten. De status (S) in de reekslijst wordt nu op G gezet.
	- om de reeksstatus van de geselecteerde reeksen op definitief te zetten. De status (S) in de reekslijst wordt nu op D gezet.

|       |     |    | Reeksoverzicht  |             |               |                                                       |                |                   |            |  |
|-------|-----|----|-----------------|-------------|---------------|-------------------------------------------------------|----------------|-------------------|------------|--|
| ID↓ S |     |    |                 |             |               | Locatie Type Paramet Veldappa Eenhe Begindat Einddatu |                |                   |            |  |
|       |     |    | 0 EURPFM        |             | neven TH1/3   | SAB                                                   | $3^{\circ}$    | 20020101 20020331 |            |  |
|       |     |    | 20 EURPFM       | neven Tm02  |               | SAAB                                                  | $3 -$          | 20020101 20020331 |            |  |
|       |     |    | 3 O KI3APFM     | neven H1/3  |               | SAAB                                                  | $\texttt{cm}$  | 20020101 20020331 |            |  |
|       | 4   |    | 0 K13APFM       |             | $newen$ $Hm0$ | <b>SAAB</b>                                           | C <sub>m</sub> | 20020101 20020331 |            |  |
|       |     |    | 5 0 K13APFM     |             | neven TH1/3   | <b>SAAB</b>                                           | $3 -$          | 20020101 20020331 |            |  |
|       |     |    | 6 O KISAPFM     | neven Tm02  |               | SAAB                                                  | 3 <sup>2</sup> | 20020101 20020331 |            |  |
|       | 7.  |    | O IJMDMNTSPS    | neven H1/3  |               | <b>WAVERDR</b>                                        | $\texttt{cm}$  | 20020101 20020331 |            |  |
|       | 8.  | Û. | IJMDMNTSPS      | neven Hm0   |               | <b>WAVERDR</b>                                        | C <sub>m</sub> | 20020101 20020331 |            |  |
|       | ٩   | n. | IJMDMNTSPS      |             | neven TH1/3   | <b>WAVERDR</b>                                        | 3.             | 20020101 20020331 |            |  |
|       |     |    | 10 O IJMDMNTSPS | neven Tm02  |               | <b>WAVERDR</b>                                        | s.             | 20020101 20020331 |            |  |
|       | 11  |    | 0 EURPFM        | neven H1/3  |               | SAAB                                                  | C <sub>m</sub> | 20020101 20020331 |            |  |
|       |     |    | 12 O EURPFM     |             | $newen$ $Hm0$ | <b>SAAB</b>                                           | $cm$           | 20020101 20020331 |            |  |
|       | 13. |    | 0 EIELSGT       | hoofd H1/3  |               | <b><i>WAVERDDR</i></b>                                | $\texttt{cm}$  | 20020101 20020331 |            |  |
|       | 14  |    | O EIELSGT       | "hoofd HmO" |               | <b>WAVERDDR</b> cm                                    |                | 20020101 20020331 |            |  |
|       |     |    | 15 O EIELSGT    |             | hoofd TH1/3   | <b>WAVERDDR</b> s                                     |                | 20020101 20020331 |            |  |
|       |     |    | <b>FIFISCT</b>  | boofd ThA   |               | MAVEDDDD                                              |                | mrss4 20020101    | 20020331   |  |
|       |     |    |                 |             |               |                                                       |                |                   | 63 reeksen |  |

**Figuur 37:** *Het 'Reeksoverzicht'-frame met de reeksen waarvan de status aangepast moet worden.*

### <span id="page-26-0"></span>**4.5 Het model**

Voor het bijschatten van golfparameters is naast een dataset ook een model nodig, zie sectie [8.](#page-40-1) Een dergelijk model bestaat uit verschillende componenten, deze componenten zijn:

- 1. De stuurfile, deze bevat onder meer de hoofdsensoren, zie sectie [8.1,](#page-40-0) maar kan eventueel ook de naam van de Netwerkfile, Conversiefile en VHGfile bevatten, zie ook sectie [8.1.4.](#page-43-1)
- .2 De Netwerkfile, deze bevat de neurale netwerken voor het bijschatten van de hoofdsensoren, zie sectie [8.2.](#page-43-0)
- .3 De Conversiefile, deze bevat de neurale netwerken voor het bijschatten van de hoofdsensoren m.b.v. de nevensensoren zie sectie [9.3.1.](#page-65-1)
- .4 De VHGfile, deze bevat het regressiemodel voor het maken van initiële schattingen, zie sectie [8.3.](#page-56-0)

In het 'Model'-frame staat voor elk van deze componenten de naam vermeld van het bijbehorende externe bestand. Bij het opnieuw schatten en opslaan van de neurale netwerken of het regressiemodel worden de velden van dit frame automatisch geactualiseerd. Elk veld kan bovendien afzonderlijk gewijzigd worden met behulp van de bijbehorende button  $\Box$ 

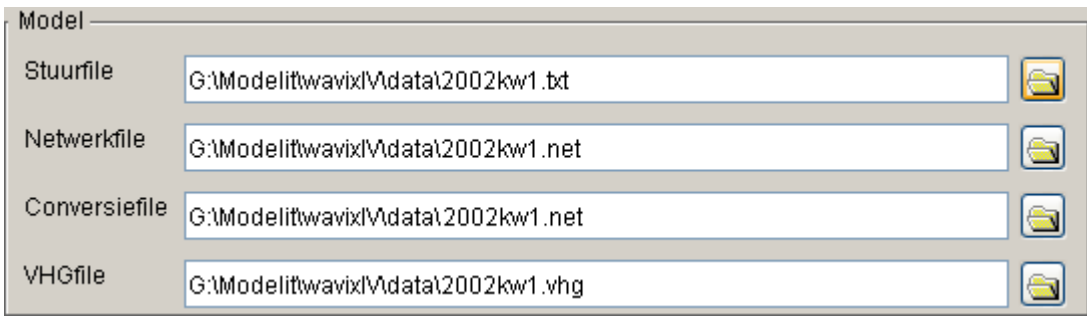

**Figuur 38:** *De specificaties van het model in het 'Model'-frame in het Databeheer scherm.*

# <span id="page-28-1"></span>**5 Het Netwerkbeheer scherm**

## <span id="page-28-0"></span>**5.1 Inleiding**

In het Netwerkbeheer scherm is het mogelijk om:

- Neurale netwerken te importeren en te exporteren, zie secties [8.2.1](#page-44-0) en [8.2.10.](#page-56-1)
- Neurale netwerken te definiëren en te wijzigen, zie sectie [8.2.3.](#page-47-0)
- Neurale netwerken te trainen op de data die aanwezig is in het werkgebied, zie sectie [8.2.7.](#page-52-0)
- Getrainde neurale netwerken te analyseren, zie sectie [8.2.8.](#page-53-0)

Via het Wavix hoofdscherm, het Databeheer scherm en het Regressiebeheer scherm is het mogelijk om met de button  $\mathbf{w}$  op het Regressiebeheer scherm te komen.

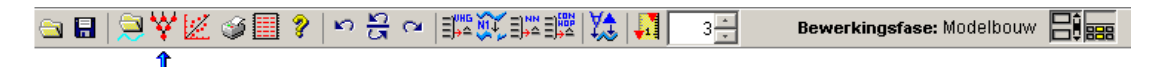

**Figuur 39:** *De Netwerkbeheer button in de taakbalk van het Wavix hoofdscherm.*

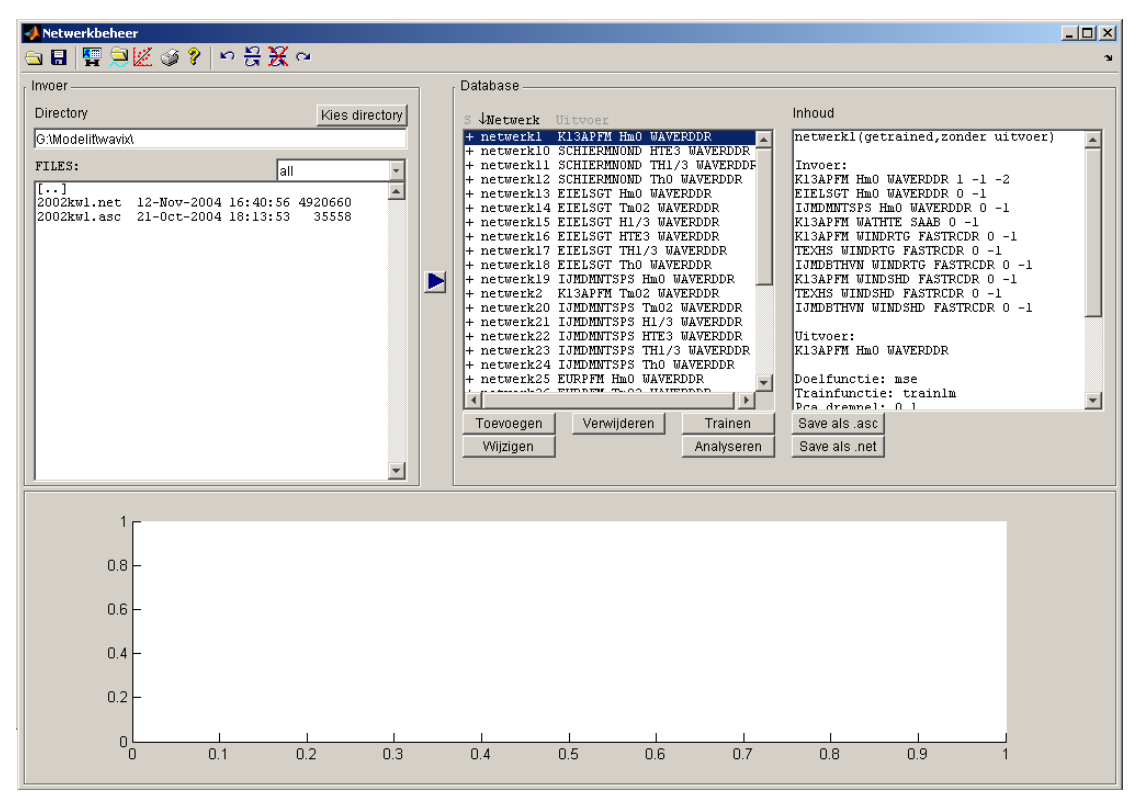

**Figuur 40:** *Het Netwerkbeheer scherm.*

## <span id="page-29-0"></span>**5.2 Sorteren van netwerken**

- 1. Klik op de button  $\mathbf{\mathcal{X}}$  om op het Netwerkbeheer scherm te komen.
- .2 Klik in het 'Database'-frame op één van de items in het kopje boven de netwerklijst om de netwerken op- of aflopend te sorteren m.b.t. het geselecteerde attribuut

S Wetwerk Uitvoer

**Figuur 41:** *Het kopje boven de netwerklijst.*

|  | Tabel 5: De reeksattributen |
|--|-----------------------------|
|--|-----------------------------|

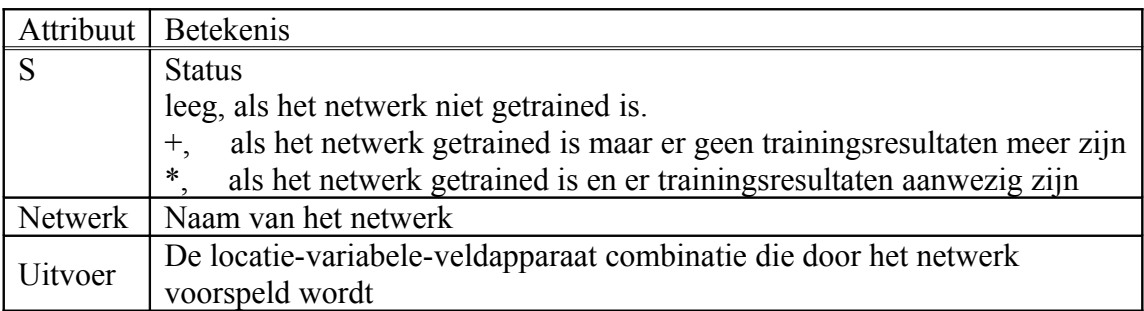

# <span id="page-30-0"></span>**6 Het Regressiebeheer scherm**

In het Regressiebeheer scherm is het mogelijk om:

- Een regressiemodel te schatten op de data die aanwezig is in het werkgebied, zie secties [8.3](#page-56-0) en [8.3.2.](#page-58-0)
- Een regressiemodel te importeren, zie sectie [8.3.1.](#page-57-0)
- Een regressiemodel te analyseren, zie secties [8.3.3](#page-59-0) en [8.3.4.](#page-60-0)

Via het Wavix hoofdscherm, het Databeheer scherm en het Netwerkbeheer scherm is het mogelijk om met de button  $\mathbb{Z}$  op het Regressiebeheer scherm te komen.

0日 | 白太阪の国 8 | ん 8 c | | ||||| 飲助|||||| | 渡|| | 1日| **Bewerkingsfase: Modelbouw ELA** 

**Figuur 42:** *De Regressiebeheer button in de taakbalk van het Wavix hoofdscherm.*

| Beheer van regressie modellen                                      |                          |                                                                      |                                                                   |                                                                      |                                                                      |                                                                   |                                                                       | $\Box$ D $\Box$          |
|--------------------------------------------------------------------|--------------------------|----------------------------------------------------------------------|-------------------------------------------------------------------|----------------------------------------------------------------------|----------------------------------------------------------------------|-------------------------------------------------------------------|-----------------------------------------------------------------------|--------------------------|
| <b>ೖ▤  ॹॗ</b> ⋬⋫⋬१│०∺⋇⋴                                            |                          |                                                                      |                                                                   |                                                                      |                                                                      |                                                                   |                                                                       | $\sim$                   |
| Invoer-                                                            |                          | Regressie Model-                                                     |                                                                   |                                                                      |                                                                      |                                                                   |                                                                       |                          |
| Directory                                                          | Kies directory           | Variabele                                                            |                                                                   |                                                                      | Windsnelheid (m/s)                                                   |                                                                   | Windrichting (graden)                                                 |                          |
| G:\Modelif\wavix\                                                  |                          | $H1_3$                                                               |                                                                   | $0 - 6$<br>$\overline{\mathbf{v}}$                                   |                                                                      | $\overline{\phantom{a}}$                                          | $0 - 45$                                                              | $\overline{\phantom{a}}$ |
| Files:                                                             |                          |                                                                      |                                                                   |                                                                      |                                                                      |                                                                   |                                                                       |                          |
| $\overline{[1 \cdot 1]}$<br>2002kwl.vhg 12-Nov-2004 16:43:27 56637 | $\blacktriangle$         | FACTOR:<br>EIELSGT<br>EURPFM<br>IJMDMNTSPS<br>K13APFM<br>SCHIERMNOND | <b>EIELSGT</b><br>24.0603<br>0.7820<br>0.8773<br>0.9720<br>1.0037 | <b>EURPFM</b><br>0.9552<br>15.1492<br>0.8977<br>0.9530<br>0.9477     | <b>IJMDMNTSPS</b><br>1.0399<br>0.9592<br>19.0258<br>1.0466<br>1.0565 | <b>K13APFM</b><br>0.9195<br>0.7826<br>0.8079<br>18.2919<br>0.9855 | <b>SCHIERMNOND</b><br>1.0534<br>0.7247<br>0.8992<br>0.9273<br>18.7197 | $\blacktriangle$         |
|                                                                    | ▶                        | SIGMA:<br>EIELSGT<br>EURPFM<br>IJMDMNTSPS<br>K13APFM<br>SCHIERMNOND  | EIELSGT<br>54.8423<br>17.4778<br>15.7114<br>16.6835<br>17.9811    | <b>EURPFM</b><br>22.7043<br>33,0005<br>13.9714<br>23.1928<br>33.3532 | IJMDMNTSPS<br>16.6614<br>11.6642<br>38.9873<br>17.3525<br>25.8769    | K13APFM<br>17.4632<br>13.2039<br>16.4811<br>44.4766<br>24.6813    | SCHIERMNOND<br>19.0313<br>22.1474<br>22.3092<br>26.3231<br>45.0457    |                          |
|                                                                    | $\overline{\phantom{0}}$ |                                                                      |                                                                   |                                                                      |                                                                      |                                                                   |                                                                       | $\overline{\phantom{a}}$ |

**Figuur 43:** *Het Regressiebeheer scherm.*

# <span id="page-31-1"></span>**7 Data acquisitie**

De eerste fase van het werkproces is de 'Data acquisitie'-fase. Gedurende deze fase staat er in de taakbalk van het Wavix hoofdscherm de melding: '**Bewerkingsfase**: Data acquisitie'.

#### Bewerkingsfase: Data acquisitie

**Figuur 44:** *De taakbalk van het Wavix hoofdscherm met de 'Data acquisitie' bewerkingsfase.*

De 'Data acquisitie'-fase is erop gericht om alle data te verzamelen die nodig zijn om de golfparameters te kunnen controleren, schatten en valideren. De data bestaan uit reeksen van parameters gemeten door een bepaald veldapparaat op verschillende locaties. Alle reeksen kunnen in deze fase worden geïmporteerd uit Dia-bestanden, bovendien kunnen er simpele bewerkingen uitgevoerd worden op de reeksen, zoals b.v. aanpassen van de tijdsas van de reeksen.

## <span id="page-31-0"></span>**7.1 Importeren van reeksen**

De reeksen van parameters die nodig zijn voor het schatten en valideren van golfparameters kunnen worden geïmporteerd uit Dia-bestanden.

- 1. Klik op de button **om** op het Databeheer scherm te komen.
- .2 Navigeer in het 'Invoer'-frame naar de gewenste directory met de Dia's, door middel van:
	- o De 'Kies directory'-button.
	- o Het 'Directory'-editveld.
	- o De 'FILES'-listbox.

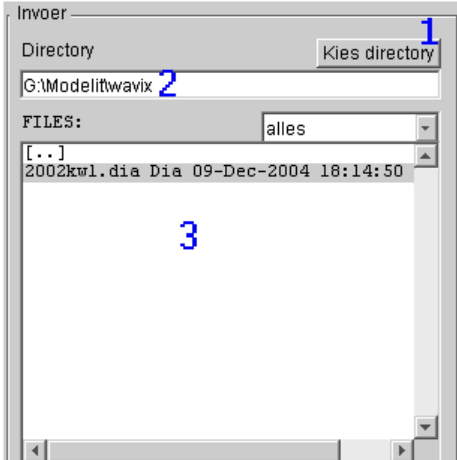

**Figuur 45:** *Het 'Invoer'-frame met Dia-bestanden.*

- .3 Selecteer de te importeren Dia's of dubbelklik op een Dia en selecteer de te importeren reeksen.
- .4 Klik op de button  $\rightarrow$  om de reeksen van de geselecteerde Dia's naar het werkgebied te importeren, eventueel dubbel voorkomende reeksen worden daarbij samengevoegd. De reeksen verschijnen nu in het 'Reeksoverzicht'-frame.

| invoer             |                           |                                           |                      |                      |   |
|--------------------|---------------------------|-------------------------------------------|----------------------|----------------------|---|
| Directory          |                           |                                           |                      | Kies directory       |   |
| lG:\Modelit\wavix\ |                           |                                           |                      |                      |   |
|                    |                           |                                           |                      |                      |   |
| FILES:             |                           |                                           | alles                |                      |   |
| $[\ldots]$         |                           |                                           |                      |                      |   |
| 2002kwl.dia        |                           | Dia 24-Sep-2004 16:39:23                  |                      | 897973               |   |
|                    |                           |                                           |                      |                      |   |
|                    |                           |                                           |                      |                      |   |
|                    |                           |                                           |                      |                      |   |
|                    |                           |                                           |                      |                      |   |
|                    |                           |                                           |                      |                      |   |
|                    |                           |                                           |                      |                      |   |
|                    |                           |                                           |                      |                      |   |
|                    |                           |                                           |                      |                      |   |
|                    |                           |                                           |                      |                      |   |
|                    |                           |                                           |                      |                      |   |
|                    |                           |                                           |                      |                      |   |
|                    |                           |                                           |                      |                      |   |
| Inhoud File:       |                           |                                           |                      |                      | 세 |
| <b>EURPFM</b>      | $\overline{\text{THI}/3}$ | SAAB                                      | 20020101             | 20020331             |   |
| <b>EURPFM</b>      | Tm02                      | SAAB                                      | 20020101             | 20020331             |   |
| K13APFM            | H1/3                      | SAAB                                      | 20020101             | 20020331             |   |
| K13APFM            | Hm0                       | SAAB                                      | 20020101             | 20020331             |   |
| K13APFM            | TH1/3                     | SAAB                                      | 20020101             | 20020331             |   |
| K13APFM            | Tm02                      | SAAB                                      | 20020101             | 20020331             |   |
| IJMDMNTSPS         | H1/3                      | <b>WAVERDR</b>                            | 20020101             | 20020331             |   |
| IJMDMNTSPS         | Hm0                       | <b><i>WAVERDR</i></b>                     | 20020101             | 20020331             |   |
| IJMDMNTSPS         | TH1/3                     | <b>WAVERDR</b>                            | 20020101             | 20020331             |   |
| IJMDMNTSPS         | Tm02                      | <b>WAVERDR</b>                            | 20020101             | 20020331             |   |
| EURPFM             | H1/3                      | SAAB                                      | 20020101             | 20020331             |   |
| <b>EURPFM</b>      | Hm0                       | SAAB                                      | 20020101             | 20020331             |   |
| EIELSGT            | H1/3                      | <b>WAVERDDR</b>                           | 20020101             | 20020331             |   |
| EIELSGT            | Hm0                       | <b>WAVERDDR</b>                           | 20020101             | 20020331             |   |
| EIELSGT<br>EIELSGT | TH1/3<br>Th0              | <b>WAVERDDR</b><br><b>WAVERDDR</b>        | 20020101<br>20020101 | 20020331<br>20020331 |   |
| EIELSGT            | Tm02                      | <b>WAVERDDR</b>                           | 20020101             | 20020331             |   |
| EURPFM             | H1/3                      | <b>WAVERDDR</b>                           | 20020101             | 20020331             |   |
| EURPFM             | $_{\text{Hm0}}$           | WAVERDDR                                  | 20020101             | 20020331             |   |
| <b>EURPFM</b>      | TH1/3                     | <b>WAVERDDR</b>                           | 20020101             | 20020331             |   |
| <b>EURPFM</b>      | Th0                       | <b>WAVERDDR</b>                           | 20020101             | 20020331             |   |
| EURPFM             | Tm02                      | <b>WAVERDDR</b>                           | 20020101             | 20020331             |   |
| K13APFM            | H1/3                      | <b>WAVERDDR</b>                           | 20020101             | 20020331             |   |
| K13APFM            |                           | <b><i>WAVERDDR</i></b>                    | 20020101             | 20020331             |   |
|                    |                           |                                           |                      |                      |   |
|                    | Hm0                       |                                           |                      |                      |   |
| K13APFM<br>K13APFM | TH1/3<br>Th0              | <b>WAVERDDR</b><br><b><i>WAVERDDR</i></b> | 20020101<br>20020101 | 20020331<br>20020331 |   |

**Figuur 46:** *Het 'Invoer'-frame met de reeksen van een Dia-bestand.*

|      | Reeksoverzicht-      |            |              |                                               |                  |                                  |            |  |
|------|----------------------|------------|--------------|-----------------------------------------------|------------------|----------------------------------|------------|--|
| ID S | Locatie $\downarrow$ |            |              | Type Paramet Veldappa Eenhe Begindat Einddatu |                  |                                  |            |  |
|      | 46 D DENHDR          |            | neven WATHTE | DMM                                           | Cm.              | 20020101 20020331                |            |  |
|      | 13 O EIELSGT         | neven H1/3 |              | WAVERDDR cm                                   |                  | 20020101 20020331                |            |  |
|      | 14 O EIELSGT         |            | neven Hm0    | WAVERDDR cm                                   |                  | 20020101 20020331                |            |  |
|      | 15 O EIELSGT         |            | neven TH1/3  | <b>WAVERDDR</b> s                             |                  | 20020101 20020331                |            |  |
|      | 16 O EIELSGT         | neven Th0  |              |                                               |                  | WAVERDDR graad 20020101 20020331 |            |  |
| 17.  | 0 EIELSGT            | neven Tm02 |              | <b>WAVERDDR</b> s                             |                  | 20020101 20020331                |            |  |
|      | 38 O EIELSGT         | neven HTE3 |              | WAVERDDR cm                                   |                  | 20020101 20020331                |            |  |
|      | 0 EURPFM             |            | neven TH1/3  | SAAB                                          | s                | 20020101 20020331                |            |  |
|      | 2 0 EURPFM           | neven Tm02 |              | SAAB                                          | 3 <sup>2</sup>   | 20020101 20020331                |            |  |
|      | 0 EURPFM             | neven H1/3 |              | SAAB                                          | $_{\texttt{cm}}$ | 20020101 20020331                |            |  |
|      |                      |            |              |                                               |                  |                                  | 63 reeksen |  |

**Figuur 47:** *Het 'Reeksoverzicht'-frame.*

## <span id="page-33-0"></span>**7.2 Verwijderen reeksen uit het werkgebied**

Eventuele overbodige reeksen kunnen uit het werkgebied verwijderd worden.

- 1. Klik op de button **om** op het Databeheer scherm te komen;
- .2 Selecteer in het 'Reeksoverzicht'-frame van het Databeheer scherm de reeksen die verwijderd moeten worden;
- .3 Klik op  $\boxed{\Box}$  om de geselecteerde reeksen te verwijderen uit het werkgebied, of klik met de rechter muisbutton in het 'Reeksoverzicht'-frame en selecteer 'Verwijder gemarkeerde reeksen uit werkgebied' in het contextmenu;
- .4 Met de undo/redo functie kan deze bewerking eventueel ongedaan gemaakt worden.

|     |    | Reeksoverzicht       |             |        |                                               |                |                   |            |  |
|-----|----|----------------------|-------------|--------|-----------------------------------------------|----------------|-------------------|------------|--|
|     |    | Locatie $\downarrow$ |             |        | Type Paramet Veldappa Eenhe Begindat Einddatu |                |                   |            |  |
| 46  | D. | <b>DENHDR</b>        | neven       | WATHTE | DMM                                           | $_{\text{cm}}$ | 20020101 20020331 |            |  |
| 13. |    | O EIELSGT            | neven H1/3  |        | <b>WAVERDDR</b> cm                            |                | 20020101 20020331 |            |  |
| 4   |    | O EIELSGT            | neven Hm0   |        | <b>WAVERDDR</b> cm                            |                | 20020101 20020331 |            |  |
| 5.  |    | O EIELSGT            | neven TH1/3 |        | <b>WAVERDDR</b> s                             |                | 20020101 20020331 |            |  |
| 16. |    | 0 EIELSGT            | neven Th0   |        | WAVERDDR graad                                |                | 20020101          | 20020331   |  |
|     |    | O EIELSGT            | neven Tm02  |        | <b>MAVERDDR</b> s                             |                | 20020101 20020331 |            |  |
| 38  |    | O EIELSGT            | neven HTE3  |        | <b><i>MAVERDDR</i></b>                        | C <sub>m</sub> | 20020101          | 20020331   |  |
|     |    | 1 O EURPFM           | neven TH1/3 |        | SAAB                                          | з              | 20020101 20020331 |            |  |
| 2.  |    | 0 EURPFM             | neven Tm02  |        | <b>SAAB</b>                                   | s              | 20020101 20020331 |            |  |
|     |    | 0 EURPFM             | neven H1/3  |        | SAAB                                          | Сm             | 20020101 20020331 |            |  |
|     |    |                      |             |        |                                               |                |                   | 63 reeksen |  |

**Figuur 48:** *Het 'Reeksoverzicht'-frame met geselecteerde reeksen.*

| Verwijder gemarkeerde reeksen uit werkgebied               |  |
|------------------------------------------------------------|--|
| Selecteer als hoofdsensor bij deze locatie                 |  |
| Selecteer als hoofdsensor bij andere locatie               |  |
| Schrap als hoofdsensor                                     |  |
| Converteer TE3 naar HTE3                                   |  |
| Converteer HTE3 naar TE3                                   |  |
| Selecteer zichtbare kolommen                               |  |
| Geselecteerde reeksen bijschatten m.b.v. neurale netwerken |  |

**Figuur 49:** *Contextmenu van het 'Reeksoverzicht'-frame.*

### <span id="page-34-0"></span>**7.3 Aanpassen studieperiode van de reeksen in het werkgebied**

Als alle benodigde reeksen in het studiegebied aanwezig zijn kan desgewenst de studieperiode van het hele werkgebied worden aangepast.

- 1. Klik op de button **om** op het Databeheer scherm te komen.
- .2 Klik op de button in het 'Reeksoverzicht'-frame van het Databeheer scherm.

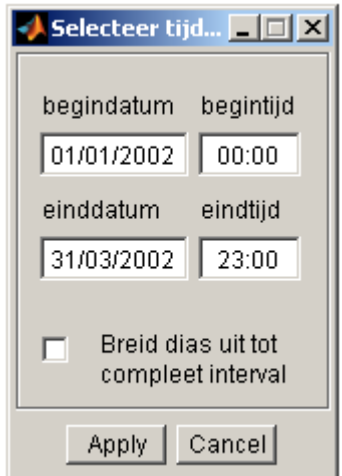

**Figuur 50:** *Het 'Aanpassen studieperiode' scherm.*

- .3 Definieer de nieuwe studieperiode.
	- o Kies de gewenste begindatum en begintijd.
	- o Kies de gewenste einddatum en eindtijd.

#### .4 Kies of:

- o De reeksen uitgebreid moeten worden tot het complete tijdsinterval (de waarden die buiten het originele tijdsinterval van een reeks vallen worden dan op hiaat gezet en kunnen later worden bijgeschat, zie [Figuur 51\)](#page-35-1);
- o De reeksen alleen moeten worden beperkt tot het opgegeven tijdsinterval (de waarden die buiten het originele tijdsinterval van een reeks vallen kunnen dan niet worden bijgeschat).

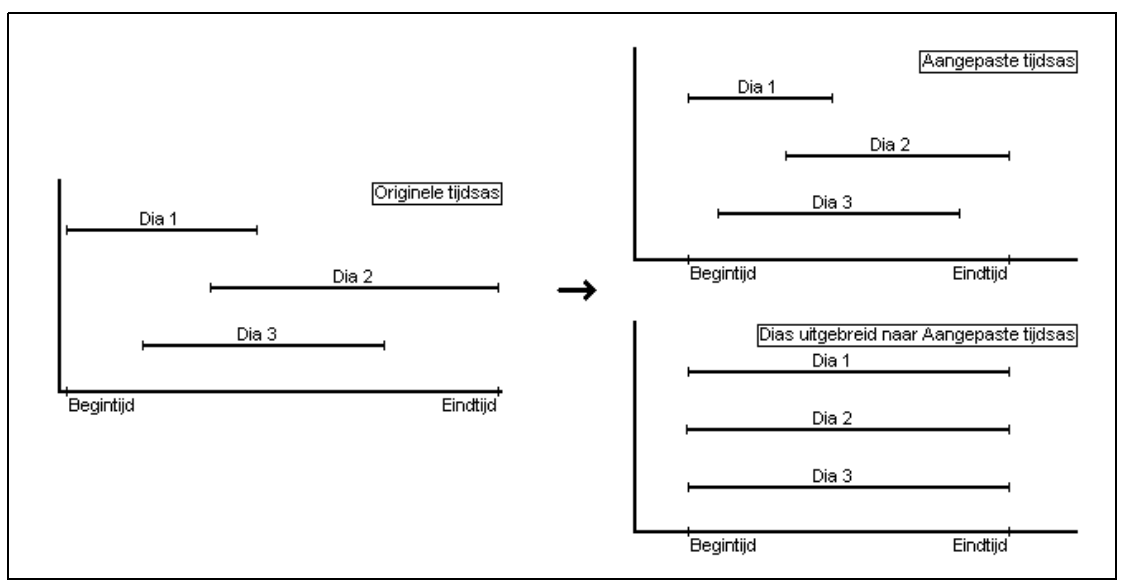

<span id="page-35-1"></span>**Figuur 51:** *Effect van wel of niet uitbreiden van tijdsas tot complete tijdsinterval.*

.5 Klik op  $\frac{\text{Apply}}{\text{with}}$  om de bewerking te voltooien. Voor alle in het werkgebied aanwezige reeksen is nu het tijdsinterval aangepast.

### <span id="page-35-0"></span>**7.4 Converteren HTE3 naar TE3 en vice versa**

In WavixIV wordt alleen gebruik gemaakt van de parameter HTE3 (de laagfrequente golfhoogte) en niet van TE3 (de gekwadrateerde laagfrequente golfhoogte). Er is daarom een optie om HTE3 te converteren naar TE3 en vice versa.

- 1. Klik op de button **om** op het Databeheer scherm te komen.
- .2 Selecteer in het 'Reeksoverzicht'-frame de reeksen die geconverteerd moeten worden.
|            |    | Reeksoverzicht |       |                  |                                                |                |                   |          |  |  |  |
|------------|----|----------------|-------|------------------|------------------------------------------------|----------------|-------------------|----------|--|--|--|
|            |    | Locatie        |       |                  | Type Paramet↓ Veldappa Eenhe Begindat Einddatu |                |                   |          |  |  |  |
| 33         |    | SCHIERMNOND    | neven | H1/3             | <b><i>WAVERDDR</i></b>                         | cm             | 20020101          | 20020331 |  |  |  |
| 38         |    | O EIELSGT      | neven | HTE <sub>3</sub> | <b>WAVERDDR</b>                                | $\mathbf{C}$ m | 20020101 20020331 |          |  |  |  |
| 39.        | Ω. | <b>EURPFM</b>  | neven | HTE <sub>3</sub> | <b>SAAB</b>                                    | $cm$           | 20020101 20020331 |          |  |  |  |
| 140.       |    | 0 EURPFM       | neven | HTE <sub>3</sub> | <b>WAVERDDR</b>                                | $\mathbf{C}$ m | 20020101 20020331 |          |  |  |  |
| 41         |    | O KISAPFM      | neven | HTE <sub>3</sub> | SAAB                                           | $cm$           | 20020101 20020331 |          |  |  |  |
| 142.       |    | O KISAPFM      | neven | HTE <sub>3</sub> | <b><i>MAVERDDR</i></b>                         | .CID.          | 20020101 20020331 |          |  |  |  |
| 143.       |    | 0 IJMDMNTSPS   | neven | HTE <sub>3</sub> | <b><i>MAVERDDR</i></b>                         | $cm$           | 20020101 20020331 |          |  |  |  |
|            |    | IJMDMNTSPS     | neven | <b>HTE3</b>      | <b><i>MAVERDR</i></b>                          | cm             | 20020101 20020331 |          |  |  |  |
|            | ⊲⊕ | SCHIERMNOND    | neven | "HTE3            | UAVERDDR'                                      | $\mathbf{C}$ m | 20020101 20020331 |          |  |  |  |
|            | n. | K13APFM        | neven | Hm0              | <b>SAAB</b>                                    | cщ             | 20020101 20020331 |          |  |  |  |
| 63 reeksen |    |                |       |                  |                                                |                |                   |          |  |  |  |

**Figuur 52:** *Het 'Reeksoverzicht'-frame met de te converteren HTE3 reeksen geselecteerd.*

- .3 Klik met de rechter muisbutton in het 'Reeksoverzicht' –frame en selecteer.
	- o 'Converteer TE3 naar HTE3', of
	- o 'Converteer HTE3 naar TE3'.

|            |        | Reeksoverzicht-            |                |                                |                                                            |
|------------|--------|----------------------------|----------------|--------------------------------|------------------------------------------------------------|
| ID.        | - S    | Locatie                    |                |                                | Type Paramet↓ Veldappa Eenhe Begindat Einddatu             |
| 33         | n.     | SCHIERMNOND                | neven          | H1/3                           | 20020331<br>WAVERDDR cm<br>20020101                        |
| 38.<br>39. |        | 0 EIELSGT<br>0 EURPFM      | neven<br>neven | HTE <sup>1</sup><br><b>HTE</b> | Verwijder gemarkeerde reeksen uit werkgebied               |
| 40<br>41   |        | 0 EURPFM<br>0 K13APFM      | neven<br>neven | <b>HTE</b><br><b>HTE</b>       | Selecteer als hoofdsensor bij deze locatie                 |
| 42.        |        | 0 K13APFM                  | neven          | <b>HTE</b>                     | Selecteer als hoofdsensor bij andere locatie               |
| 43.<br>44  | $\Box$ | 0 IJMDMNTSPS<br>IJMDMNTSPS | neven<br>neven | <b>HTE</b><br><b>HTE</b>       | Schrap als hoofdsensor                                     |
| 45 0       |        | SCHIERMNOND                | neven          | <b>HTE</b>                     | Converteer TE3 naar HTE3                                   |
| 4          |        | 0 K13APFM                  | neven          | Hm0                            | Converteer HTE3 naar TE3                                   |
|            |        | $\overline{C}$<br>量<br>霝   |                |                                | Selecteer zichtbare kolommen                               |
|            |        |                            |                |                                | Geselecteerde reeksen bijschatten m.b.v. neurale netwerken |

**Figuur 53:** *Conversie HTE3* ↔ *TE3 in het 'Reeksoverzicht'-frame.*

.4 De geselecteerde reeksen zijn nu geconverteerd, eventuele reeksen van parameters anders dan HTE3 of TE3 blijven onveranderd.

# **7.5 Exporteren van reeksen uit het werkgebied**

## **7.5.1 Inleiding**

In de WavixIV applicatie kunnen de reeksen die in het werkgebied aanwezig zijn geëxporteerd worden. Deze export kan gebeuren naar:

- Een ASCII bestand (kan niet door de WavixIV applicatie geïmporteerd worden).
- Een Dia-bestand (kan wel door de WavixIV applicatie geïmporteerd worden).

## **7.5.2 Exporteren van reeksen naar een ASCII bestand**

- 1. Klik op de button **om** op het Databeheer scherm te komen.
- .2 Selecteer in het 'Reeksoverzicht'-frame de reeksen die geëxporteerd moeten worden.

|       |    | Reeksoverzicht   |            |             |                                                       |                |                   |            |  |
|-------|----|------------------|------------|-------------|-------------------------------------------------------|----------------|-------------------|------------|--|
| ID↓ S |    |                  |            |             | Locatie Type Paramet Veldappa Eenhe Begindat Einddatu |                |                   |            |  |
|       |    | 0 EURPFM         |            | neven TH1/3 | SAAB                                                  | $3 - 1$        | 20020101 20020331 |            |  |
|       |    | 20 EURPFM        | neven Tm02 |             | SAAB                                                  | $3 - 1$        | 20020101          | 20020331   |  |
| 3.    |    | 0 K13APFM        | neven H1/3 |             | SAAB                                                  | Cm.            | 20020101          | 20020331   |  |
| 4     |    | 0 K13APFM        | neven Hm0  |             | S                                                     | C <sub>m</sub> | 20020101 20020331 |            |  |
|       |    | 5 0 K13APFM      |            | neven TH1/3 | <b>SAAB</b>                                           | s.             | 20020101 20020331 |            |  |
| 6     |    | 0 K13APFM        | neven Tm02 |             | SAAB                                                  |                | 20020101          | 20020331   |  |
| 7.    |    | O IJMDMNTSPS     | neven H1/3 |             | <b>WAVERDR</b>                                        | $\texttt{cm}$  | 20020101          | 20020331   |  |
| 8.    | n. | IJMDMNTSPS       | neven Hm0  |             | <b>WAVERDR</b>                                        | C <sub>m</sub> | 20020101 20020331 |            |  |
| 9     | n. | IJMDMNTSPS       |            | neven TH1/3 | <b>WAVERDR</b>                                        | s.             | 20020101          | 20020331   |  |
| 10    |    | 0 IJMDMNTSPS     | neven Tm02 |             | <b>WAVERDR</b>                                        | s.             | 20020101          | 20020331   |  |
| 11    |    | 0 EURPFM         | neven H1/3 |             | SAAB                                                  | Сm             | 20020101          | 20020331   |  |
|       |    | 12 O EURPFM      | neven Hm0  |             | <b>SAAB</b>                                           | $cm$ $-$       | 20020101 20020331 |            |  |
| 13    | n. | EIELSGT          | hoofd H1/3 |             | <b><i>WAVERDDR</i></b>                                | $\texttt{cm}$  | 20020101          | 20020331   |  |
|       |    | 14 O ETELSGT     | hoofd HmO  |             | <b>MAVERDDR</b> cm                                    |                |                   |            |  |
| 15.   |    | <b>O EIELSGT</b> |            | hoofd TH1/3 | <b>WAVERDDR</b> 3                                     |                | 20020101 20020331 |            |  |
|       |    | O FIFLSCT        | boofd ThA  |             | MAVEDDDD areed 20020101                               |                |                   | 20020331   |  |
|       |    |                  |            |             |                                                       |                |                   | 63 reeksen |  |

**Figuur 54:** *Het 'Reeksoverzicht'-frame met de te exporteren reeksen geselecteerd.*

.3 Klik op de button  $\blacksquare$  in het 'Reeksoverzicht'-frame.

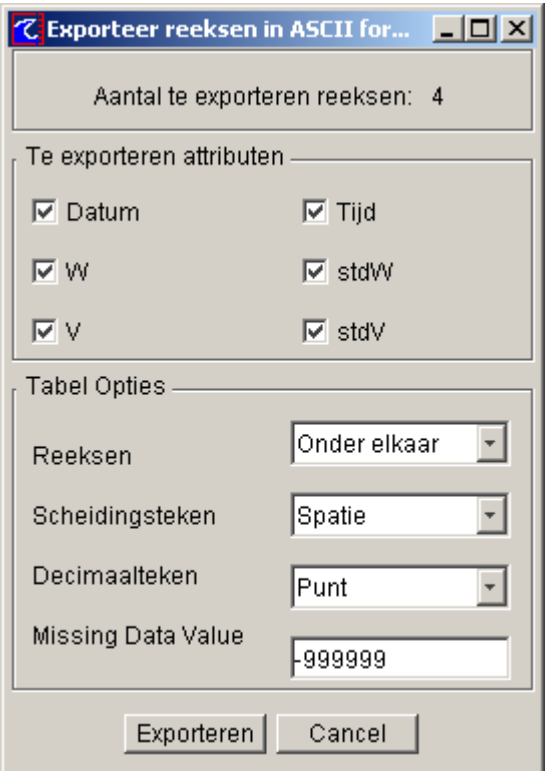

**Figuur 55:** *De opties voor het exporteren van reeksen naar een ASCII bestand.*

.4 Vink in het 'Te exporteren attributen'-frame de te exporteren reeks-attributen aan.

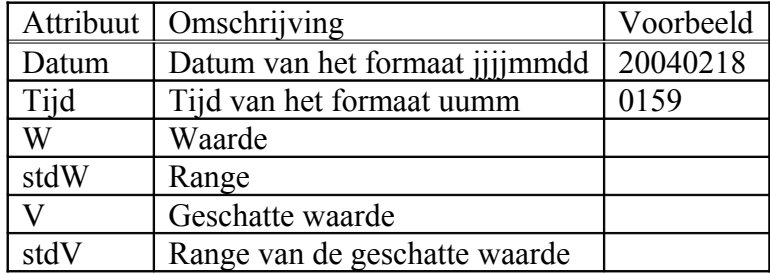

#### **Tabel 6: De te exporteren reeks-attributen.**

.5 Specificeer de opties in het 'Tabel Opties'-frame.

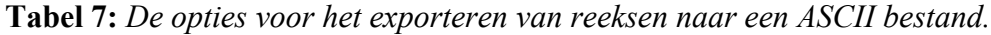

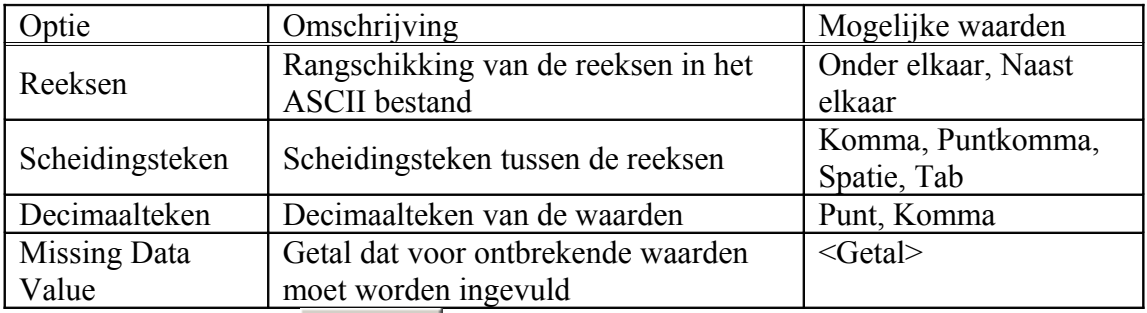

.6 Klik op de button Exporteren om de reeksen te exporteren.

- .7 Specificeer de naam van het .txt bestand waarnaar de reeksen geëxporteerd moeten worden.
- .8 In sectie [10.3](#page-76-0) is de structuur van een ASCII bestand met reeksen nader gespecificeerd.

#### **7.5.3 Exporteren van reeksen naar een Dia-bestand**

- 1. Klik op de button **om** op het Databeheer scherm te komen.
- .2 Selecteer in het 'Reeksoverzicht'-frame de reeksen die geëxporteerd moeten worden.

|                             |        |    | Reeksoverzicht |                  |             |                                                       |                 |                   |                   |  |
|-----------------------------|--------|----|----------------|------------------|-------------|-------------------------------------------------------|-----------------|-------------------|-------------------|--|
| $\texttt{ID+} \ \mathbb{S}$ |        |    |                |                  |             | Locatie Type Paramet Veldappa Eenhe Begindat Einddatu |                 |                   |                   |  |
|                             |        |    | 0 EURPFM       |                  | neven TH1/3 | SABA                                                  | s.              | 20020101 20020331 |                   |  |
|                             |        |    | 2 0 EURPFM     | neven Tm02       |             | SAAB                                                  |                 | 20020101          | 20020331          |  |
|                             | З.     |    | 0 K13APFM      | neven H1/3       |             | SAAB                                                  | $\texttt{cm}$   | 20020101          | 20020331          |  |
|                             |        |    | 4 0 K13APFM    | neven Hm0        |             | S                                                     | C <sub>m</sub>  | 20020101 20020331 |                   |  |
|                             |        |    | 5 0 K13APFM    |                  | neven TH1/3 | <b>SAAB</b>                                           | s.              | 20020101 20020331 |                   |  |
|                             | 6      |    | 0 K13APFM      | neven Tm02       |             | SAAB                                                  | 3 <sup>2</sup>  | 20020101          | 20020331          |  |
|                             | 7.     |    | O IJMDMNTSPS   | neven H1/3       |             | <b>WAVERDR</b>                                        | Сm              | 20020101          | 20020331          |  |
|                             |        |    | 8 0 IJMDMNTSPS | neven Hm0        |             | <b>WAVERDR</b>                                        | C <sub>m</sub>  |                   | 20020101 20020331 |  |
|                             | 9.     |    | 0 IJMDMNTSPS   |                  | neven TH1/3 | <b>WAVERDR</b>                                        | s.              | 20020101 20020331 |                   |  |
| 1n.                         |        | n. | IJMDMNTSPS     | neven Tm02       |             | <b>WAVERDR</b>                                        |                 | 20020101          | 20020331          |  |
|                             |        |    | 11 O EURPFM    | neven H1/3       |             | SAAB                                                  | Сm              | 20020101          | 20020331          |  |
|                             | $12 -$ |    | 0 EURPFM       | neven Hm0        |             | <b>SAAB</b>                                           | $\texttt{cm}$ . | 20020101 20020331 |                   |  |
| 13                          |        | n  | <b>EIELSGT</b> | hoofd H1/3       |             | <b><i>MAVERDDR</i></b>                                | C <sub>m</sub>  | 20020101          | 20020331          |  |
|                             |        |    | 14 O ETELSGT   | hoofd HmO        |             | <b>WAVERDDR</b> cm                                    |                 | 20020101 20020331 |                   |  |
|                             |        |    | 15 O EIELSGT   |                  | hoofd TH1/3 | <b>WAVERDDR</b> s                                     |                 | 20020101          | 20020331          |  |
|                             |        |    | <b>FIFISCT</b> | <u>hoofd Thû</u> |             | MAVEDDDD wrood 20020101                               |                 |                   | 20020331          |  |
|                             |        |    | 眉<br>TTE       |                  |             |                                                       |                 |                   | 63 reeksen        |  |

**Figuur 56:** *Het 'Reeksoverzicht'-frame met de te exporteren reeksen geselecteerd.*

- .3 Klik op  $\Box$  om de geselecteerde reeksen te exporteren.
- .4 Specificeer de naam van het Dia-bestand waarnaar de reeksen geëxporteerd moeten worden.

# <span id="page-40-1"></span>**8 Modelbouw**

De tweede fase van het werkproces is de 'Modelbouw'-fase. Gedurende deze fase staat er in de taakbalk van het Wavix hoofdscherm de melding: '**Bewerkingsfase**: Modelbouw'.

#### Bewerkingsfase: Modelbouw

**Figuur 57:** *De taakbalk van het Wavix hoofdscherm met de 'Modelbouw' bewerkingsfase.*

De kern van WavixIV, de validatieprocedure, wordt gevormd door een model dat schattingen maakt van de te valideren golfparameters door verbanden te leggen tussen deze golfparameters en parameters op andere locaties en andere tijdstippen. De 'Modelbouw'-fase is is erop gericht om alle componenten van dit model te specificeren.

N.B. Het hele model dat in deze fase gespecificeerd wordt kan worden opgeslagen in een stuurfile, zie sectie [8.1.4](#page-43-0)

## <span id="page-40-0"></span>**8.1 De hoofdsensoren**

De reeks van een bepaalde parameter op een bepaalde locatie (b.v. EURPFM Hm0) hoeft niet uniek te zijn, dezelfde parameter-locatie combinatie kan door verschillende veldapparaten gemeten zijn (b.v. EURPFM Hm0 WAVERDDR en EURPFM Hm0 SAAB). Omdat de validatieprocedure echter op parameter-locatie niveau plaatsvindt en omdat voor elke parameter-locatie combinatie maar één grafiek beschikbaar is voor visuele inspectie is het echter nodig dat deze combinatie uniek is.

De parameter-locatie combinaties kunnen uniek gemaakt worden door één van de reeksen die horen bij een bepaalde parameter-locatie-veldapparaat combinatie aan te wijzen als hoofdsensor. De overblijvende reeksen worden nevensensoren genoemd, deze nevensensoren kunnen wel nog steeds gebruikt worden om de hoofdsensoren bij te schatten, zie ook sectie [9.3.1.](#page-65-0)

|                                                                          | Locatieoverzicht |     |      |      |            |    |     |       |       |       |
|--------------------------------------------------------------------------|------------------|-----|------|------|------------|----|-----|-------|-------|-------|
| $ID+$                                                                    | Locatie          | Hm0 | HI/3 | HTE3 | Tm02 TH1/3 |    | Th0 | WINDR | WINDS | WATHT |
| 1                                                                        | <b>EURPFM</b>    | 19  | 18   | 40   | 22         | 20 | 21  | 55    | 56    |       |
|                                                                          | 2 K13APFM        | 24  | 23   | 42   | 27         | 25 | 26  | 57    | 58    |       |
| з                                                                        | IJMDMNTSPS       | 29  | 28   | 43   | 32         | 30 | 31  | 59    | 60    |       |
| 4                                                                        | EIELSGT          | 14  | 13   | 38   | 17         | 15 | 16  | 53    | 54    |       |
|                                                                          | 5 SCHIERMNOND    | 34  | 33   | 45   | 37         | 35 | 36  | 57    | 58    |       |
|                                                                          |                  |     |      |      |            |    |     |       |       |       |
|                                                                          |                  |     |      |      |            |    |     |       |       |       |
|                                                                          |                  |     |      |      |            |    |     |       |       |       |
| ≣體<br>ā).<br>$\equiv_{\mathbf{b}}^{\mathbf{0}\mathbf{H}\mathbf{B}}$<br>티 |                  |     |      |      |            |    |     |       |       |       |

**Figuur 58:** *De I.D.'s van de reeksen die horen bij de hoofdsensoren.*

#### **8.1.1 Automatische selectie van de hoofdsensoren**

- 1. Klik op de button **om** op het Databeheer scherm te komen.
- .2 Klik op de button  $\boxed{\bar{E}^{\bullet}}$  in het 'Locatieoverzicht'-frame.

|       | Locatieoverzicht                                                                    |         |      |      |      |       |                          |        |                          |               |  |
|-------|-------------------------------------------------------------------------------------|---------|------|------|------|-------|--------------------------|--------|--------------------------|---------------|--|
| $ID+$ | Locatie                                                                             | Hm0     | H1/3 | HTE3 | Tm02 | TH1/3 | ThŪ                      | WINDRT | WINDSH                   | <b>WATHTE</b> |  |
|       | EURPFM                                                                              | 19      | 18   | 40   | 22   | 20    | 21                       | 55     | 56                       | 50            |  |
|       | 2 K13APFM                                                                           | 24      | 23   | 42   | 27   | 25    | 26                       | 57     | 58                       | 62            |  |
| з     | IJMDMNTSPS                                                                          | 29      | 28   | 44   | 32   | 30    | 31                       | -      | $\overline{\phantom{a}}$ | -             |  |
|       | 4 EIELSGT                                                                           | 14      | 13   | 38   | 17   | 15    | 16                       | -      |                          |               |  |
| 5.    | SCHIERMNOND                                                                         | 34      | 33   | 45   | 37   | 35    | 36                       |        |                          |               |  |
|       | 6 DENHDR                                                                            | -       | -    | -    |      |       | $\overline{\phantom{0}}$ |        |                          | 46            |  |
|       | 7 HUIBGT                                                                            |         |      |      |      |       | $\overline{\phantom{0}}$ | 61     | 52                       | 47            |  |
| 8     | IJMDBTHVN                                                                           |         |      |      |      |       | $\overline{\phantom{0}}$ | 59     | 60                       | 48            |  |
| 9     | NOORDWMPT                                                                           |         |      |      |      |       | $\overline{\phantom{0}}$ | 51     | 63                       | 49            |  |
| 10.   | TEXHS                                                                               |         |      |      |      |       | $\qquad \qquad$          | 53     | 54                       |               |  |
|       |                                                                                     |         |      |      |      |       |                          |        |                          |               |  |
|       |                                                                                     |         |      |      |      |       |                          |        |                          |               |  |
|       |                                                                                     |         |      |      |      |       |                          |        |                          |               |  |
| §.    | $\left \frac{\text{PHE}}{\text{P}}\right $<br>$\overline{a}$ $\overline{a}$<br>• a∣ | 翼<br>非" | 譯    |      |      |       |                          |        |                          |               |  |
|       |                                                                                     |         |      |      |      |       |                          |        |                          |               |  |

<span id="page-41-0"></span>**Figuur 59:** *De automatisch geselecteerde hoofdsensoren.*

- .3 De hoofdsensoren worden nu geselecteerd op basis van de reeksen die in het werkgebied aanwezig zijn.Voor de locatie-parameter combinaties die gemeten zijn door meer dan één veldapparaat wordt de reeks gekozen die het hoogste I.D. heeft.
- .4 In [Figuur 59](#page-41-0) zijn locaties aanwezig waarvoor geen reeksen van golfparameters beschikbaar zijn, deze locaties kunnen dus niet meegenomen worden in het validatieproces, deze locaties kunnen verwijderd worden, zie sectie [4.3.2.](#page-23-0) De metingen op deze locaties van de wind en waterhoogte kunnen gekoppeld worden aan andere locaties m.b.v. het contextmenu in het 'Locatieoverzicht'-frame, zie sectie [8.2.2.](#page-46-0)

#### <span id="page-41-1"></span>**8.1.2 Selectie van de hoofdsensoren d.m.v. een stuurfile**

De hoofdsensoren kunnen ook geselecteerd worden d.m.v. een stuurfile.

Het voordeel van deze manier is dat de stuurfile een ASCII bestand is en gewoon geëdit kan worden met een teksteditor, bovendien kunnen alle componenten van het model dat nodig is voor het bijschatten van reeksen met golfparameters gespecificeerd worden in diezelfde stuurfile, zie ook sectie [10.1.](#page-68-0)

- 1. Klik op de button om op het Databeheer scherm te komen.
- .2 Klik op de button  $\frac{\bar{a}}{a}$  in het 'Locatieoverzicht'-frame.
- .3 Specificeer de naam van de stuurfile (extensie .txt).
- .4 In het 'Locatieoverzicht'-frame verschijnen nu de I.D.'s van de reeksen in het werkgebied die horen bij de geselecteerde hoofdsensoren.

|                                           | Locatieoverzicht : |     |      |                  |            |    |     |       |       |       |  |
|-------------------------------------------|--------------------|-----|------|------------------|------------|----|-----|-------|-------|-------|--|
| $ID+$                                     | Locatie            | Hm0 | H1/3 | HTE <sub>3</sub> | Tm02 TH1/3 |    | Th0 | WINDR | WINDS | WATHI |  |
|                                           | 1 EURPFM           | 19  | 18   | 40               | 22         | 20 | 21  | 55    | 56    |       |  |
|                                           | 2 K13APFM          | 24  | 23   | 42               | 27         | 25 | 26  | 57    | 58    |       |  |
|                                           | 3 IJMDMNTSPS       | 29  | 28   | 43               | 32         | 30 | 31  | 59    | 60    |       |  |
|                                           | 4 EIELSGT          | 14  | 13   | 38               | 17         | 15 | 16  | 53    | 54    |       |  |
|                                           | 5 SCHIERMNOND      | 34  | 33   | 45               | 37         | 35 | 36  | 57    | 58    |       |  |
|                                           |                    |     |      |                  |            |    |     |       |       |       |  |
|                                           |                    |     |      |                  |            |    |     |       |       |       |  |
|                                           |                    |     |      |                  |            |    |     |       |       |       |  |
|                                           |                    |     |      |                  |            |    |     |       |       |       |  |
|                                           |                    |     |      |                  |            |    |     |       |       |       |  |
|                                           |                    |     |      |                  |            |    |     |       |       |       |  |
|                                           |                    |     |      |                  |            |    |     |       |       |       |  |
| E}·<br>哪<br>$\frac{1}{a}$                 |                    |     |      |                  |            |    |     |       |       |       |  |
| $\frac{100}{2}$<br>$\Xi_{\rm p}^{\rm NN}$ |                    |     |      |                  |            |    |     |       |       |       |  |

**Figuur 60:** *De geselecteerde hoofdsensoren.*

### **8.1.3 Handmatige selectie van de hoofdsensoren**

- 1. Klik op de button om op het Databeheer scherm te komen.
- .2 Klik met de rechter muisbutton in het 'Reeksoverzicht'-frame, en selecteer één van de opties:
	- o Selecteer als hoofdsensor bij **deze** locatie.
	- o Selecteer als hoofdsensor bij **andere** locatie. Het kan voorkomen dat voor een bepaalde locatie bijvoorbeeld de waterhoogte niet wordt gemeten, deze optie geeft dan de mogelijkheid om deze gegevens van een andere locatie te gebruiken.
	- o Schrap als hoofdsensor.

|         |   | Reeksoverzicht            |            |             |                                     |                  |                                                            |
|---------|---|---------------------------|------------|-------------|-------------------------------------|------------------|------------------------------------------------------------|
| $ID+ S$ |   | Locatie                   |            |             |                                     |                  | Type Paramet Veldappa Eenhe Begindat Einddatu              |
|         |   | 0 EURPFM                  |            | neven TH1/3 | <b>SAAB</b>                         | s                | 20020101 20020331                                          |
| 2.      |   | 0 EURPFM                  | neven Tm02 |             | SAAB                                | s                | 20020101<br>20020331                                       |
| з.      |   | 0 K13APFM                 | neven H1/3 |             | SAAB                                | Cm               | 20020101 20020331                                          |
| 4       |   | 0 K13APFM                 | neven Hm0  |             | SAAB                                | Сm               | 20020101 20020331                                          |
|         |   | 5 O KISAPFM               |            | neven TH1/3 | SAAB                                | s.               | 20020101<br>20020331                                       |
| б.      |   | 0 K13APFM                 | neven Tm02 |             | SAAB                                | s                | Verwijder gemarkeerde reeksen uit werkgebied               |
|         | n | IJMDMNTSPS                | neven H1/3 |             | <b>WAVERDR</b>                      | C <sub>m</sub>   |                                                            |
| 8.      | n | IJMDMNTSPS                | neven HmO  |             | <b>WAVERDR</b>                      | cm               | Selecteer als hoofdsensor bij deze locatie.                |
| 9       | n | IJMDMNTSPS                |            | neven TH1/3 | <b><i>WAVERDR</i></b>               | s                | Selecteer als hoofdsensor bij andere locatie               |
| 10.     |   | O IJMDMNTSPS              | neven Tm02 |             | <b><i>WAVERDR</i></b>               | s                | Schrap als hoofdsensor                                     |
| 11.     |   | 0 EURPFM                  | neven H1/3 |             | SAAB                                | Сm               |                                                            |
|         |   | 12 0 EURPFM               | neven Hm0  |             | SAAB                                | $_{\texttt{cm}}$ | Converteer TE3 naar HTE3                                   |
| 13.     |   | 0 EIELSGT                 | hoofd H1/3 |             | <b>WAVERDDR</b>                     | CD               | Converteer HTE3 naar TE3                                   |
| 14      |   | O EIELSGT                 | hoofd HmO  |             | WAVERDDR cm                         |                  |                                                            |
| 15.     |   | 0 EIELSGT<br>וג מ דדדו או | boofd ThA  | hoofd TH1/3 | <b>MAVERDDR</b> s<br>MAVEDDDD Grood |                  | Selecteer zichtbare kolommen                               |
| qı      |   | 咟<br>而                    |            |             |                                     |                  | Geselecteerde reeksen bijschatten m.b.v. neurale netwerken |
|         |   |                           |            |             |                                     |                  |                                                            |

**Figuur 61:** *Contextmenu van het 'Reeksoverzicht'-frame voor het handmatig selecteren van hoofdsensoren.*

#### <span id="page-43-0"></span>**8.1.4 Opslaan van de hoofdsensoren in een ASCII stuurfile**

Het is mogelijk om de huidige geselecteerde hoofdsensoren weg te schrijven naar een ASCII stuurfile. Deze stuurfile is bovendien eenvoudig te bewerken met een teksteditor.

Zie ook sectie [10.1.](#page-68-0)

- 1. Klik op de button **om** op het Databeheer scherm te komen.
- .2 Klik op de button  $\frac{\rightarrow a}{\rightarrow a}$  in het 'Locatieoverzicht'-frame.
- .3 Specificeer de naam van de stuurfile.
- .4 De huidige geselecteerde hoofdsensoren worden weggeschreven, bovendien worden de componenten van het model voor het bijschatten van golfparameters opgeslagen als deze gedefinieerd zijn.

Zie ook sectie 4.5

Op deze manier is inlezen van alleen een stuurfile straks voldoende om een volledig model voor het bijschatten van golfparameters te hebben.

## <span id="page-43-1"></span>**8.2 De neurale netwerken**

De kern van het validatieproces in WavixIV wordt gevormd door de neurale netwerken. Deze neurale netwerken maken het mogelijk om schattingen te maken voor de golfparameters en aan de hand van deze schattingen kunnen incorrecte data opgespoord en vervangen worden.

Een belangrijke functionaliteit binnen WavixIV is het bouwen van een model met deze neurale netwerken, het definiëren en kalibreren van neurale netwerken kan dan ook binnen WavixIV plaatsvinden. Het is dus mogelijk om bij een verandering in de te valideren data (bijvoorbeeld een extra station of een extra parameter) een nieuw model met neurale netwerken te definiëren en te kalibreren (trainen), zonder dat de programmacode aangepast hoeft te worden.

#### **8.2.1 Importeren van neurale netwerken**

In WavixIV kunnen de neurale netwerken die nodig zijn voor het bijschatten van reeksen van golfparameters geïmporteerd worden vanuit een bestand, er zijn twee soorten netwerkbestanden:

- **.asc netwerkbestand**, zie ook sectie [10.2.](#page-70-0)
	- o De .asc bestanden kunnen worden bewerkt met een ASCII editor.
	- o Een .asc bestand bevat geen trainingsinformatie, de neurale netwerken moeten dus eerst getrained worden alvorens ze gebruikt kunnen worden om schattingen te maken.
	- o Een .asc bestand bevat geen trainingsresultaten, analyseren van de neurale netwerken is dus niet mogelijk. Zie ook sectie [8.2.8.](#page-53-0)
- .net netwerkbestand,
	- o De .net bestanden kunnen niet worden bewerkt met een ASCII editor, na inlezen kunnen ze echter wel gewijzigd worden. Zie ook sectie [8.2.2.](#page-46-0)
	- o De .net bestanden kunnen trainingsinformatie van de neurale netwerken bevatten en kunnen dus direct gebruikt worden om schattingen te maken.
	- o Een .net bestand bevat geen trainingsresultaten, analyseren van de neurale netwerken is dus niet mogelijk. Zie ook sectie [8.2.8.](#page-53-0)

Het is mogelijk om .asc bestanden te converteren naar .net bestanden en vice versa. Importeer hiervoor het te converteren bestand en exporteer het met de button Save als asc of Save als net in het 'Database'-frame, zie ook sectie [8.2.10.](#page-56-0) Voor het

importeren van neurale netwerken naar het werkgebied:

- 1. Klik op de button  $\mathbf{\hat{Y}}$  om op het Netwerkbeheer scherm te komen.
- .2 Navigeer in het 'Invoer'-frame naar de gewenste directory met de neurale netwerk bestanden, door middel van:
	- o De 'Kies directory'-button.
	- o Het 'Directory'-editveld.
	- o De 'FILES'-listbox.

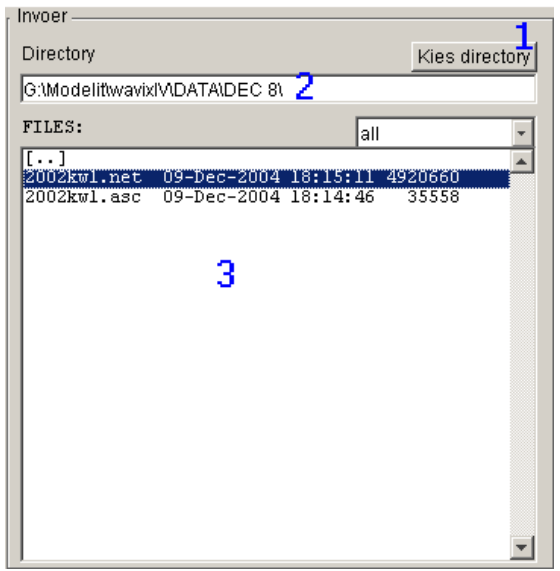

**Figuur 62:** *Het 'Invoer'-frame met neurale netwerk bestanden.*

.3 Selecteer de te importeren netwerk bestanden of dubbelklik op een netwerk bestand en selecteer de afzonderlijk te importeren netwerken.

| Invoer                                                                                      |  |
|---------------------------------------------------------------------------------------------|--|
| Directory<br>Kies directory                                                                 |  |
| G:\Modelit\wavix\                                                                           |  |
| FILES:<br>all                                                                               |  |
|                                                                                             |  |
| l. . 1                                                                                      |  |
| 2002kwl.net<br>12-Nov-2004 16:40:56 4920660<br>2002kwl.asc<br>21-0ct-2004 18:13:53<br>35558 |  |
|                                                                                             |  |
|                                                                                             |  |
|                                                                                             |  |
| Inhoud File:                                                                                |  |
| (KI3APFM Hm0 WAVERDDR)<br>+netwerkl                                                         |  |
| (K13APFM Tm02 WAVERDDR)<br>+netwerk2                                                        |  |
| (K13APFM H1/3 WAVERDDR)<br>+netwerk3                                                        |  |
| (K13APFM HTE3 WAVERDDR)<br>+netwerk4                                                        |  |
| (K13APFM TH1/3 WAVERDDR)<br>+netwerk5                                                       |  |
| WAVERDDR)<br>+netwerk6<br>(K13APFM ThO                                                      |  |
| (SCHIERMNOND Hm0 WAVERDDR)<br>+netwerk7                                                     |  |
| (SCHIERMNOND Tm02 WAVERDDR)<br>+netwerk8                                                    |  |
| (SCHIERMNOND H1/3 WAVERDDR)<br>+netwerk9                                                    |  |
| (SCHIERMNOND HTE3 WAVERDDR)<br>+netwerk10                                                   |  |
| (SCHIERMNOND TH1/3 WAVERDDR)<br>+netwerkll                                                  |  |
| (SCHIERMNOND ThO WAVERDDR)<br>+netwerk12                                                    |  |
| (EIELSGT HmO WAVERDDR)<br>+netwerk13                                                        |  |
| (FIFLSGT Tm02 MANFRDDR)<br>+netwerk14                                                       |  |

**Figuur 63:** *Het 'Invoer'-frame met de afzonderlijke netwerken van een netwerkbestand.*

.4 Klik op de button om de geselecteerde netwerken naar het werkgebied te importeren.

**Figuur 64:** *Het 'Database'-frame met geïmporteerde netwerken.*

- .5 De netwerken verschijnen nu in het 'Database'-frame. Netwerken met een al bestaande naam worden hernoemd tot 'naam (<nummer>)'.
- .6 In de 'Inhoud'-listbox verschijnt nu informatie over de netwerken die geselecteerd zijn in het 'Database'-frame.

#### <span id="page-46-0"></span>**8.2.2 Handmatig toevoegen en wijzigen van neurale netwerken**

- 1. Klik op de button  $\bullet$  om op het Netwerkbeheer scherm te komen.
- .2 Ga naar de netwerklijst in het 'Database'-frame.

| Database             |                                                                     |                                 |
|----------------------|---------------------------------------------------------------------|---------------------------------|
| $\downarrow$ Netwerk | Uitvoer                                                             | Inhoud                          |
|                      | netwerkl K13APFM Hm0 WAVERDDR                                       | netwerkl(niet getrained)        |
|                      | netwerk10 SCHIERMNOND HTE3 WAVERDDR                                 |                                 |
|                      | netwerk11 SCHIERMNOND TH1/3 WAVERDDF                                | Invoer:                         |
|                      | netwerk12 SCHIERMNOND ThO WAVERDDR                                  | K13APFM HmO WAVERDDR 1 -1 -2    |
|                      | netwerk13 EIELSGT HmO MAVERDDR                                      | EIELSGT HmO WAVERDDR O -1       |
|                      | netwerk14 EIELSGT Tm02 WAVERDDR                                     | IJMDMNTSPS HmO WAVERDDR 0 -1    |
|                      | netwerk15 EIELSGT H1/3 WAVERDDR                                     | K13APFM WATHTE SAAB 0 -1        |
|                      | netwerk16 EIELSGT HTE3 WAVERDDR                                     | K13APFM WINDRTG FASTRCDR 0 -1   |
|                      | netwerk17 EIELSGT TH1/3 WAVERDDR                                    | TEXHS WINDRTG FASTRCDR 0 -1     |
|                      | netwerk18 EIELSGT ThO WAVERDDR                                      | IJMDBTHVN WINDRTG FASTRCDR 0 -1 |
|                      | netwerk19 IJMDMNTSPS Hm0 WAVERDDR                                   | K13APFM WINDSHD FASTRCDR 0 -1   |
|                      | netwerk2 K13APFM Tm02 WAVERDDR                                      | TEXHS WINDSHD FASTRCDR 0 -1     |
|                      | netwerk20 IJMDMNTSPS Tm02 WAVERDDR                                  | IJMDBTHVN WINDSHD FASTRCDR 0 -1 |
|                      | netwerk21 IJMDMNTSPS H1/3 WAVERDDR                                  |                                 |
|                      | netwerk22 IJMDMNTSPS HTE3 WAVERDDR                                  | Uitvoer:                        |
|                      | netwerk23 IJMDMNTSPS TH1/3 WAVERDDR                                 | K13APFM HmO WAVERDDR            |
|                      | netwerk24 IJMDMNTSPS ThO WAVERDDR                                   |                                 |
|                      | netwerk25 EURPFM Hm0<br><b><i>MAVERDDR</i></b><br><b>TIATEDEAND</b> | Doelfunctie: mse                |
|                      | <b>RIMARI</b><br>⊪                                                  | Trainfunctie: trainlm           |
|                      |                                                                     | $Proa$ dremnel: $0,1$           |
| Toevoegen            | Verwijderen<br>Trainen                                              | Save als lasc                   |
| Wijzigen             | Analyseren                                                          | Save als .net                   |
|                      |                                                                     |                                 |
|                      |                                                                     |                                 |

**Figuur 65:** *De netwerklijst.*

- .3 Selecteer een netwerk en klik op de button  $\frac{Wijzigen}{\text{of}}$ klik op de button Toevoegen
- .4 Ga verder met sectie [8.2.3.](#page-47-2)

### <span id="page-47-2"></span>**8.2.3 Definiëren van een neuraal netwerk**

In wavix IV is het mogelijk om neurale netwerken te definiëren en te trainen om schattingen te kunnen maken voor de golfparameters. Deze neurale netwerken zijn allemaal feedforward netwerken en zijn van de vorm zoals in [Figuur 66](#page-47-0)[.](#page-47-1)

<span id="page-47-1"></span>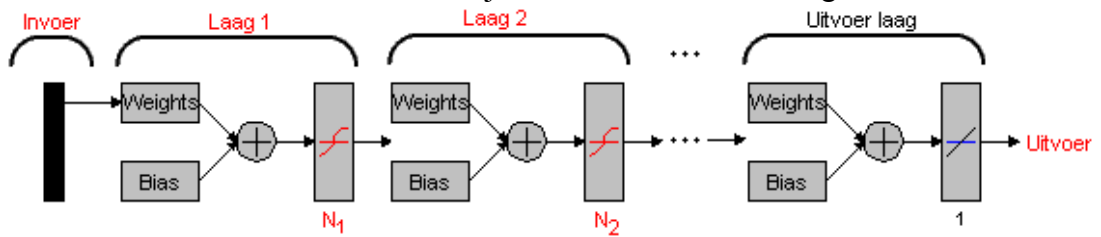

<span id="page-47-0"></span>**Figuur 66:** *Een feedforward netwerk.*

In [Figuur 66](#page-47-0) is met rood aangegeven welke elementen van het neurale netwerk nog nader gespecificeerd moeten worden:

- In sectie [8.2.4](#page-48-0) wordt beschreven hoe de Invoer en de Uitvoer van de neurale netwerken gespecificeerd kan worden.
- In sectie [8.2.5](#page-49-0) wordt beschreven hoe de lagen van het neurale netwerk (de transferfuncties, aantal neuronen  $(\overline{N_1}, \overline{N_2})$  etc.) kunnen worden gespecificeerd.

### <span id="page-48-0"></span>**8.2.4 Specificeren van de data voor een neuraal netwerk**

In [Figuur 66](#page-47-0) is met rood aangegeven welke elementen gespecificeerd moeten worden in het feedforward netwerk. Van deze elementen kunnen onder de  $\Box$  Data tab in het 'Definieer het neurale netwerk' scherm de volgende elementen gespecificeerd worden:

- 1. De Uitvoer, datgene wat het neurale netwerk voorspelt.
- .2 De Invoer, welke data mag er gebruikt worden voor een voorspelling, m.a.w. wat zijn de veronderstelde afhankelijkheden tussen de reeksen van golfparameters.

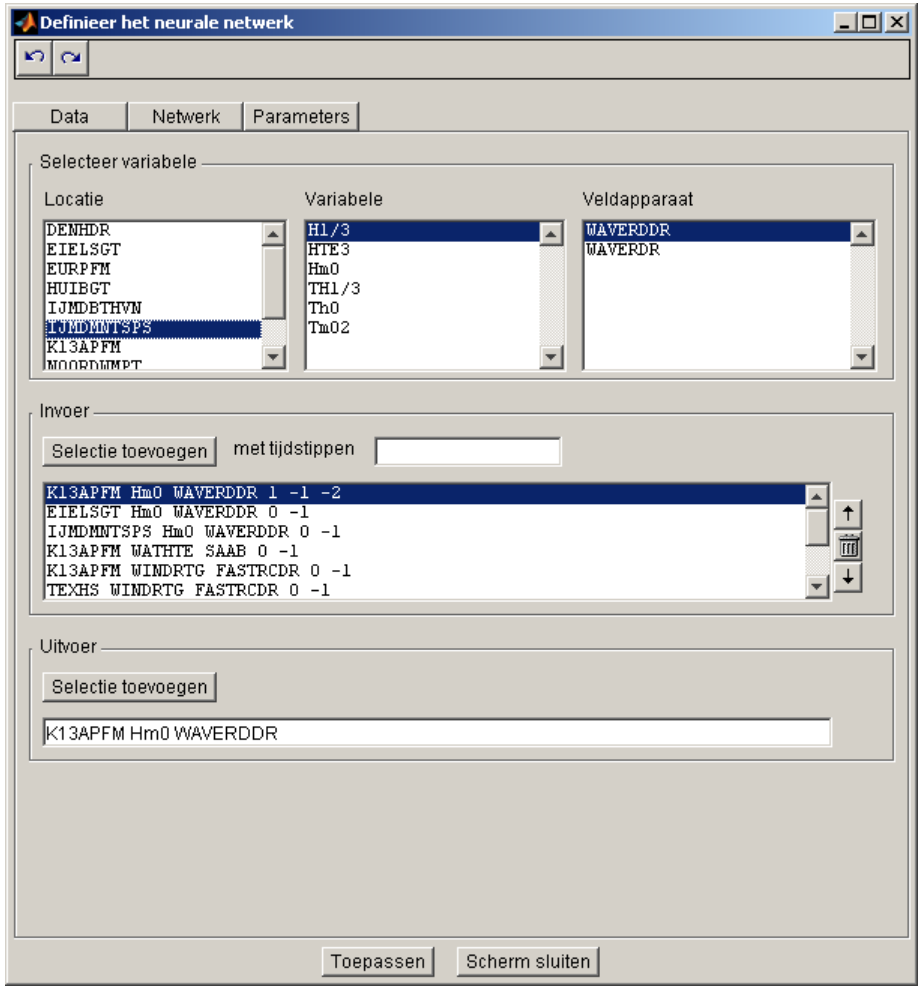

**Figuur 67:** *De 'Data'-tab van het 'Definieer het neurale netwerk' scherm.*

#### **Specificeren van de Uitvoer:**

- .3 Selecteer een Locatie, Variabele, Veldapparaat combinatie in het 'Selecteer variabele'-frame.
- .4 Voeg deze combinatie toe aan de Uitvoer door op de button Selectie toevoegen in het 'Uitvoer'-frame te klikken.

.5 Het netwerk is nu ingesteld op het voorspellen van deze geselecteerde Locatie, Variabele, Veldapparaat combinatie.

#### **Specificeren van de Invoer:**

- .6 Selecteer een Locatie, Variabele, Veldapparaat combinatie in het 'Selecteer variabele'-frame.
- .7 Specificeer de tijdverschuivingen in uren in de editbox in the 'Invoer'-frame, -1 is b.v. 1 uur vroeger dan het tijdstip van voorspelling.
- .8 Herhaal stap 1 en 2 totdat de gehele invoer bekend is.
- .9 Het is nu bekend op grond van welke data het netwerk zijn voorspelling mag baseren.

#### <span id="page-49-0"></span>**8.2.5 Specificeren van het neurale netwerk**

De eigenlijke vorm van het neurale netwerk kan gespecificeerd worden in het 'Definieer het neurale netwerk'-venster onder de Netwerk ab.

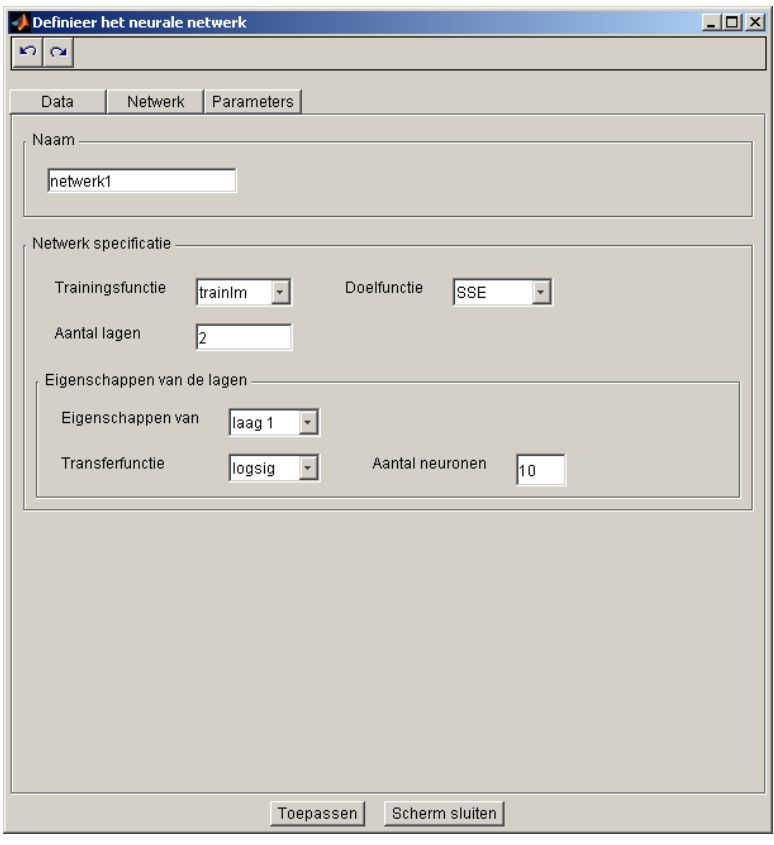

**Figuur 68:** *De 'Netwerk'-tab van het 'Definieer het neurale netwerk' scherm.*

De elementen van [Figuur 66](#page-47-0) die nog niet gedefinieerd zijn in sectie [8.2.4](#page-48-0) en die het eigenlijke netwerk vormen zijn:

1. Naam,

de naam van het netwerk zoals die in de netwerklijst verschijnt.

- .2 Trainingsfunctie, (standaard routines uit de Matlab Neural Network Toolbox).
	- o trainlm,
		- Levenberg-Marquardt methode.
	- o traingd,
		- Steepest Descent methode.
- .3 trainbfg,

Broyden-Fletcher-Goldfarb Quasi Newton methode.

- .4 Doelfunctie, (standaard routines uit de Matlab Neural Network Toolbox).
	- o SSE, Sum Squared Error.
	- o MSE,

Mean Squared Error.

.5 MSEREG,

Regularized Mean Squared Error (de MSE van de errors + de MSE van de weights en bias).

- .6 Aantal lagen,
- .7 Aantal neuronen per laag,
- .8 Transferfunctie per laag. mogelijke opties zijn:

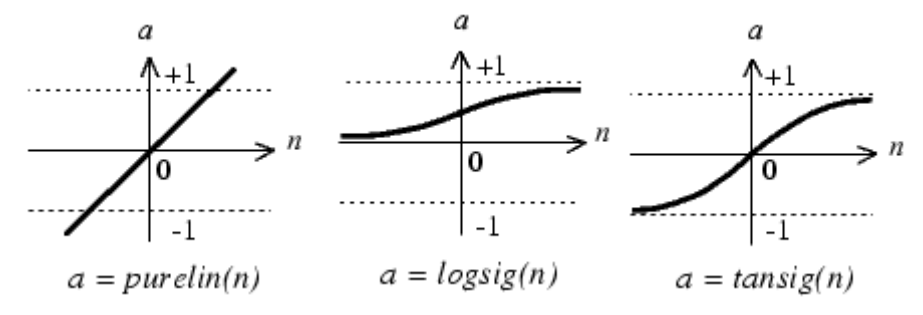

**Figuur 69:** *Mogelijke transferfuncties.*

#### **8.2.6 Specificeren van de parameters van een neuraal netwerk**

De parameters van een neuraal netwerk kunnen gespecificeerd worden in het 'Definieer het neurale netwerk'-venster onder de Farameters tab.

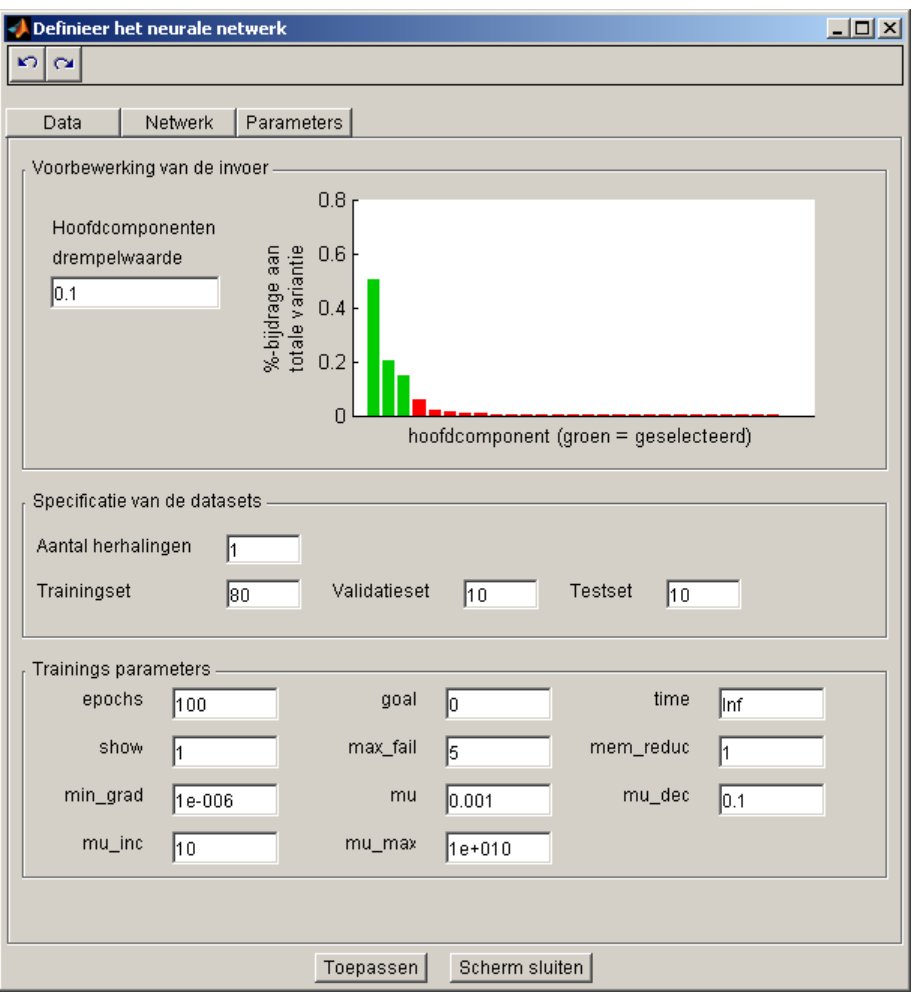

**Figuur 70:** *De 'Parameters'-tab van het 'Definieer het neurale netwerk' scherm.*

De parameters van een neuraal netwerk kunnen onderverdeeld worden in twee groepen:

- 1. De parameters die betrekking hebben op de databewerking die plaatsvindt voordat met trainen wordt begonnen,
	- o Hoofdcomponenten analyse,

door de drempelwaarde te zetten kunnen die componenten van de dataset uitgesloten worden die maar 'heel weinig' verklarende kracht hebben, een significante reductie van het aantal invoerreeksen is vaak het gevolg.

- o Specificatie van de datasets, De data kunnen onderverdeeld worden in:
- o Een training set, het netwerk wordt op deze set getrained en zal over het algemeen goed presteren op deze dataset.
- o Een validatie set,

het netwerk wordt getrained op de trainingset totdat de fout op de validatieset stijgt, hetgeen een indicatie is dat het netwerk overgeparametriseerd is. En dus waarschijnlijk goed presteert op zijn trainingsdata maar niet op nieuwe data die nooit aan het netwerk aangeboden is.

o Een test set.

aan de hand van deze set wordt de voorspellende waarde van het model getoetst, het netwerk is immers getrained zonder ooit deze data te hebben gezien, de validatieset alleen is daarvoor niet genoeg omdat training niet geheel onafhankelijk daarvan heeft plaatsgevonden.

.2 Trainingsparameters, deze hebben betrekking op de trainingsfunctie die gedefinieerd is in sectie [8.2.5.](#page-49-0)

Zie ook: [Tabel 12,](#page-71-0) [Tabel 13,](#page-72-0) [Tabel 14](#page-73-0) en [Tabel 15](#page-74-0) voor een verklaring van de velden.

#### **8.2.7 Trainen van neurale netwerken**

Voordat de neurale netwerken gebruikt kunnen worden om schattingen te maken moeten ze getrained worden. De bias en weights, zie [Figuur 66,](#page-47-0) van de neurale netwerken worden tijdens de training gekalibreerd op de aangeboden dataset.

- 1. Klik op de button **W** om op het Netwerkbeheer scherm te komen.
- .2 Selecteer één of meerdere netwerken in de lijst met netwerken in het 'Database' frame.

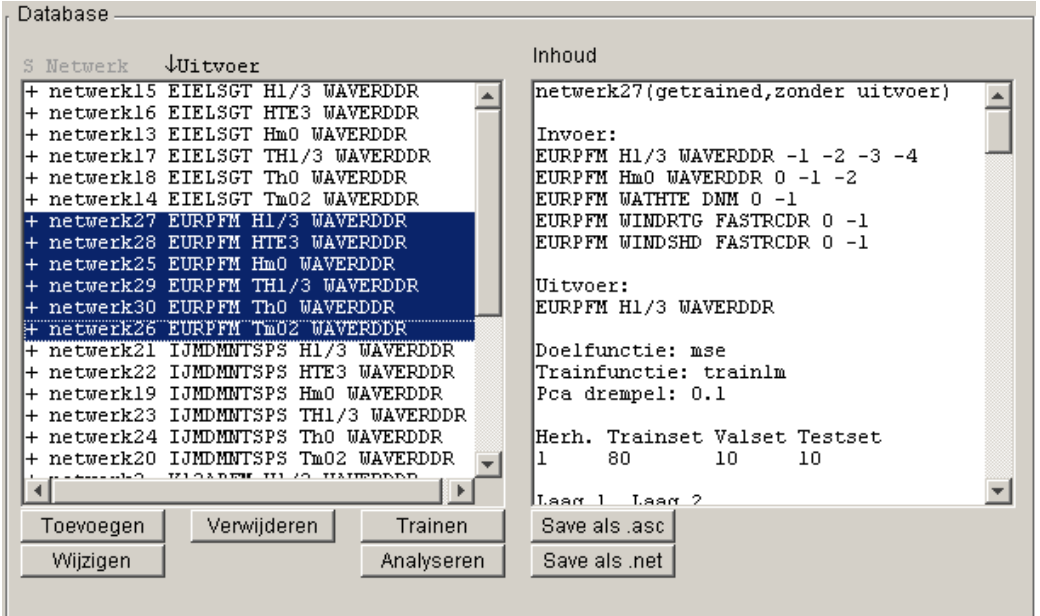

**Figuur 71:** *Het 'Database'-frame met de te trainen neurale netwerken geselecteerd.*

- .3 Klik op de  $\Box$  Trainen button om de geselecteerde netwerken te trainen.
- .4 De voortgang van de training wordt weergegeven in het onderste frame van het Netwerkbeheer scherm.

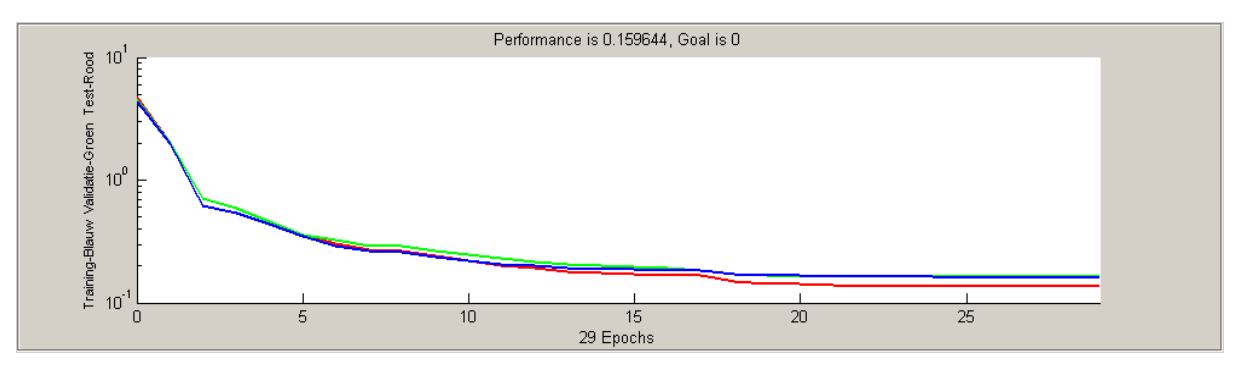

**Figuur 72:** *De voortgang van de training van een neuraal netwerk.*

.5 De status (S) van de getrainde netwerken wordt nu gezet op \* en in het 'Inhoud' frame komt te staan dat de netwerken getrained zijn en bovendien trainingsresultaten bevatten, zodat het mogelijk is om de netwerken te analyseren en de prestaties van de neurale netwerken te vergelijken.

#### <span id="page-53-0"></span>**8.2.8 Analyseren van getrainde netwerken**

Een belangrijk onderdeel van het bouwen van een model met neurale netwerken is het selecteren van de neurale netwerken die het 'best' presteren in het voorspellen van een bepaalde parameter. De gebruiker kan namelijk verschillende netwerken definiëren voor het schatten van dezelfde parameterreeks. Bijvoorbeeld door het aantal neuronen te variëren, de transferfuncties te veranderen of andere afhankelijkheden in de data te veronderstellen.

Met de button **Analyseren** in het 'Database'-frame kan bepaald worden welke netwerken beter en welke minder goede voorspellingen doen.

1. Klik op de button **W** om op het Netwerkbeheer scherm te komen. Selecteer een getrained netwerk in de lijst met netwerken in het 'Database'-frame (alleen netwerken met S gelijk aan \* kunnen geanalyseerd worden).

| Database                                                                    |                                  |  |
|-----------------------------------------------------------------------------|----------------------------------|--|
| $U$ itvoer<br>S Netwerk                                                     | Inhoud                           |  |
|                                                                             |                                  |  |
| + netwerk15 EIELSGT H1/3 WAVERDDR                                           | (netwerk27(getrained             |  |
| + netwerk16 EIELSGT HTE3 WAVERDDR                                           |                                  |  |
| + netwerk13 EIELSGT HmO MAVERDDR                                            | Invoer:                          |  |
| + netwerk17 EIELSGT TH1/3 WAVERDDR                                          | EURPFM H1/3 WAVERDDR -1 -2 -3 -4 |  |
| + netwerk18 EIELSGT ThO WAVERDDR                                            | EURPFM HmO WAVERDDR 0 -1 -2      |  |
| + netwerk14 EIELSGT Tm02 WAVERDDR                                           | EURPFM WATHTE DNM 0 -1           |  |
| * netwerk27 EURPFM H1/3 WAVERDDR                                            | EURPFM WINDRTG FASTRCDR 0 -1     |  |
| + netwerk28 EURPFM HTE3 WAVERDDR                                            | EURPFM WINDSHD FASTRCDR 0 -1     |  |
| + netwerk25 EURPFM Hm0 WAVERDDR                                             |                                  |  |
| + netwerk29 EURPFM TH1/3 WAVERDDR                                           | Uitvoer:                         |  |
| + netwerk30 EURPFM ThO WAVERDDR                                             | EURPFM H1/3 WAVERDDR             |  |
| + netwerk26 EURPFM Tm02 MAVERDDR                                            |                                  |  |
| + netwerk21 IJMDMNTSPS H1/3 WAVERDDR                                        | Doelfunctie: mse                 |  |
| + netwerk22 IJMDMNTSPS HTE3<br><b>MAVERDDR</b>                              | Trainfunctie: trainlm            |  |
| + netwerk19 IJMDMNTSPS HmO WAVERDDR                                         | Pca drempel: 0.1                 |  |
| + netwerk23 IJMDMNTSPS TH1/3 WAVERDDR                                       |                                  |  |
| + netwerk24 IJMDMNTSPS ThO WAVERDDR                                         | Herh. Trainset Valset Testset    |  |
| + netwerk20 IJMDMNTSPS<br>Tm02 MAVERDDR                                     | 80.<br>10<br>10                  |  |
| 10 HAIRDRAD<br>$T \times 1$ of $\lambda$ to true.<br>--------<br><b>TTI</b> |                                  |  |
|                                                                             | Laac Laac 2                      |  |
| Verwijderen<br><b>Trainen</b><br>Toevoegen                                  | Save als lasc                    |  |
| Wijzigen<br>Analyseren                                                      | Save als .net                    |  |

**Figuur 73:** *De lijst met neurale netwerken.*

.2 Klik op de button **Analyseren** in het 'Database'-frame van het Netwerkbeheer scherm om het netwerk dat geselecteerd is te analyseren.

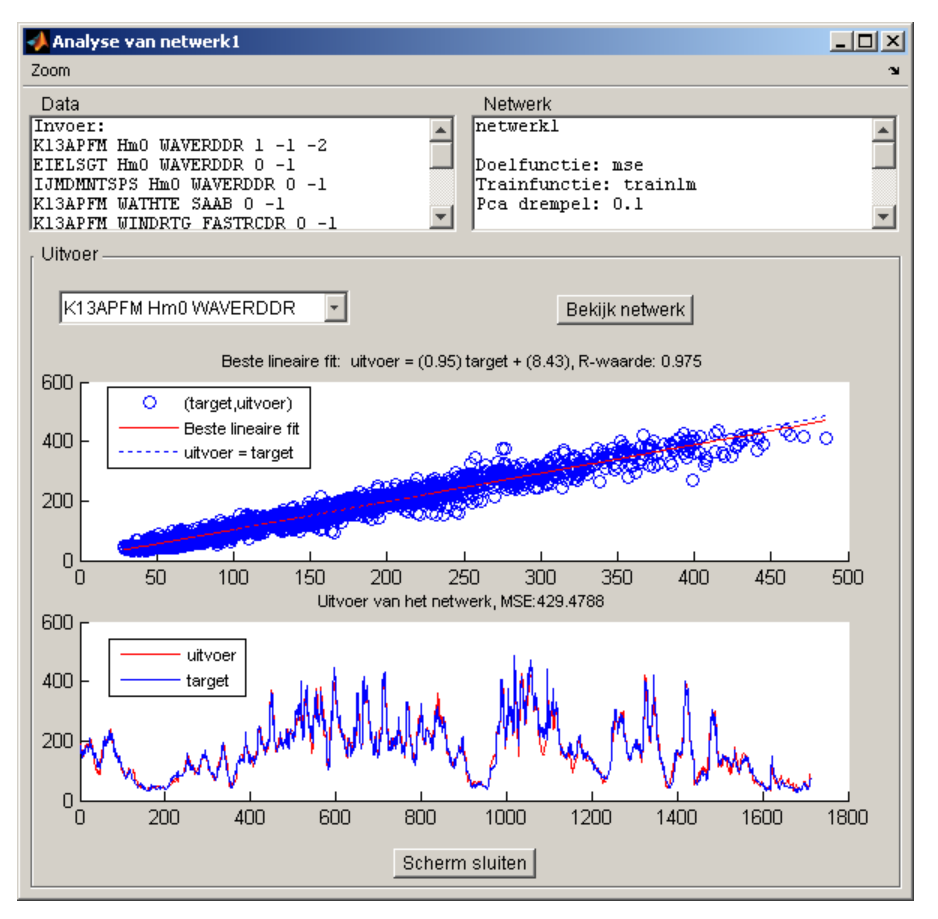

**Figuur 74:** *Analyse van een getrained neuraal netwerk.*

- .3 Er wordt automatisch een lineaire-regressie analyse op de uitvoer uitgevoerd. Daarbij wordt de vergelijking van de beste lineaire fit en de R-waarde gegeven in de titel (hoe dichter R bij 1 des te beter het model).
- .4 De MSE: de Mean Squared Error tussen de voorspelde en gemeten uitvoer is tevens een maat voor hoe goed het netwerk presteert.

#### **8.2.9 Verwijderen van neurale netwerken uit het werkgebied**

Eventuele overbodige netwerken kunnen uit het werkgebied verwijderd worden.

- 1. Klik op de button **W** om op het Netwerkbeheer scherm te komen.
- .2 Selecteer de te verwijderen netwerken in de netwerklijst in het 'Database'-frame.

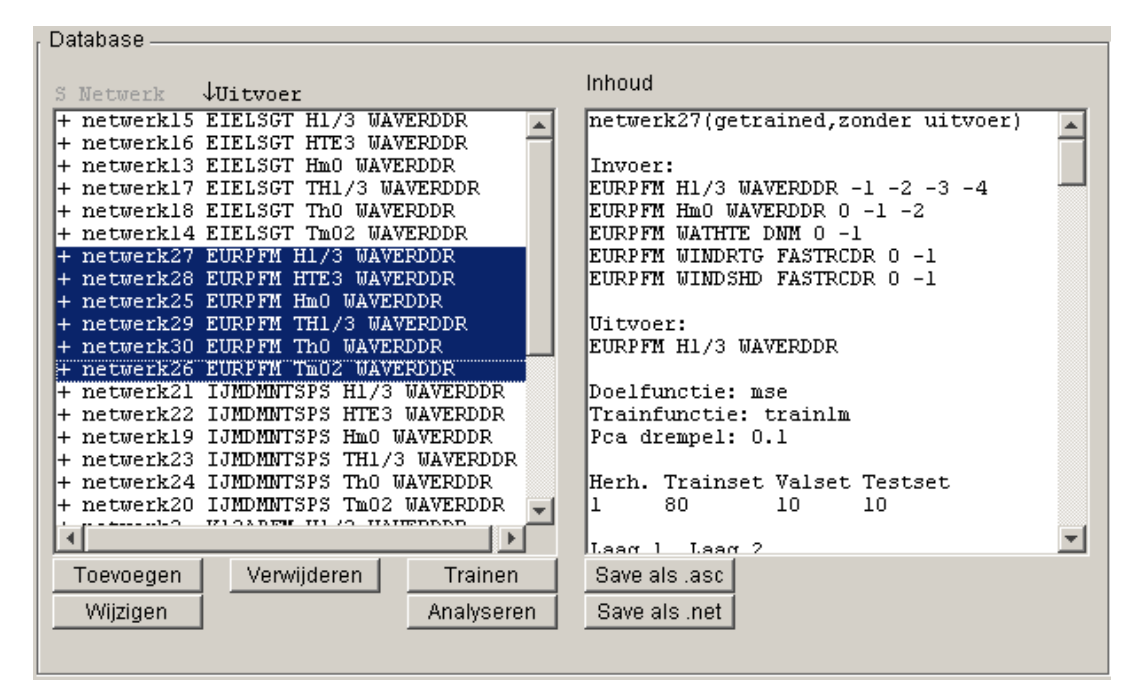

**Figuur 75:** *Het 'Database'-frame met de te verwijderen neurale netwerken geselecteerd.*

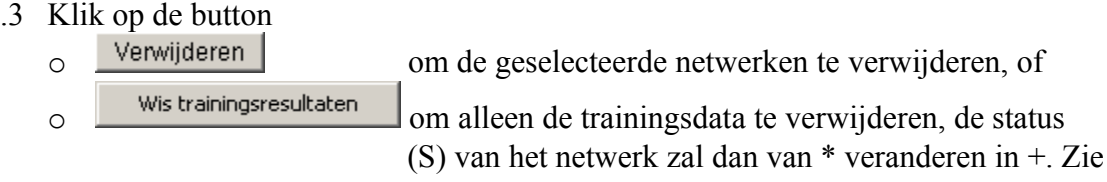

ook sectie [8.2](#page-43-1) voor de beschrijving van de status (S).

.4 Met de undo/redo functie kan deze bewerking eventueel ongedaan gemaakt worden. Zie ook sectie [3.4.](#page-9-0)

### <span id="page-56-0"></span>**8.2.10 Exporteren van neurale netwerken**

In WavixIV kunnen de neurale netwerken die nodig zijn voor het bijschatten van reeksen van golfparameters geëxporteerd worden naar een bestand, er zijn twee soorten netwerkbestanden:

- **.asc netwerkbestand**, zie ook sectie [10.2.](#page-70-0)
	- o De .asc bestanden kunnen worden bewerkt met een ASCII editor.
	- o Een .asc bestand bevat geen trainingsinformatie, de neurale netwerken moeten dus eerst getrained worden alvorens ze gebruikt kunnen worden om schattingen te maken.
	- o Een .asc bestand bevat geen trainingsresultaten, analyseren van de neurale netwerken is dus niet mogelijk. Zie ook sectie [8.2.8.](#page-53-0)
- .net netwerkbestand,
	- o De .asc bestanden kunnen niet worden bewerkt met een ASCII editor, na inlezen kunnen ze echter wel gewijzigd worden, zie sectie [8.2.2.](#page-46-0)
	- o De .net bestanden kunnen trainingsinformatie van de neurale netwerken bevatten en kunnen dus direct gebruikt worden om schattingen te maken.
	- o Een .net bestand bevat geen trainingsresultaten, analyseren van de neurale netwerken is dus niet mogelijk. Zie ook sectie [8.2.8.](#page-53-0)

Doorloop de volgende stappen voor het exporteren van neurale netwerken naar een netwerkbestand:

- Klik op de button  $\mathcal{W}$  om op het Netwerkbeheer scherm te komen.
- Klik op de button Save als asc om de lijst met netwerken te exporteren naar een .asc bestand. Zie sectie [10.2,](#page-70-0) of
- Klik op de button Save als net om de lijst met netwerken te exporteren naar een net bestand
- Specificeer de naam van het bestand waar de netwerken naartoe moeten worden geëxporteerd.

## <span id="page-56-1"></span>**8.3 Het regressiemodel**

Het regressiemodel is bedoeld om initiële schattingen te kunnen maken voor de reeksen van golfparameters die horen bij de hoofdsensoren. Deze 'grove' schatting wordt automatisch uitgevoerd aan het begin van de 'Model toepassing'-fase, zie sectie [9,](#page-61-0) maar kan ook handmatig gemaakt worden.

Deze 'grove' initiële schatting is noodzakelijk omdat de neurale netwerken alleen voorspellingen kunnen doen voor alle tijdstippen als de invoerreeksen geen hiaten bevatten, deze hiaten kunnen nu dus voorlopig opgevuld worden door deze initiële schattingen.

De regressieanalyse die wordt uitgevoerd is gebaseerd op een method van het RIKZ, waarbij gebruik wordt gemaakt van verhoudingsgetallen tussen twee golfparameters die gelden op verschillende windklassen gedifferentieerd naar windsnelheid en windrichting. Om ook onder totale uitval nog schattingen te kunnen maken zijn hieraan de verhoudingsgetallen toegevoegd tussen de betreffende golfparameter en de windsnelheid op dezelfde locatie. Van de verhoudingsgetallen worden tevens de spreidingen bepaald.

De schattingen komen tot stand als gemiddelden over alle aanwezige stations gewogen naar de spreiding van het verhoudingsgetal.

De schattingsnauwkeurigheid komt tot stand door de fouten in de golfparameters en de spreidingen in de verhoudingsgetallen door te rekenen.

#### <span id="page-57-0"></span>**8.3.1 Importeren van een regressiemodel**

Bestanden met regressiemodellen die eerder al zijn geschat en geëxporteerd zijn vanuit WavixIV als .vhg bestanden kunnen weer worden geïmporteerd:

- 1. Klik op de button  $\mathbb{E}$  om op het Regressiebeheer scherm te komen.
- .2 Navigeer in het 'Invoer'-frame naar de gewenste directory met het .vhg bestand.  $D$  m v<sup>.</sup>
	- o De 'Kies directory'-button.
	- o Het 'Directory'-editveld.
	- o De 'FILES'-listbox.

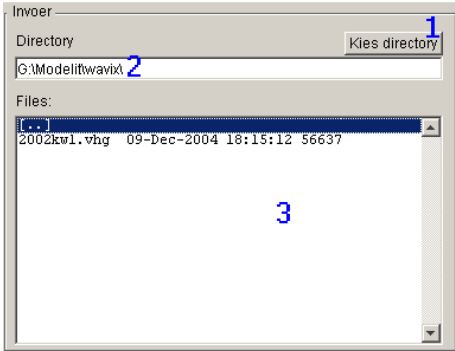

**Figuur 76:** *Het 'Invoer'-frame met vhg-bestanden.*

.3 Selecteer het te importeren .vhg bestand. Klik op de button om het geselecteerde regressiemodel in het werkgebied te importeren, het regressiemodel verschijnt nu in het 'Regressie Model'-frame.

| Regressie Model                                                                                                    |                                                                                                    |                                                                                                    |                                                                                                    |                                                                                                    |                                                                                                    |                  |
|----------------------------------------------------------------------------------------------------|----------------------------------------------------------------------------------------------------|----------------------------------------------------------------------------------------------------|----------------------------------------------------------------------------------------------------|----------------------------------------------------------------------------------------------------|----------------------------------------------------------------------------------------------------|------------------|
| Variabele                                                                                                    |                                                                                                    |                                                                                                    | Windsnelheid (m/s)                                                                                                    |                                                                                                    | Windrichting (graden)                                                                                                    |                  |
| H1_3                                                                                                    |                                                                                                    | $0 - 6$<br>Н                                                                                                    |                                                                                                    | $\mathbf{r}$                                                                                                    | $0 - 45$                                                                                                    | $\star$          |
|                                                                                                    |                                                                                                    |                                                                                                    |                                                                                                    |                                                                                                    |                                                                                                    |                  |
| FACTOR:<br><b>EIELSGT</b><br>EURPFM<br><b>IJMDMNTSPS</b><br>K13APFM<br>SCHIERMNOMD<br>SIGMA:<br>EIELSGT<br>EURPFM<br>IJMDINTSPS<br>K13APFM<br>SCHIERMNOND | <b>EIELSGT</b><br>24.0603<br>0.7820<br>0.8773<br>0.9720<br>1.0037<br>EIELSGT<br>54.8423<br>17.4778<br>15.7114<br>16.6835<br>17.9811 | <b>EURPFH</b><br>0.9552<br>15.1492<br>0.8977<br>0.9530<br>0.9477<br><b>EURPFH</b><br>22.7043<br>33.0005<br>13.9714<br>23.1928<br>33.3532 | IJMDMNTSPS<br>1.0399<br>0.9592<br>19.0258<br>1.0466<br>1.0565<br>IJMDMNTSPS<br>16.6614<br>11.6642<br>38.9873<br>17.3525<br>25.8769 | K13APFM<br>0.9195<br>0.7826<br>0.8079<br>18.2919<br>0.9855<br>K13APFM<br>17.4632<br>13.2039<br>16.4811<br>44.4766<br>24.6813 | SCHIERMNOND<br>1.0534<br>0.7247<br>0.8992<br>0.9273<br>18.7197<br>SCHIERMNOND<br>19.0313<br>22.1474<br>22.3092<br>26.3231<br>45.0457 | $\blacktriangle$ |
| Save als .bt                                                                                                    | Schatten                                                                                                    |                                                                                                    |                                                                                                    |                                                                                                    |                                                                                                    |                  |

**Figuur 77:** *Het 'Regressie Model'-frame met het geïmporteerde regressiemodel.*

### <span id="page-58-0"></span>**8.3.2 Schatten van een regressiemodel**

- 1. Klik op de button **om** op het Regressiebeheer scherm te komen.
- .2 Klik op de button schatten in het 'Regressie Model'-frame.

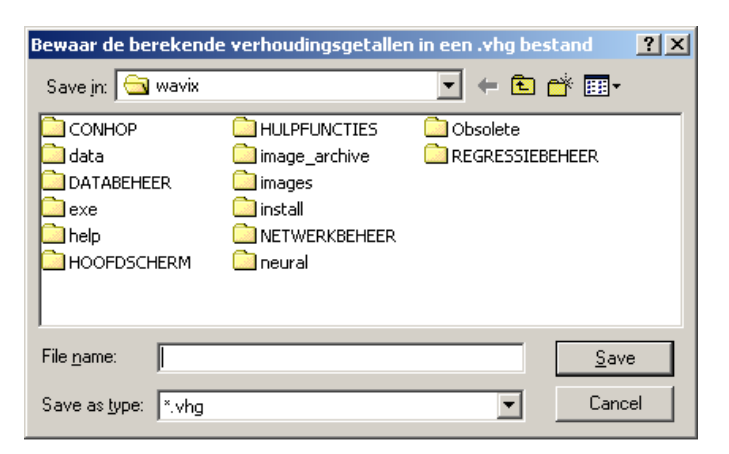

**Figuur 78:** *Het venster voor het opslaan van een regressiemodel.*

- .3 Specificeer de naam waarmee het regressiemodel moet worden opgeslagen.
	- o De regressieanalyse wordt nu uitgevoerd op de reeksen die horen bij de hoofdsensoren. Het berekende regressiemodel verschijnt nu in het 'Regressie model'-frame.

| Regressie Model                                                              |                                                                       |                                                                      |                                                                   |                                                                   |                                                                    |                          |  |
|------------------------------------------------------------------------------|-----------------------------------------------------------------------|----------------------------------------------------------------------|-------------------------------------------------------------------|-------------------------------------------------------------------|--------------------------------------------------------------------|--------------------------|--|
| Variabele                                                                    |                                                                       |                                                                      | Windsnelheid (m/s)                                                | Windrichting (graden)                                             |                                                                    |                          |  |
| $H1_3$                                                                       |                                                                       | $0 - 6$<br>$\overline{\phantom{a}}$                                  |                                                                   |                                                                   | $0 - 45$                                                           | $\overline{\phantom{a}}$ |  |
|                                                                              |                                                                       |                                                                      |                                                                   |                                                                   |                                                                    |                          |  |
| FACTOR:<br>EIELSGT<br>EURPFM<br>IJMDMNTSPS<br> K13APFM<br><b>SCHIERMNOND</b> | EIELSGT<br>24.0603<br>0.7820<br>0.8773<br>0.9720<br>1.0037            | <b>EURPFM</b><br>0.9552<br>15.1492<br>0.8977<br>0.9530<br>0.9477     | IJMDMNTSPS<br>1.0399<br>0.9592<br>19.0258<br>1.0466<br>1.0565     | <b>K13APFM</b><br>0.9195<br>0.7826<br>0.8079<br>18.2919<br>0.9855 | SCHIERMNOND<br>1.0534<br>0.7247<br>0.8992<br>0.9273<br>18.7197     | $\blacktriangle$         |  |
| SIGMA:<br>EIELSGT<br>EURPFM<br>IJMDMNTSPS<br> K13APFM<br><b>SCHIERMNOND</b>  | <b>EIELSGT</b><br>54.8423<br>17.4778<br>15.7114<br>16.6835<br>17.9811 | <b>EURPFM</b><br>22.7043<br>33.0005<br>13.9714<br>23.1928<br>33.3532 | IJMDMNTSPS<br>16.6614<br>11.6642<br>38.9873<br>17.3525<br>25,8769 | K13APFM<br>17.4632<br>13.2039<br>16.4811<br>44, 4766<br>24.6813   | SCHIERMNOND<br>19.0313<br>22.1474<br>22.3092<br>26.3231<br>45.0457 | $\overline{\mathbf{r}}$  |  |
| Save als .txt                                                                | Schatten                                                              |                                                                      |                                                                   |                                                                   |                                                                    |                          |  |

**Figuur 79:** *Het Regressiemodel.*

N.B. Zoals beschreven in sectie [8.3](#page-56-1) worden de verhoudingsgetallen (het regressiemodel) bepaald op verschillende windrichtings- en windsnelheidsklassen, als er te weinig data aanwezig is kan het voorkomen dat een bepaald klasse geen waarnemingen bevat en kan de regressieanalyse niet uitgevoerd worden.

#### **8.3.3 Analyseren van een regressiemodel**

1. Klik op de button **om** op het Regressiebeheer scherm te komen. Als het werkgebied nog geen regressiemodel bevat schat of importeer dan een nieuw regressiemodel. Zie secties [8.3.1,](#page-57-0) [8.3.2](#page-58-0) en [8.1.2.](#page-41-1)

| Regressie Model-                             |                                                           |                                  |  |
|----------------------------------------------|-----------------------------------------------------------|----------------------------------|--|
| Variabele<br>∣≺leeg≻                         | Windsnelheid (m/s)<br>∣≺leeg≻<br>$\overline{\phantom{a}}$ | Windrichting (graden)<br>∣≺leeg≻ |  |
| Geen regressie model aanwezig in de database |                                                           |                                  |  |
| Save als .txt<br>Schatten                    |                                                           |                                  |  |

**Figuur 80:** *Het 'Regressie Model'-frame zonder regressiemodel.*

- .2 Het berekende regressiemodel kan geanalyseerd worden door de inhoud van de colgende listboxen te veranderen:
	- o Variabele (De variabelen waarvoor het regressiemodel is geschat).
- o Windsnelheid (Klassen met snelheden).
- o Windrichting. (Klassen met richtingen in graden).

|           | Regressie Model                                                             |                                                                   |                                                                      |                                                                      |                                                                |                                                                       |  |
|-----------|-----------------------------------------------------------------------------|-------------------------------------------------------------------|----------------------------------------------------------------------|----------------------------------------------------------------------|----------------------------------------------------------------|-----------------------------------------------------------------------|--|
| Variabele |                                                                             |                                                                   | Windsnelheid (m/s)<br>Windrichting (graden)                          |                                                                      |                                                                |                                                                       |  |
| H1_3<br>۰ |                                                                             | $0 - 6$                                                           |                                                                      | ۰                                                                    | $0 - 45$                                                       | $\overline{\phantom{a}}$                                              |  |
|           |                                                                             |                                                                   |                                                                      |                                                                      |                                                                |                                                                       |  |
|           | FACTOR:<br>EIELSGT<br><b>EURPFM</b><br>IJMDMNTSPS<br>K13APFM<br>SCHIERMNOND | <b>ETELSGT</b><br>24.0603<br>0.7820<br>0.8773<br>0.9720<br>1.0037 | <b>EURPFM</b><br>0.9552<br>15.1492<br>0.8977<br>0.9530<br>0.9477     | <b>IJMDMNTSPS</b><br>1.0399<br>0.9592<br>19.0258<br>1.0466<br>1.0565 | K13APFM<br>0.9195<br>0.7826<br>0.8079<br>18.2919<br>0.9855     | <b>SCHIERMNOND</b><br>1.0534<br>0.7247<br>0.8992<br>0.9273<br>18.7197 |  |
|           | SIGMA:<br>EIELSGT<br><b>EURPFM</b><br>IJMDMNTSPS<br>K13APFM<br>SCHIERMNOND  | EIELSGT<br>54.8423<br>17.4778<br>15.7114<br>16.6835<br>17.9811    | <b>EURPFM</b><br>22.7043<br>33,0005<br>13.9714<br>23.1928<br>33.3532 | IJMDMNTSPS<br>16.6614<br>11.6642<br>38.9873<br>17.3525<br>25.8769    | K13APFM<br>17.4632<br>13.2039<br>16.4811<br>44.4766<br>24.6813 | SCHIERMNOND<br>19.0313<br>22.1474<br>22.3092<br>26.3231<br>45.0457    |  |
|           | Save als .txt                                                               | Schatten                                                          |                                                                      |                                                                      |                                                                |                                                                       |  |

**Figuur 81:** *Het 'Regressie Model'-frame met regressiemodel.*

Zie sectie [10.4](#page-77-0) voor de interpretatie van de tabellen.

#### **8.3.4 Exporteren van een regressiemodel in .txt formaat**

Een regressiemodel dat aanwezig is in het werkgebied kan weggeschreven worden als een .txt bestand. De WavixIV applicatie kan dit type bestand echter niet inlezen (WavixIV gebruikt .vhg bestanden voor de regressiemodellen).

Doorloop de volgende stappen om een regressiemodel in .txt formaat te exporteren:

Klik op de button  $\mathbb{E}$  om op het Regressiebeheer scherm te komen.

Als het werkgebied nog geen regressiemodel bevat schat of importeer dan een nieuw regressiemodel.

Zie secties [8.3.1,](#page-57-0) [8.3.2](#page-58-0) en [8.1.2.](#page-41-1)

Klik op de button Save als .td in het 'Regressie Model'-frame.

Voor de structuur van een regressiemodel in .txt formaat zie sectie [10.4](#page-77-0)

# <span id="page-61-0"></span>**9 Model toepassing**

De derde en laatste fase van het werkproces is de 'Model toepassing'-fase. Gedurende deze fase staat er in de taakbalk van het Wavix hoofdscherm de melding: '**Bewerkingsfase**: Model toepassing'.

#### Bewerkingsfase: Model toepassing

**Figuur 82:** *De taakbalk van het Wavix hoofdscherm met de 'Model toepassing' bewerkingsfase.*

In deze fase vindt de eigenlijke validatie en aanvulling van de golfparameters plaats. Voor alle reeksen van golfparameters die horen bij een hoofdsensor bestaat er op dit moment

- Een betrouwbaarheidsinterval. deze wordt automatisch berekend aan het begin van de 'Modelbouw'-fase.
- Een geschatte waarde. deze wordt automatisch berekend aan het begin van de 'Model toepassing'-fase, m.b.v. verhoudingsgetallen.
- Een betrouwbaarheidsinterval voor de geschatte waarde. deze wordt automatisch berekend aan het begin van de 'Model toepassing'-fase, m.b.v. verhoudingsgetallen.

N.B. Met behulp van: Bijschatten hiaten in hoofdsensoren m.b.v. nevensensoren (sectie [9.3.1\)](#page-65-0), Bijschatten van enkele reeksen (sectie [9.3.2\)](#page-65-1) of Bijschatten van alle reeksen (sectie [9.3.3\)](#page-66-1) kunnen de initiële schattingen eventueel verbeterd worden.

Op grond van deze geschatte waarden en geschatte betrouwbaarheidsintervallen kunnen verdachte waarden aangewezen en op hiaat gezet worden, met behulp van de grafische validatie interface, zie sectie [9.1.](#page-61-1) Tenslotte kunnen met de Conhop methode de hiaten bijgeschat worden, zie sectie [9.3.4.](#page-66-0)

In de laatste stap kunnen de hiaten vervangen worden door de geschatte waarden, zie sectie [9.1.](#page-61-1)

## <span id="page-61-1"></span>**9.1 De validatie interface**

In de validatie interface kunnen bewerkingen op perioden van de reeksen uitgevoerd worden.

1. Klik op de button  $\mathbb{E}$  om op het Wavix hoofdscherm te komen. Vink in de taakbalk van de validatie interface in het Wavix hoofdscherm aan

welke perioden met wat voor soort punten geselecteerd mogen worden.

om alle perioden selecteerbaar te maken.

 $H = H$  om alle perioden met hiaten selecteerbaar te maken.

om alle perioden met niet in te delen perioden selecteerbaar te maken.

 om alle perioden met outliers selecteerbaar te maken. ○ ⊡ ∯

Outliers zijn te genereren door in het veld  $\boxed{10}$  in de taakbalk van het Wavix hoofdscherm aan te geven hoeveel standaardafwijkingen de gemeten waarde maximaal af mag wijken van de geschatte waarde alvorens het als een Outlier wordt aangemerkt.

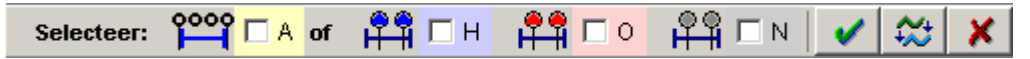

**Figuur 83:** *Een gedeelte van de taakbalk van het Wavix hoofdscherm voor de validatie interface.*

.2 Geef in het 'Weergave opties'-frame in het Wavix hoofdscherm aan van welke golfparameter reeksen het geselecteerde type meedoet voor selectie van de perioden, m.b.v.  $\mathbf{K}$  deze reeks niet/wel gebruiken om te selecteren.

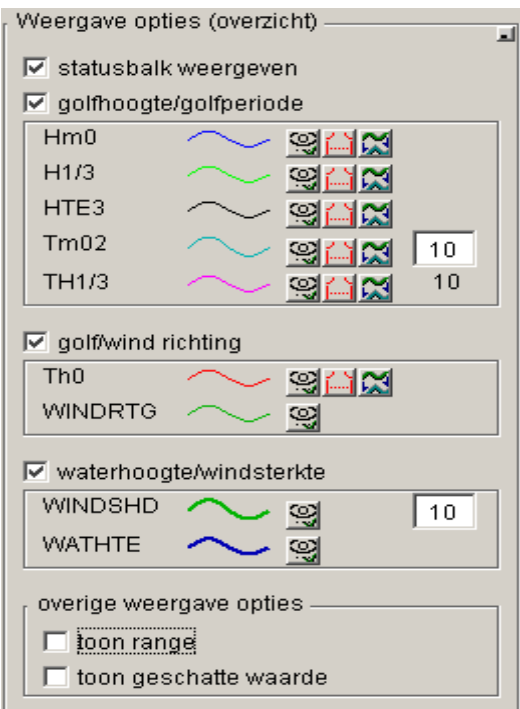

**Figuur 84:** *De Weergaveopties.*

.3 Klik vervolgens met de linker muisbutton in één van de grafieken in het Wavix hoofdscherm.

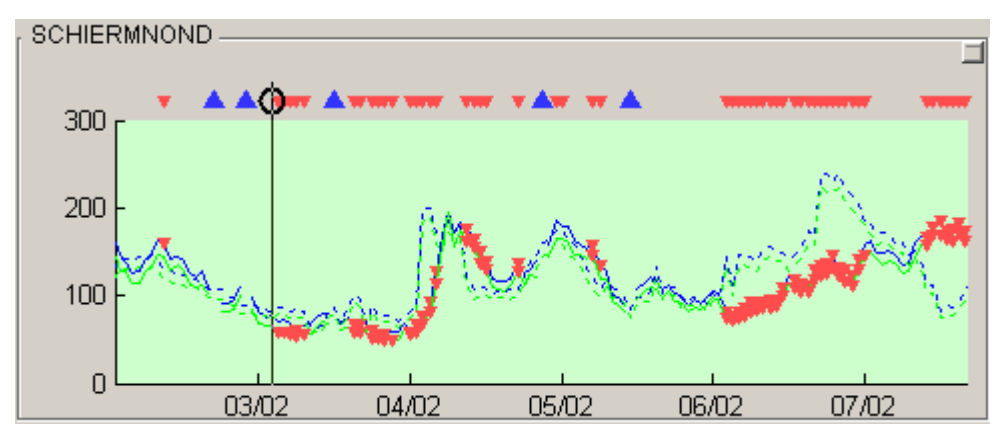

**Figuur 85:** *Eén periode geselecteerd op de locatie Schiermonnikoog noord.*

.4 Klik met de linker muisbutton op de haarlijn die is verschenen en breid de selectieperiode uit.

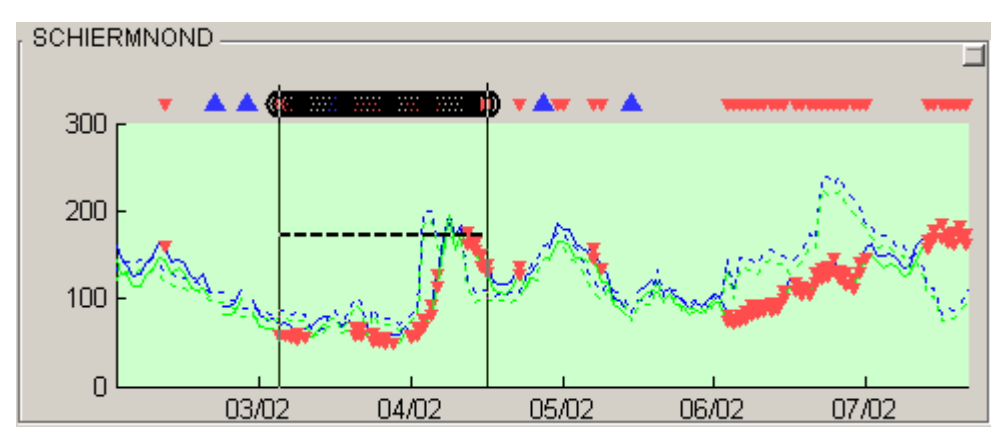

**Figuur 86:** *Alle outliers in een periode geselecteerd op de locatie Schiermonnikoog noord.*

- .5 Geef in het 'Weergave opties'-frame in het Wavix hoofdscherm, aan op welke golfparameter reeksen de actie moet worden toegepast m.b.v. **W** handmatige acties niet/wel toepassen op deze reeks.
- .6 Selecteer een actie die uitgevoerd moet worden op de reeksen waarvoor geldt dat de handmatige acties erop moeten worden uitgevoerd:
	- o **Error! Objects cannot be created from editing field codes.** Markeer als hiaat [\(Figuur 87\)](#page-64-2)
	- o Keur de huidige waarde goed [\(Figuur 88\)](#page-64-1),
	- $\sim$   $\sim$  Gebruik de referentie waarde (de geschatte waarde), deze bewerking kan ook in één keer uitgevoerd worden voor alle hiaten in het werkgebied met de button  $\mathbb{Z}$  in de taakbalk van het Wavix hoofdscherm [\(Figuur 89\)](#page-64-0).

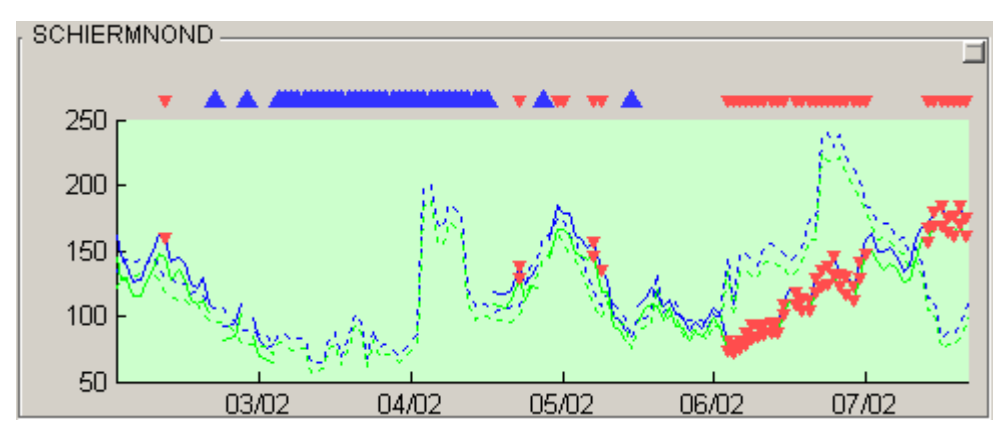

<span id="page-64-2"></span>**Figuur 87:** *Alle outliers gemarkeerd als hiaat op de locatie Schiermonnikoog noord.*

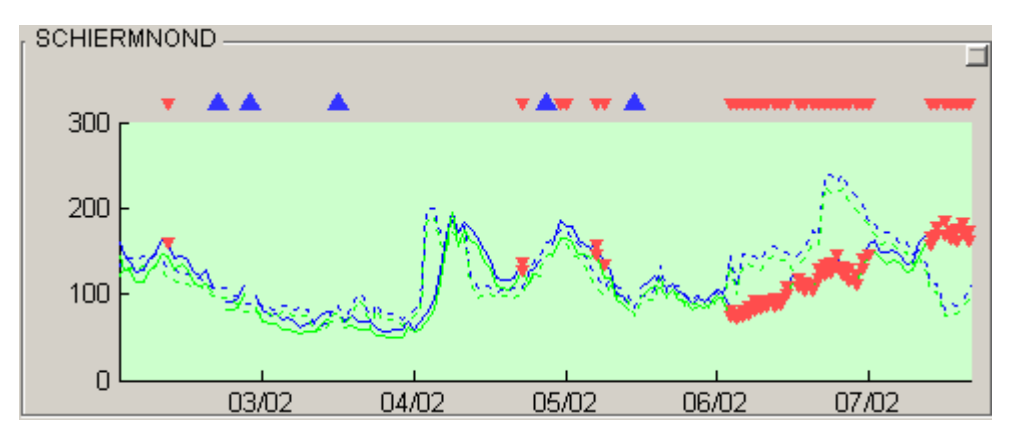

<span id="page-64-1"></span>**Figuur 88:** *De waarden van alle outliers goedgekeurd op de locatie Schiermonnikoog noord.*

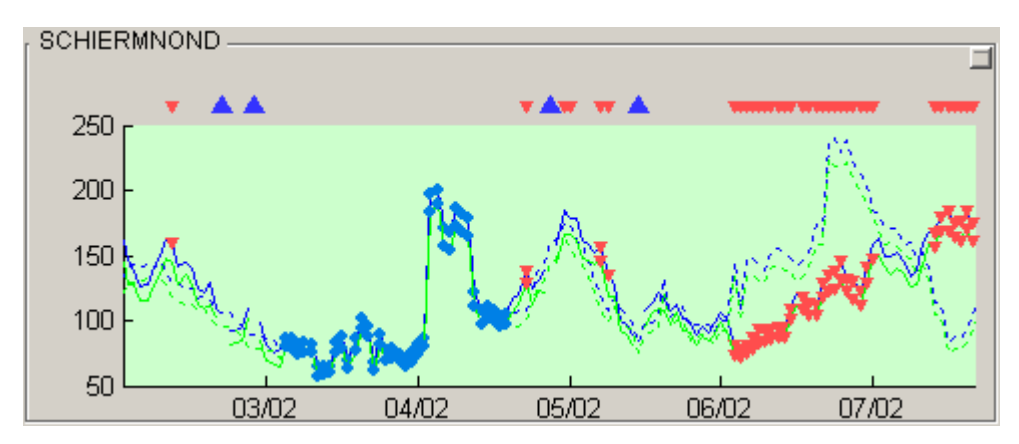

<span id="page-64-0"></span>**Figuur 89:** *De waarden van alle outliers vervangen door hun schattingen op de locatie Schiermonnikoog noord.*

## **9.2 Initiële schatting op basis van verhoudingsgetallen**

Maak een initiële schatting m.b.v. het regressiemodel, zie sectie [8.3.](#page-56-1) Deze schatting wordt ook automatisch uitgevoerd aan het begin van de 'Model toepassing'-fase,

maar kan ook handmatig worden geïnitieerd:

- 1. Klik op de button  $\mathbb{E}$  om op het Wavix hoofdscherm te komen.
- .2 Klik op de button  $\frac{1}{2}$  in de taakbalk van het Wavix hoofdscherm.
- .3 Voor elke reeks die als hoofdsensor is aangewezen wordt voor elk tijdstip een schatting gemaakt, zie ook sectie [8.3.2.](#page-58-0)
- .4 In de grafieken in het Wavix hoofdscherm zijn de schattingen te zien als een stippellijn. Zie ook sectie [3.7.4.](#page-17-0)

## **9.3 Schatting op basis van neurale netwerken**

#### <span id="page-65-0"></span>**9.3.1 Bijschatten hiaten in hoofdsensoren m.b.v. nevensensoren**

Aan het begin van de 'Model toepassing'-fase worden automatisch schattingen van de reeksen die horen bij de hoofdsensoren gemaakt m.b.v. het regressiemodel, dit zijn echter min of meer 'grove' schattingen en er wordt helemaal geen gebruik gemaakt van het feit dat voor veel parameter-locatie combinaties meerdere reeksen door verschillende veldapparaten worden gemeten.

Als er een lijst met Conversienetwerken aanwezig is in het werkgebied, dit is te zien in het 'Model'-frame van het Databeheer scherm, zie sectie [4.5,](#page-26-0) dan is het mogelijk om met behulp van de reeksen die horen bij de nevensensoren de reeksen die horen bij de hoofdsensoren bij te schatten. Via deze methode worden de hiaten rechtstreeks aangevuld en er worden dus geen aparte schattingen getoond (dit alles voor zover er metingen beschikbaar zijn van de nevensensoren).

- 1. Klik op de button  $\mathbb{E}$  om op het Wavix hoofdscherm te komen.
- .2 Klik op de button in de taakbalk van het Wavix hoofdscherm.
- .3 In de grafieken in het Wavix hoofdscherm zijn nu voor zover dat mogelijk was de hiaten opgevuld met een schatting, gemarkeerd met een bolletje. Zie ook sectie [3.7.4.](#page-17-0)

#### <span id="page-65-1"></span>**9.3.2 Bijschatten van enkele reeksen**

1. Klik op de button **om** op het Databeheer scherm te komen.

.2 Selecteer in het 'Reeksoverzicht'-frame de reeksen die bijgeschat moeten worden. N.B. Er moet wel een neuraal netwerk in de netwerklijst aanwezig zijn voor de geselecteerde locatie-parameter-veldapparaat combinatie, neurale netwerken uit de Conversienetwerkenlijst (zie sectie [9.3.1\)](#page-65-0) kunnen niet voor deze optiegebruikt worden.

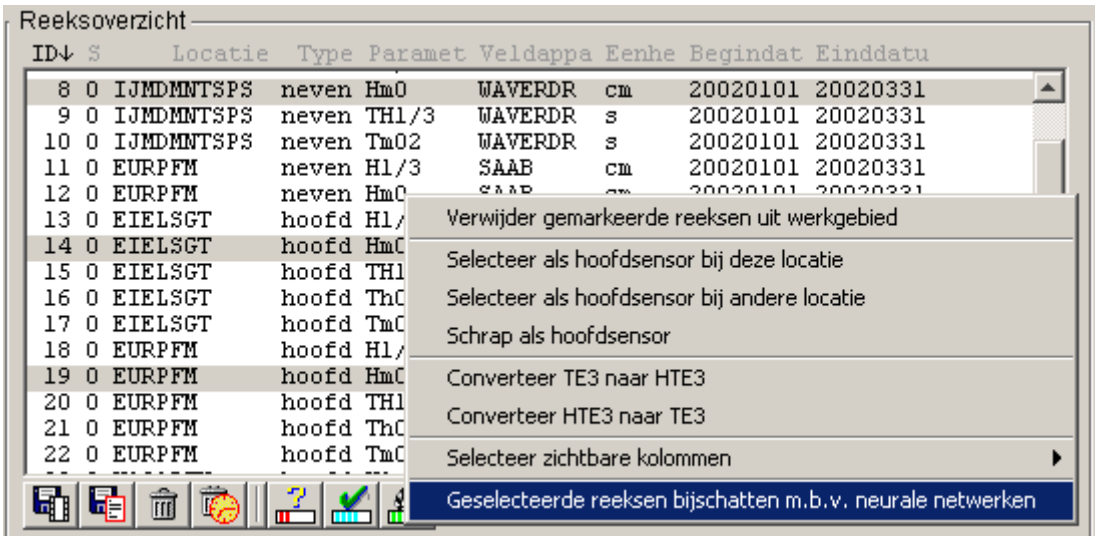

**Figuur 90:** *Contextmenu van het 'Reeksoverzicht'-frame voor het schatten van geselecteerde reeksen.*

- .3 Klik met de rechter muisbutton in het 'Reeksoverzicht'-frame en selecteer de optie: 'Geselecteerde reeksen bijschatten m.b.v. neurale netwerken'.
- .4 In de grafieken in het Wavix hoofdscherm zijn de schattingen te zien als een stippellijn. Zie ook sectie [3.7.4.](#page-17-0)

### <span id="page-66-1"></span>**9.3.3 Bijschatten van alle reeksen**

- 1. Klik op de button  $\mathbb{F}$  om op het Wavix hoofdscherm te komen.
- .2 Klik op de button  $\frac{\mathbb{Z}}{2}$  in de taakbalk van het Wavix hoofdscherm.
- .3 Voor elk van de reeksen van golfparameters die horen bij een hoofdsensor en waarvoor een neuraal netwerk gedefinieerd is worden nu schattingen gemaakt.
- .4 In de grafieken in het Wavix hoofdscherm zijn de schattingen te zien als een stippellijn.

<span id="page-66-0"></span>Zie ook sectie [3.7.4.](#page-17-0)

### **9.3.4 Conhop**

Met de Conhop methode kunnen de hiaten in de golfparameter reeksen die horen bij de hoofdsensoren bijgeschat worden. De hiaten kunnen onderverdeeld worden in 2 groepen:

• Enkelvoudige hiaten,

deze worden bij toepassing van het neurale netwerk *niet* beïnvloed door andere hiaten.

• Wederzijdse hiaten,

deze worden bij toepassing van het neurale netwerk *wel* beïnvloed door andere hiaten.

- 1. Klik op de button  $\mathbb{F}$  om op het Wavix hoofdscherm te komen.
- .2 Klik op de button  $\frac{100}{2}$  in de taakbalk van het Wavix hoofdscherm

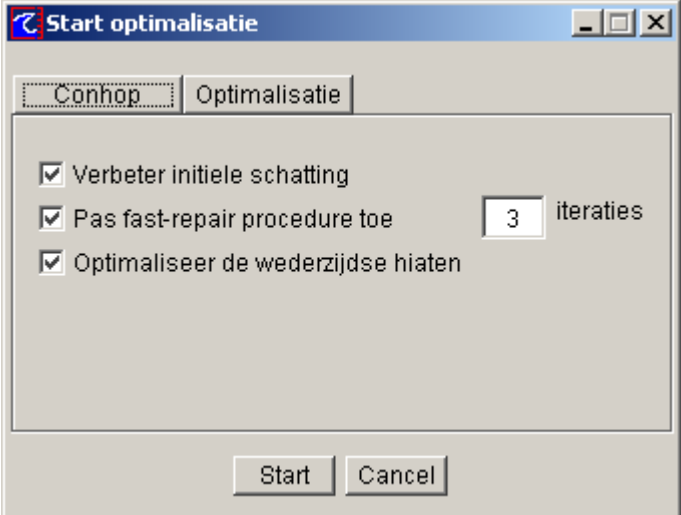

**Figuur 91:** *Het Conhop optie scherm.*

- .3 Vink de gewenste opties in het 'Start optimalisatie' scherm aan:
	- o Verbeter initiële schatting, De neurale netwerken worden één keer toegepast, de enkelvoudige hiaten zijn nu bijgeschat.
	- o Pas fast-repair procedure toe, Pas de neurale netwerken enkele keren toe op de overgebleven hiaten om een betere startoplossing te krijgen.
	- o Optimaliseer de wederzijdse hiaten, Schat de wederzijdse hiaten bij door die waarden voor de hiaten te zoeken die gegeven de gemeten waarden en de betrouwbaarheidsintervallen de grootste kans heeft om op te treden.
- .4 In de grafieken in het Wavix hoofdscherm zijn de schattingen te zien als een stippellijn.

Zie ook sectie [3.7.4.](#page-17-0)

# **10 Bestandsformaten**

# <span id="page-68-0"></span>**10.1 De structuur van een stuurfile**

Voor het bijschatten van golfparameters is naast een dataset ook een model nodig, zie sectie [8.](#page-40-1) In een stuurfile (extensie .txt) kunnen alle componenten van een dergelijk model gespecificeerd worden. Deze componenten zijn:

- De hoofdsensoren, zie sectie [8.1.](#page-40-0)
- Het hoofdnetwerk, zie sectie [8.2.](#page-43-1)
- Het nevennetwerk, zie sectie [9.3.1.](#page-65-0)
- Het regressiemodel, zie sectie [8.3.](#page-56-1)

De structuur van een stuurfile is gegeven in [Tabel 8](#page-68-2) en in [Tabel 9](#page-68-1) worden de argumenten verklaard. In [Tabel 10](#page-69-0) wordt een voorbeeld gegeven van een stuurfile.

<span id="page-68-2"></span>**Tabel 8:** *De structuur van een stuurfile.*

| netwerkhoofd(optioneel)<br>bestandsnaam>                                                                                                    |  |  |  |  |  |  |
|----------------------------------------------------------------------------------------------------|--|--|--|--|--|--|
| netwerkneven(optioneel)<br>bestandsnaam>                                                                                                    |  |  |  |  |  |  |
| <br>standsnaam<br>less<br>less<br>less<br>less<br>less<br>less<br>less<br>less<br>less<br>less<br>less<br>less<br>less<br>less<br>less<br>less<br>less<br>less<br><br>vhg(optioneel) |  |  |  |  |  |  |
| % commentaar kan ingevoegd worden na het '%'-symbool                                                                                                    |  |  |  |  |  |  |
| <wavixlocatie>,<sensorlocatie>,<parameter>,<veldapparaat></veldapparaat></parameter></sensorlocatie></wavixlocatie>                                                                  |  |  |  |  |  |  |
|                                                                                                    |  |  |  |  |  |  |
| <wavixlocatie>,<sensorlocatie>,<parameter>,<veldapparaat></veldapparaat></parameter></sensorlocatie></wavixlocatie>                                                                  |  |  |  |  |  |  |

<span id="page-68-1"></span>**Tabel 9:** *Beschrijving van de argumenten van een structuurfile.*

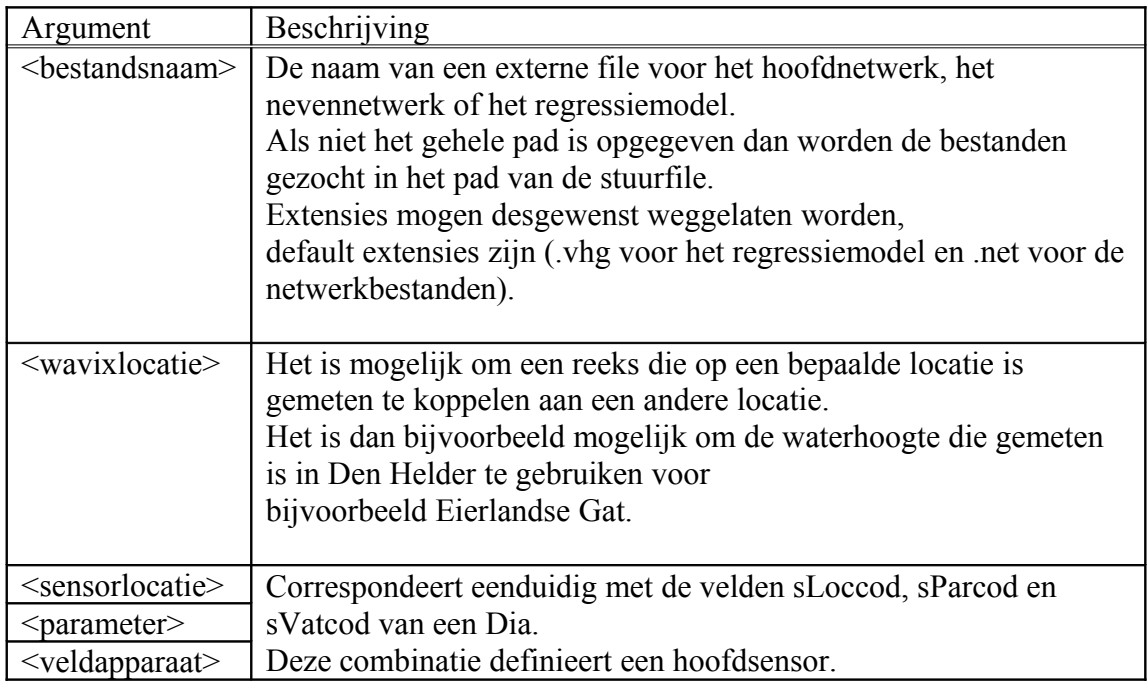

| netwerkhoofd          | 2002kw1hoofd.net                 |                 |                             |
|-----------------------|----------------------------------|-----------------|-----------------------------|
| netwerkneven          | 2002kw1neven.net                 |                 |                             |
| vhg                   | $2002 \text{kw1}$ . $\text{vhg}$ |                 |                             |
| EURPFM,               | EURPFM,                          | $Hm0$ ,         | WAVERDDR                    |
|                       | EURPFM,                          | $H1/3$ ,        | <b>WAVERDDR</b>             |
| EURPFM,               |                                  |                 |                             |
| EURPFM,               | EURPFM,                          | HTE3,           | <b>WAVERDDR</b>             |
| EURPFM,               | EURPFM,                          | $Tm02$ ,        | WAVERDDR                    |
| EURPFM,               | EURPFM,                          | TH1/3,          | WAVERDDR<br><b>WAVERDDR</b> |
| EURPFM,               | EURPFM,                          | Th <sub>0</sub> |                             |
| EURPFM,               | EURPFM,                          | WINDRTG,        | <b>FASTRCDR</b>             |
| EURPFM,               | EURPFM,                          | WINDSHD,        | <b>FASTRCDR</b>             |
| EURPFM,               | EURPFM,                          | WATHTE,         | <b>DNM</b>                  |
| K <sub>13</sub> APFM, | K <sub>13</sub> APFM,            | $Hm0$ ,         | WAVERDDR                    |
| K13APFM,              | K13APFM,                         | $H1/3$ ,        | <b>WAVERDDR</b>             |
| K13APFM,              | K13APFM,                         | HTE3            | <b>WAVERDDR</b>             |
| K13APFM,              | K13APFM,                         | $Tm02$ ,        | <b>WAVERDDR</b>             |
| K <sub>13</sub> APFM, | K13APFM,                         | TH1/3,          | WAVERDDR                    |
| K13APFM,              | K13APFM,                         | Th <sub>0</sub> | WAVERDDR                    |
| K <sub>13</sub> APFM, | K13APFM,                         | WINDRTG,        | <b>FASTRCDR</b>             |
| K13APFM,              | K13APFM,                         | WINDSHD,        | <b>FASTRCDR</b>             |
| K <sub>13</sub> APFM, | K13APFM,                         | WATHTE,         | SAAB                        |
| IJMDMNTSPS,           | IJMDMNTSPS,                      | $Hm0$ ,         | <b>WAVERDDR</b>             |
| IJMDMNTSPS,           | IJMDMNTSPS,                      | $H1/3$ ,        | <b>WAVERDDR</b>             |
| IJMDMNTSPS,           | IJMDMNTSPS,                      | HTE3            | WAVERDDR                    |
| IJMDMNTSPS,           | IJMDMNTSPS,                      | $Tm02$ ,        | <b>WAVERDDR</b>             |
| IJMDMNTSPS,           | IJMDMNTSPS,                      | TH1/3,          | <b>WAVERDDR</b>             |
| IJMDMNTSPS,           | IJMDMNTSPS,                      | Th <sub>0</sub> | WAVERDDR                    |
| IJMDMNTSPS,           | IJMDBTHVN,                       | WINDRTG,        | <b>FASTRCDR</b>             |
| IJMDMNTSPS,           | IJMDBTHVN,                       | WINDSHD,        | <b>FASTRCDR</b>             |
| IJMDMNTSPS,           | IJMDBTHVN,                       | WATHTE,         | <b>DNM</b>                  |
| SCHIERMNOND,          | SCHIERMNOND,                     | $Hm0$ ,         | <b>WAVERDDR</b>             |
| <b>SCHIERMNOND,</b>   | SCHIERMNOND,                     | $H1/3$ ,        | WAVERDDR                    |
| SCHIERMNOND,          | SCHIERMNOND,                     | HTE3,           | WAVERDDR                    |
| SCHIERMNOND,          | SCHIERMNOND,                     | $Tm02$ ,        | WAVERDDR                    |
| SCHIERMNOND,          | SCHIERMNOND,                     | TH1/3,          | <b>WAVERDDR</b>             |
| SCHIERMNOND,          | SCHIERMNOND,                     | Th <sub>0</sub> | <b>WAVERDDR</b>             |
| SCHIERMNOND,          | K13APFM,                         | WINDRTG,        | <b>FASTRCDR</b>             |
| <b>SCHIERMNOND,</b>   | K13APFM,                         | WINDSHD,        | <b>FASTRCDR</b>             |
| SCHIERMNOND,          | HUIBGT,                          | WATHTE,         | <b>DNM</b>                  |

<span id="page-69-0"></span>**Tabel 10:** *Voorbeeld van een stuurfile.*

## <span id="page-70-0"></span>**10.2 Een .asc bestand met neurale netwerken**

Een .asc bestand bevat de specificatie voor elk van de feedforward neurale netwerken die gebruikt worden in Wavix voor het bijschatten van reeksen van golfparameters. De specificatie voor een neuraal netwerk bestaat uit het vastleggen van:

- Naam
- Data
	- o Invoerdata
	- o Uitvoerdata
- Netwerk
	- o Aantal lagen
	- o Aantal neuronen per laag
	- o Transferfunctie per laag
	- o Trainfunctie met parameters
	- o Doelfunctie
- Databewerking
	- o Hoofdcomponenten analyse drempelwaarde
	- o Specificatie van train-, test- en validatieset

Een .asc bestand bestaat uit blokken beginnend met:

- Define sjabloon, met daarin specificaties die in meerdere netwerken voorkomen en in een netwerkblok gebruikt kunnen worden dit blok moet minstens de naam van het sjabloon bevatten (zie [Tabel 11\)](#page-70-1).
- Define netwerk, met daarin de specificatie van het netwerk dit blok moet minstens de velden bevatten uit [Tabel 12](#page-71-0) (de verplichte velden kunnen eventueel gedefinieerd worden in een sjabloon dat in het blok gebruikt wordt).
- Elk blok mag bovendien de optionele velden bevatten uit [Tabel 13,](#page-72-0) [Tabel 14](#page-73-0) en [Tabel 15.](#page-74-0)

Bekijk [Tabel 16](#page-75-0) voor een voorbeeld .asc netwerkbestand.

<span id="page-70-1"></span>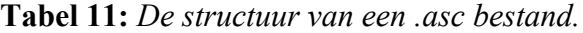

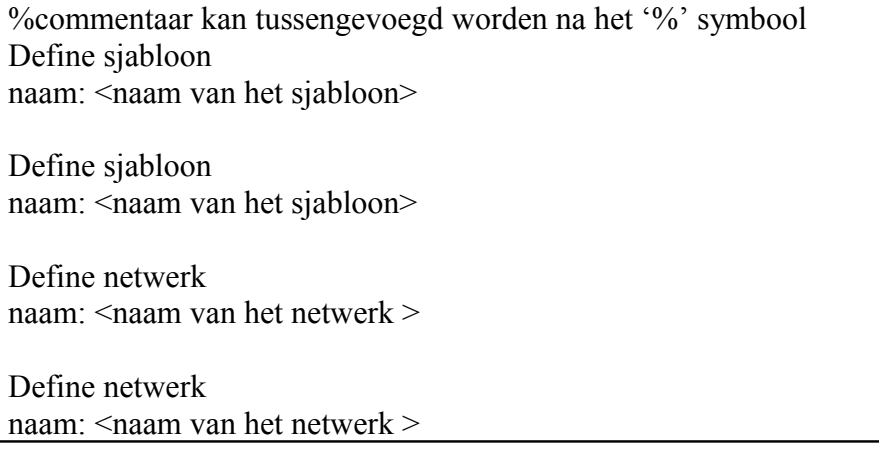

<span id="page-71-0"></span>**Tabel 12:** *Verplichte velden.*

| Veld:            | Omschrijving:                                | Conditie:                  | Voorbeeld:            |
|------------------|----------------------------------------------|----------------------------|-----------------------|
| naam:            | Naam van het neurale netwerk                 | string                     | naam: Netwerk 1       |
| invoer:          | locatie variabele veldapparaat               | string                     | invoer:               |
|                  | tijdstip (tijd in uren, negatief is          | string                     | k13apfm wathte        |
|                  | vroeger)                                     | string                     | saab $0 - 1$          |
|                  |                                              | vector van                 |                       |
|                  |                                              | integer                    |                       |
| uitvoer:         | locatie variabele veldapparaat               | string                     | uitvoer:              |
|                  |                                              | string                     | k13apfm wathte        |
|                  |                                              | string                     | saab                  |
| neuronen:        | Het aantal neuronen per laag                 | vector van                 | neuronen: 10 1        |
|                  |                                              | integer $> 0$              |                       |
| transferfunctie: | De transferfunctie per laag                  | vector met                 | transferfunctie:      |
|                  |                                              | 1. purelin                 | tansig purelin        |
|                  |                                              | 2.<br>tansig               |                       |
|                  |                                              | 3.<br>logsig               |                       |
| trainingset:     | trainingset                                  | integer $> 0$              | trainingset: 90       |
|                  | trainingset + validatieset + testset $o_{0}$ |                            |                       |
|                  | van de patronen wordt gebruikt               |                            |                       |
|                  | voor training                                |                            |                       |
| validatieset:    | validatieset                                 | integer $\geq 0$           | validatieset: 10      |
|                  | trainingset + validatieset + testset $0'_0$  |                            |                       |
|                  | van de patronen wordt gebruikt               |                            |                       |
|                  | voor validatie                               |                            |                       |
| testset:         | testset                                      | integer $\geq 0$           | testset: 0            |
|                  | trainingset + validatieset + testset $0/0$   |                            |                       |
|                  | van de patronen wordt gebruikt               |                            |                       |
|                  | voor testen                                  |                            |                       |
| Doelfunctie:     | De maat voor de correctheid                  | string met                 | doelfunctie: sse      |
|                  | van de voorspelling van het                  | 1. mse                     |                       |
|                  | neurale netwerk                              | 2.<br>msereg               |                       |
|                  |                                              | 3 <sub>1</sub><br>sse      |                       |
| trainfunctie:    | De trainingsfunctie voor het                 | string met                 | trainfunctie: trainlm |
|                  | neurale netwerk                              | 1. trainlm                 |                       |
|                  |                                              | 2.<br>traingd              |                       |
|                  |                                              | 3 <sub>1</sub><br>trainbfg |                       |
| Veld:        | Omschrijving:                                                                                        | Conditie:            | Default:                                       |
|--------------|----------------------------------------------------------------------------------------------------|----------------------|------------------------------------------------|
| herhalingen: | aantal netwerken (members) dat<br>op verschillende datasets<br>getrained wordt                       | integer $> 0$        | herhalingen: 1                                 |
| epochs:      | Aantal keren dat de trainingset<br>aangeboden wordt voor training                                    | integer $> 0$        | epochs: 100                                    |
| goal:        | De maximale fout op de<br>trainingset m.b.t. de<br>trainingsfunctie                                  | real $\geq 0$        | goal: 0                                        |
| time:        | De maximale tijd dat getrained<br>mag worden                                                         | real $\geq 0$        | time: Inf                                      |
| show:        | Het aantal epochs tussen elke<br>visualisatie van de voortgang<br>van het trainen                    | integer $> 0$        | show: 25                                       |
| min grad:    | De maximale waarde van de<br>gradient bij convergentie                                               | real $\geq 0$        | min grad: 1e-10<br>min grad: 1e-6<br>(trainbf) |
| max fail:    | Het aantal keer dat de fout op de<br>validatieset mag stijgen (alleen<br>bij gebruik early stopping) | integer $> 0$        | max fail: 5                                    |
| pca:         | Drempelwaarde<br>hoofdcomponenten- analyse                                                           | $0 \le$ real $\le$ 1 | pca: $0$                                       |

**Tabel 13:** *Optionele velden.*

| Veld:      | Omschrijving:                                                                                                    | Conditie:                                                                                                   | Default:              | functie: |
|------------|----------------------------------------------------------------------------------------------------|----------------------------------------------------------------------------------------------------|-----------------------|----------|
| lr:        | Learning rate                                                                                                    | real $\geq 0$                                                                                               | lr: 0.0100            | traingd  |
| mem reduc: | Hoe groter mem reduc hoe<br>minder geheugen nodig<br>maar hoe langzamer het<br>algoritme                          | integer $\geq 0$                                                                                            | mem reduc: 1          | trainlm  |
| mu:        | Trust region parameter,<br>bepaalt hoe vaak de<br>eenheidsmatrix opgeteld<br>wordt bij de (benaderde)<br>Hessiaan | real $> 0$                                                                                                  | mu: 1e-003            | trainlm  |
| mu dec:    | Vermenigvuldigingsfactor<br>voor mu bij een succesvolle<br>stap                                                   | $0 \le$ real $\le$ 1                                                                                        | mu_dec: 0.1           | trainlm  |
| mu_inc:    | Vermenigvuldigingsfactor<br>voor mu bij een niet-<br>succesvolle stap                                             | real > 1                                                                                                    | mu inc: $10$          | trainlm  |
| mu max:    | Maximale waarde van mu                                                                                            | real $> 0$                                                                                                  | mu $max:1e+10$        | trainlm  |
| searchFcn: | Linesearch functie                                                                                                | string met<br>srchbac<br>$\mathbf{1}$ .<br>srchbre<br>2.<br>3.<br>srchcha<br>srchgol<br>4.<br>5.<br>srchhyb | searchFcn:<br>srchbac | trainbfg |

**Tabel 14:** *Optionele parameters per trainfunctie.*

| Veld:      | Omschrijving:                                                  | Conditie:            | Default:                 | functie:                                            |
|------------|----------------------------------------------------------------|----------------------|--------------------------|-----------------------------------------------------|
| scale tol: | Schaling van de stap                                           | real > 0             | scale tol: 20            | srchbac<br>srchbre<br>srchcha<br>srchhyb            |
| alpha:     | Factor ter bepaling<br>voldoende verbetering in<br>performance | $0 \le$ real $\le$ 1 | alpha: 10e-3             | srchbac<br>srchbre<br>srchcha<br>srchgol<br>srchhyb |
| beta:      | Factor ter bepaling van<br>voldoende grote<br>stapgrootte      | $0 \le$ real $\le$ 1 | beta: $0.1$              | srchbac<br>srchbre<br>srchcha<br>srchhyb            |
| delta:     | Initiele stapgrootte                                           | real > 0             | delta: 0.01              | srchbac<br>srchbre<br>srchcha<br>srchgol<br>srchhyb |
| gama:      | Minimale afname van<br>performance                             | $0 \le$ real $\le$ 1 | gama: 0.1                | srchcha                                             |
| low lim:   | Minimale verandering in<br>stapgrootte                         | $0 \le$ real $\le$ 1 | low $lim: 0.1$           | srchcha                                             |
| up_lim:    | Maximale verandering in<br>stapgrootte'                        | $0 \le$ real $\le$ 1 | up_lim: $0.\overline{5}$ | srchcha                                             |
| maxstep    | Maximale stapgrootte'                                          | real $> 0$           | maxstep: 100             | srchcha                                             |
| minstep    | Minimale stapgrootte                                           | real $> 0$           | minstep: 1e-6            | srchcha                                             |
| bmax       | Maximale stapgrootte                                           | real > 0             | bmax: $26$               | srchcha<br>srchcha                                  |

**Tabel 15:** *Optionele parameters per linesearch functie.*

| %K13        | K13APFM                         | K13A platform                                                                       |          |              |      |      |
|-------------|---------------------------------|-------------------------------------------------------------------------------------|----------|--------------|------|------|
| %SON        | SCHIERMNOND                     | Schiermonnikoog noord                                                               |          |              |      |      |
| %ELD        | EIELSGT                         | Eierlandse gat                                                                      |          |              |      |      |
| %YM6        | IJMDMNTSPS                      | IJmuiden munitiestortplaats                                                         |          |              |      |      |
|             | %MPN NOORDWMPT                  | Noordwijk meetpost                                                                  |          |              |      |      |
|             | %EUR EURPFM                     | EURO platform                                                                       |          |              |      |      |
|             | %HUI HUIBGT                     | Huibertgat                                                                          |          |              |      |      |
|             | %TXH TEXHS                      | Texel hors                                                                          |          |              |      |      |
| %YMB        | IJMDBTHVN                       | IJmuiden buitenhaven                                                                |          |              |      |      |
|             | ------------------              |                                                                                     |          |              |      |      |
|             | define sjabloon                 |                                                                                     |          |              |      |      |
|             | naam: sjabloon1                 |                                                                                     |          |              |      |      |
|             | trainfunctie: trainlm           |                                                                                     |          |              |      |      |
|             | doelfunctie: mse                |                                                                                     |          |              |      |      |
|             | herhalingen: 1                  |                                                                                     |          |              |      |      |
|             | validatieset: 10                |                                                                                     |          |              |      |      |
|             | trainingset: 80                 |                                                                                     |          |              |      |      |
| testset: 10 |                                 |                                                                                     |          |              |      |      |
| pca: .1     |                                 |                                                                                     |          |              |      |      |
| show: 1     |                                 |                                                                                     |          |              |      |      |
|             |                                 | %definieer een standaard neuraal netwerk met                                        |          |              |      |      |
|             |                                 | %1 verborgen laag met 10 neuronen en een uitvoerlaag met 1 neuroon (1 voorspelling) |          |              |      |      |
|             | neuronen: 10 1                  |                                                                                     |          |              |      |      |
|             | transferfunctie: logsig purelin |                                                                                     |          |              |      |      |
|             | 8---------------------------    |                                                                                     |          |              |      |      |
|             | define netwerk                  |                                                                                     |          |              |      |      |
|             |                                 | netwerk: sjabloon1 % gebruik sjabloon1 voor de netwerkdefinitie                     |          |              |      |      |
|             | naam: netwerk1                  |                                                                                     |          |              |      |      |
|             | uitvoer: K13APFM                | Hm0                                                                                 | WAVERDDR |              |      |      |
|             | invoer: K13APFM                 | Hm0                                                                                 | WAVERDDR | $\mathbf{1}$ | $-1$ | $-2$ |
|             | invoer: EIELSGT                 | Hm0                                                                                 | WAVERDDR | $\circ$      | $-1$ |      |
|             | invoer: IJMDMNTSPS              | Hm0                                                                                 | WAVERDDR | $\Omega$     | $-1$ |      |
|             | invoer: K13APFM                 | WATHTE                                                                              | SAAB     | $\circ$      | $-1$ |      |
|             | invoer: K13APFM                 | WINDRTG                                                                             | FASTRCDR | $\Omega$     | $-1$ |      |
|             | invoer: TEXHS                   | WINDRTG                                                                             | FASTRCDR | $\circ$      | $-1$ |      |
|             | invoer: IJMDBTHVN               | WINDRTG                                                                             | FASTRCDR | $\circ$      | $-1$ |      |
|             | invoer: K13APFM                 | WINDSHD                                                                             | FASTRCDR | $\circ$      | $-1$ |      |
|             | invoer: TEXHS                   | WINDSHD                                                                             | FASTRCDR | 0            | $-1$ |      |
|             | 2-------------                  |                                                                                     |          |              |      |      |
|             | define netwerk                  |                                                                                     |          |              |      |      |
|             |                                 | netwerk: sjabloon1 % qebruik sjabloon1 voor de netwerkdefinitie                     |          |              |      |      |
|             | naam: netwerk2                  |                                                                                     |          |              |      |      |
| pca: .05    |                                 | %overrule de pca die gedefinieerd is in sjabloon1                                   |          |              |      |      |
|             | uitvoer: K13APFM                | Tm02                                                                                | WAVERDDR |              |      |      |
|             | invoer: K13APFM                 | Tm02                                                                                | WAVERDDR | $\mathbf{1}$ | $-1$ | $-2$ |
|             | invoer: EIELSGT                 | Tm02                                                                                | WAVERDDR | $\circ$      | $-1$ |      |
|             | invoer: IJMDMNTSPS Tm02         |                                                                                     | WAVERDDR | $\Omega$     | $-1$ |      |
|             | invoer: K13APFM                 | Hm0                                                                                 | WAVERDDR | $\circ$      | $-1$ | $-2$ |
|             | invoer: K13APFM                 | WATHTE                                                                              | SAAB     | $\circ$      | $-1$ |      |
|             | invoer: K13APFM                 | WINDRTG                                                                             | FASTRCDR | $\circ$      | $-1$ |      |
|             | invoer: TEXHS                   | WINDRTG                                                                             | FASTRCDR | $\circ$      | $-1$ |      |
|             | invoer: IJMDBTHVN               | WINDRTG                                                                             | FASTRCDR | $\Omega$     | $-1$ |      |
|             | invoer: K13APFM                 | WINDSHD                                                                             | FASTRCDR | 0            | $-1$ |      |
|             | invoer: TEXHS                   | WINDSHD                                                                             | FASTRCDR | $\Omega$     | $-1$ |      |
|             |                                 |                                                                                     |          |              |      |      |

**Tabel 16:** *Een voorbeeld van een .asc netwerkbestand.*

## **10.3 Een ASCII bestand met reeksen**

In sectie [7.5.2](#page-37-0) wordt beschreven hoe reeksen uit het werkgebied geëxporteerd kunnen worden naar een ASCII bestand. In een ASCII bestand met reeksen kunnen de reeksen(kolom vectoren) op twee manieren georganiseerd zijn:

- De reeksen staan naast elkaar, zie [Tabel 18](#page-76-1)
- De reeksen staan onder elkaar, zie [Tabel 19](#page-76-0)

De structuur van de ASCII bestanden met N reeksen is weergegeven in [Tabel 18](#page-76-1) en [Tabel 19](#page-76-0) met dien verstande dat de velden met reeksattributen Datum, Tijd, W, stdW, V of stdV leeg kunnen zijn, afhankelijk van wat er gespecificeerd is tijdens het exporteren van de reeksen.

| Attribuut | Omschrijving                   | Voorbeeld |
|-----------|--------------------------------|-----------|
| Datum     | Datum van het formaat jijjmmdd | 20041218  |
| Tijd      | Tijd van het formaat uumm      | 0159      |
| W         | Waarde                         |           |
| stdW      | Range                          |           |
|           | Geschatte waarde.              |           |
| stdV      | Range van de geschatte waarde. |           |

**Tabel 17:** *De te exporteren reeks-attributen.*

<span id="page-76-1"></span>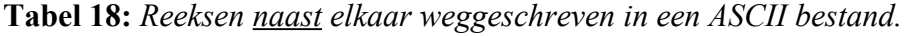

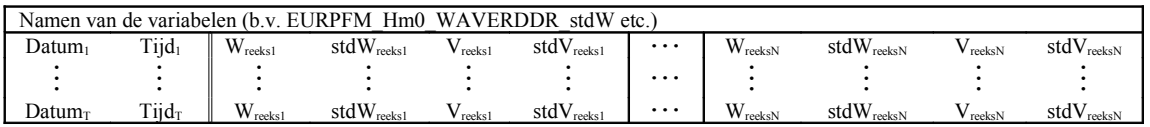

<span id="page-76-0"></span>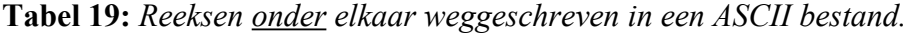

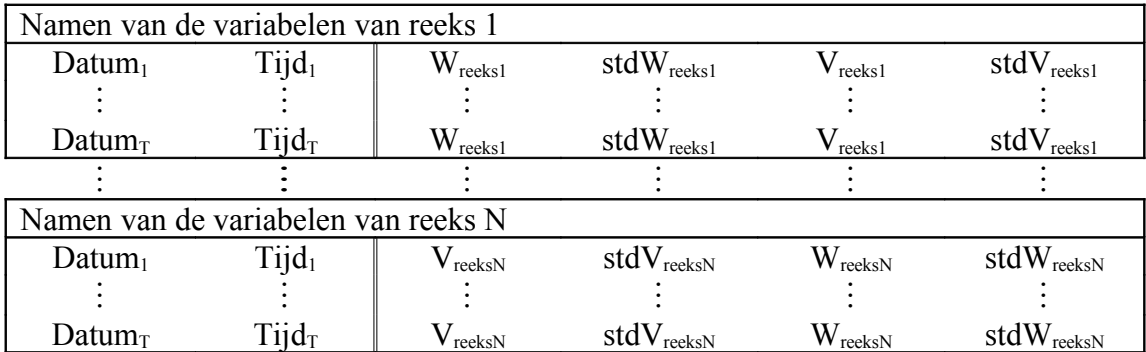

## **10.4 Een ASCII bestand met een regressiemodel**

Een regressiemodel kan worden geëxporteerd als een ASCII bestand, zie sectie [8.3.4.](#page-60-0) Een dergelijk ASCII bestand kan niet door WavixIV gelezen worden en dient dus zuiver voor analyse (WavixIV leest .vhg bestanden).

Het ASCII bestand bestaat uit blokken, voor elke variabele en voor elke windsnelheids- en richtingsklasse een blok. Elk blok bestaat op zijn beurt weer uit twee subblokken:

- FACTOR: met de verhoudingsgetallen. Het element  $V_{i,j}$  is het verhoudingsgetal tussen de variabele op locatie i en dezelfde variabele op locatie j, gegeven dat de windsnelheid en windrichting in de klasse vallen die hoort bij het betreffende blok.het element Vi,i is het verhoudingsgetal tussen de variabele op locatie i en de windsnelheid op dezelfde locatie gegeven dat de windsnelheid en windrichting in de klasse vallen die hoort bij het betreffende blok.
- SIGMA: met de spreidingen.

| variabele: <variabelenaam>, snelheid: <snelheidsklasse>, richting: <richtingsklasse></richtingsklasse></snelheidsklasse></variabelenaam> |                    |                             |          |                           |  |
|----------------------------------------------------------------------------------------------------|--------------------|-----------------------------|----------|---------------------------|--|
| <b>FACTOR</b>                                                                                                    | Locatie 1          | Locatie 2                   | .        | Locatie N                 |  |
| Locatie 1                                                                                                    | $\mathrm{V_{1,1}}$ | ${\rm V}_{1,2}$             | $\cdots$ | ${\rm V_{1,N}}$           |  |
| Locatie 2                                                                                                    | $\rm V_{2,1}$      | $\rm V_{2,2}$               | .        | $\rm V_{2,N}$             |  |
|                                                                                                    |                    |                             |          |                           |  |
| Locatie N                                                                                                    | $\mathrm{V_{N,1}}$ | $\rm V_{N,2}$               | .        | $\rm V_{\rm N,N}$         |  |
|                                                                                                    |                    |                             |          |                           |  |
| <b>SIGMA</b>                                                                                                    | Locatie 1          | Locatie 2                   | $\cdots$ | Locatie N                 |  |
| Locatie 1                                                                                                    | $S_{1,1}$          | $S_{1,2}$                   | .        | $S_{1,N}$                 |  |
| Locatie 2                                                                                                    | $S_{2,1}$          | $S_{2,2}$                   | .        | $S_{2,N}$                 |  |
|                                                                                                    |                    |                             |          |                           |  |
| Locatie N                                                                                                    | $S_{N,1}$          | $\mathbf{S}_{\mathrm{N},2}$ | .        | $\mathbf{D}_{\text{N,N}}$ |  |

**Tabel 20:** *Een blok van een ASCII bestand met een regressiemodel.*